Valid as of version 01.00.zz (Device firmware) Products Solutions

Services

# Operating Instructions **Proline Promag H 10**

Electromagnetic flowmeter IO-Link

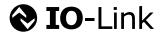

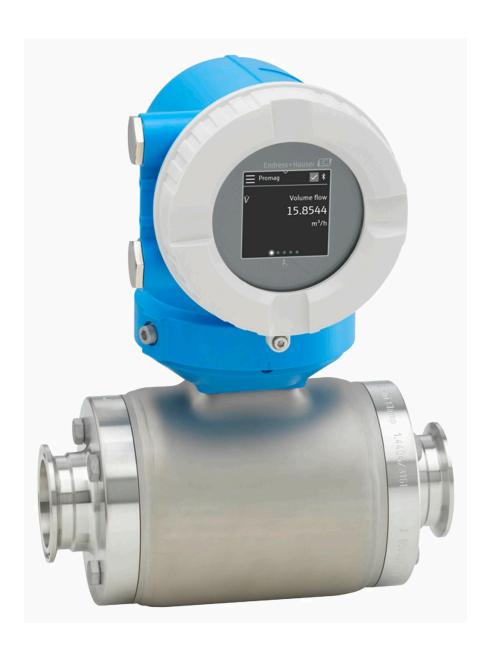

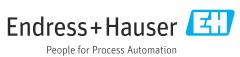

### Table of contents

| 1 | About this document                   | 6  | 8  | Commissioning                               | 60  |
|---|---------------------------------------|----|----|---------------------------------------------|-----|
|   | Document function                     | 6  |    | Post-installation check and post-connection |     |
|   | Related documentation                 | 6  |    | check                                       | 60  |
|   | Symbols                               | 7  |    | IT security                                 | 60  |
|   | Registered trademarks                 | 9  |    | Device-specific IT security                 | 60  |
|   | 3                                     |    |    | Switching on the device                     | 61  |
| 2 | Safety instructions                   | 12 |    | Commissioning the device                    | 62  |
| - | Requirements for specialist personnel | 12 |    | Backing up or duplicating the device data   | 62  |
|   | Requirements for operating personnel  | 12 |    | 3 1 1 3                                     |     |
|   | Incoming acceptance and transport     | 12 | 9  | Operation                                   | 64  |
|   | Adhesive labels, tags and engravings  | 12 |    | Operational display                         | 64  |
|   | Environment and process               | 12 |    | Reading off the device locking status       | 64  |
|   | Workplace safety                      | 12 |    | HistoROM data management                    | 65  |
|   | Installation                          | 12 |    | mstortow data management                    | 0)  |
|   | Electrical connection                 | 12 | 10 | Diagnosis and troublesheating               | 68  |
|   | Surface temperature                   | 13 | 10 | Diagnosis and troubleshooting               |     |
|   | Commissioning                         | 13 |    | General troubleshooting                     | 68  |
|   | Modifications to the device           | 13 |    | Diagnostic information via LED              | 69  |
|   | Woulfications to the device           | 13 |    | Diagnostic information on local display     | 71  |
| 2 | Due des et informe etien              | 16 |    | Diagnostic information in FieldCare or      |     |
| 3 | Product information                   | 16 |    | DeviceCare                                  | 72  |
|   | Measuring principle                   | 16 |    | Changing the diagnostic information         | 73  |
|   | Intended use                          | 16 |    | Overview of diagnostic information          | 73  |
|   | Incoming acceptance                   | 16 |    | Pending diagnostic events                   | 76  |
|   | Product identification                | 17 |    | Diagnostic list                             | 76  |
|   | Transport                             | 19 |    | Event logbook                               | 76  |
|   | Checking the storage conditions       | 21 |    | Resetting the device                        | 78  |
|   | Recycling of packaging materials      | 21 |    |                                             |     |
|   | Product design                        | 22 | 11 | Maintenance                                 | 82  |
|   | Firmware history                      | 24 |    | Maintenance work                            | 82  |
|   | Device history and compatibility      | 24 |    | Services                                    | 82  |
| 4 | Installation                          | 26 | 12 | Disposal                                    | 84  |
|   | Installation requirements             | 26 |    | Removing the device                         | 84  |
|   | Installing the device                 | 31 |    | Disposing of the device                     | 84  |
|   | Post-installation check               | 36 |    |                                             |     |
|   |                                       |    | 13 | Technical data                              | 86  |
| 5 | Electrical connection                 | 38 |    | Input                                       | 86  |
|   | Connecting requirements               | 38 |    | Output                                      | 88  |
|   | Connecting cable connection           | 39 |    | Energy supply                               | 91  |
|   | Transmitter connection                | 44 |    | Cable specification                         | 92  |
|   | Ensuring potential equalization       | 44 |    | Performance characteristics                 | 93  |
|   | Hardware settings                     | 46 |    | Environment                                 | 96  |
|   | Post-connection check                 | 47 |    | Process                                     | 98  |
|   |                                       |    |    | Mechanical construction                     | 103 |
| 6 | Operation                             | 50 |    | Local display                               | 106 |
|   | Overview of the operating options     | 50 |    | Certificates and approvals                  | 107 |
|   | Operation via SmartBlue App           | 50 |    | Application packages                        | 109 |
| 7 | System integration                    | 54 | 14 | Dimensions in SI units                      | 112 |
|   | Device description files              | 54 |    | Compact version                             | 112 |
|   | Process data                          | 54 |    | Remote version                              | 114 |
|   | Information on IO-Link communication  | 56 |    | Sensor flange connection                    | 116 |
|   | Switching signals                     | 56 |    | Flange connections                          | 118 |
|   |                                       |    |    | Clamp connections                           | 121 |
|   |                                       |    |    |                                             |     |

|    | Welding nipple                     | 122 |
|----|------------------------------------|-----|
|    | Couplings                          | 125 |
|    | Mounting kit                       | 128 |
|    | Accessories                        | 129 |
| 15 | Dimensions in US units             | 134 |
|    | Compact version                    | 134 |
|    | Remote version                     | 136 |
|    | Sensor flange connection           | 138 |
|    | Flange connections                 | 140 |
|    | Clamp connections                  | 140 |
|    | Welding nipple                     | 141 |
|    | Couplings                          | 143 |
|    | Mounting kits                      | 144 |
|    | Accessories                        | 145 |
| 16 | Accessories                        | 150 |
|    | Device-specific accessories        | 150 |
|    | Communication-specific accessories | 151 |
|    | Service-specific accessory         | 151 |
|    | System components                  | 152 |
| 17 | Appendix                           | 154 |
|    | Examples of electric terminals     | 154 |

Index

### 1 About this document

| Document function     | 6 |
|-----------------------|---|
| Related documentation | 6 |
| Symbols               | 7 |
| Registered trademarks | 9 |

### **Document function**

These Operating Instructions provide all of the information that is required in various phases of the life cycle of the device:

- Incoming acceptance and product identification
- Storage and transport
- Installation and connection
- Commissioning and operation
- Diagnostics and troubleshooting
- Maintenance and disposal

### **Related documentation**

| Technical information                       | Overview of the device with the most important technical data.                                                                                                    |
|---------------------------------------------|----------------------------------------------------------------------------------------------------|
| Operating instructions                      | All the information that is required in the various phases of the life cycle of the device: from product identification, incoming acceptance and storage, to mounting, connection, operation and commissioning through to troubleshooting, maintenance and disposal as well as the technical data and dimensions. |
| Sensor Brief Operating Instructions         | Incoming acceptance, transport, storage and mounting of the device.                                                                                                    |
| Transmitter Brief Operating<br>Instructions | Electrical connection and commissioning of the device.                                                                                                    |
| Description of Parameters                   | Detailed explanation of the menus and parameters.                                                                                                    |
| Safety Instructions                         | Documents for the use of the device in hazardous areas.                                                                                                    |
| Special Documentation                       | Documents with more detailed information on specific topics.                                                                                                    |
| Installation Instructions                   | Installation of spare parts and accessories.                                                                                                    |

### The related documentation is available online:

| Device Viewer                 | On the www.endress.com/deviceviewer website, enter the serial number of the device: nameplate → <i>Product identification</i> , 🖺 17                                           |
|-------------------------------|----------------------------------------------------------------------------------------------------|
| Endress+Hauser Operations App | <ul> <li>Scan the Data Matrix code: nameplate → Product identification,  17</li> <li>Enter the serial number of the device: nameplate → Product identification,  17</li> </ul> |

7

### **Symbols**

### Warnings

#### **⚠** DANGER

This symbol alerts you to an immediate dangerous situation. Failure to avoid the situation will result in a fatal or serious injury.

#### **▲** WARNING

This symbol alerts you to a potentially dangerous situation. Failure to avoid the situation may result in a fatal or serious injury.

#### A CAUTION

This symbol alerts you to a potentially dangerous situation. Failure to avoid the situation may result in a minor or mild injury.

#### **NOTICE**

This symbol alerts you to a potentially harmful situation. Failure to avoid the situation may result in damage to the facility or to something in the facility's vicinity.

#### **Electronics**

- == Direct current
- ∼ Alternating current
- □ Direct current and alternating current
- ⊕ Terminal connection for potential equalization

#### **Device communication**

- ℜ Bluetooth is enabled.
- LED is off.
- LED flashing.
- LED lit.

#### **Tools**

- Flat blade screwdriver
- # Hexagon wrench
- Wrench

### Types of information

- ✓ ✓ Preferred procedures, processes or actions
- Permitted procedures, processes or actions
- Forbidden procedures, processes or actions
- Additional information
- Reference to documentation
- Reference to page
- Reference to graphic
- Measure or individual action to be observed

1., 2.,... Series of steps

Result of a step

? Help in the event of a problem

Visual inspection

### **Explosion protection**

<u>√EX</u> Hazardous area

🔉 Non-hazardous area

### Registered trademarks

### **❷ IO**-Link<sup>®</sup>

Is a registered trademark. It may only be used in conjunction with products and services by members of the IO-Link Community or by non-members who hold an appropriate license. For more specific guidelines on use, refer to the IO-Link Community rules on: <a href="https://www.io-link.com">www.io-link.com</a>.

#### Bluetooth®

The Bluetooth word mark and Bluetooth logos are registered trademarks of Bluetooth SIG. Inc. and any use of such marks by Endress+Hauser is under license. Other trademarks and trade names are those of their respective owners.

#### Apple<sup>®</sup>

Apple, the Apple logo, iPhone, and iPod touch are trademarks of Apple Inc., registered in the U.S. and other countries. App Store is a service mark of Apple Inc.

### Android®

Android, Google Play and the Google Play logo are trademarks of Google Inc.

# 2 Safety instructions

| Requirements for specialist personnel | 12 |
|---------------------------------------|----|
| Requirements for operating personnel  | 12 |
| Incoming acceptance and transport     | 12 |
| Adhesive labels, tags and engravings  | 12 |
| Environment and process               | 12 |
| Workplace safety                      | 12 |
| Installation                          | 12 |
| Electrical connection                 | 12 |
| Surface temperature                   | 13 |
| Commissioning                         | 13 |
| Modifications to the device           | 13 |

### Requirements for specialist personnel

- ► Installation, electrical connection, commissioning, diagnostics and maintenance of the device must only be carried out by trained, specialist personnel authorized by the facility's owner-operator.
- ▶ Before commencing work, the trained, specialist personnel must carefully read, understand and adhere to the Operating Instructions, additional documentation and certificates.
- ► Comply with national regulations.

### Requirements for operating personnel

- Operating personnel are authorized by the facility's owner-operator and are instructed according to the requirements of the task.
- ▶ Before commencing work, the operating personnel must carefully read, understand and adhere to the instructions provided in the Operating Instructions and additional documentation.

### Incoming acceptance and transport

- ► Transport the device in a correct and appropriate manner.
- ► Do not remove protective covers or protective caps on the process connections.

### Adhesive labels, tags and engravings

▶ Pay attention to all the safety instructions and symbols on the device.

### **Environment and process**

- ▶ Only use the device for the measurement of appropriate media.
- ▶ Keep within the device-specific pressure range and temperature range.
- ► Protect the device from corrosion and the influence of environmental factors.

### Workplace safety

- ▶ Wear the required protective equipment according to national regulations.
- ▶ Do not ground the welding unit via the device.
- ▶ Wear protective gloves if working on and with the device with wet hands.

### Installation

- ▶ Do not remove protective covers or protective caps on the process connections until just before you install the sensor.
- ▶ Do not damage or remove the liner on the flange.
- ► Observe tightening torques.

### Electrical connection

- ▶ Comply with national installation regulations and quidelines.
- ▶ Observe cable specifications and device specifications.
- ► Check the cable for damage.

- ► If using the device in hazardous areas, observe the "Safety Instructions" documentation.
- ► Provide (establish) potential equalization.
- ► Provide (establish) grounding.

### Surface temperature

Media with elevated temperatures can cause the surfaces of the device to become hot. For this reason, note the following:

- ▶ Mount suitable touch protection.
- ▶ Wear suitable protective gloves.

### Commissioning

- ► Install the device only if it is in proper technical condition, free from errors and faults.
- ► Only put the device into operation once you have performed the post-installation check and post-connection check.

### Modifications to the device

Modifications or repairs are not permitted and can pose a danger. For this reason, note the following:

- ► Only carry out modifications or repairs after consulting beforehand with an Endress+Hauser service organization.
- ▶ Only use original spare parts and original accessories from Endress+Hauser.
- ► Install original spare parts and original accessories according to the Installation Instructions.

## 3 Product information

| Measuring principle              | 16 |
|----------------------------------|----|
| Intended use                     | 16 |
| Incoming acceptance              | 16 |
| Product identification           | 17 |
| Transport                        | 19 |
| Checking the storage conditions  | 21 |
| Recycling of packaging materials | 21 |
| Product design                   | 22 |
| Firmware history                 | 24 |
| Device history and compatibility | 24 |

### Measuring principle

Electromagnetic flow measurement on the basis of *Faraday's law of magnetic induction*.

### Intended use

The device is only suitable for flow measurement of liquids with a minimum conductivity of 5  $\mu$ S/cm.

Depending on the version ordered, the device measures poisonous and oxidizing media.

Devices for use in hygienic applications, or where there is an increased risk due to pressure, are labeled accordingly on the nameplate.

Non-designated use can compromise safety. The manufacturer is not liable for damage caused by improper or non-intended use.

### **Incoming acceptance**

| Is technical documentation provided with the device?                                                                                                    |  |  |
|----------------------------------------------------------------------------------------------------|--|--|
| Does the scope of supply match the specifications on the delivery note?                                                                                               |  |  |
| Is the order code on the delivery note and nameplate identical?                                                                                                    |  |  |
| Does the device bear any signs of damage from transportation?                                                                                                    |  |  |
| Has an incorrect device been ordered or delivered or has the device been damaged in transit?  Complaints or returns:  https://www.endress.com/support/return-material |  |  |

### **Product identification**

### **Device tag**

The device comprises the following parts:

- Proline 10 transmitter
- Promag H sensor

### Transmitter nameplate

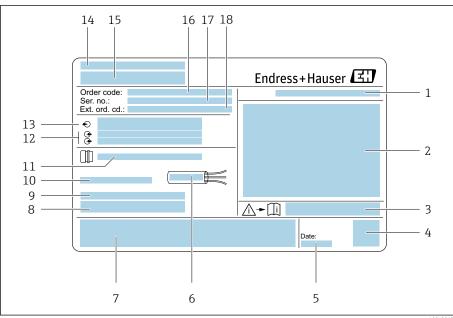

**₽** 1 Example of a transmitter nameplate

- 1 Degree of protection
- 2 Approvals for hazardous area, electrical connection data
- 3 Document number of safety-related supplementary documentation
- 4 Data Matrix code
- Date of manufacture: year-month 5
- Permitted temperature range for cable
- CE mark and other approval marks
- 8 Firmware version (FW), Device ID
- Additional information in the case of special products
- 10 Permitted ambient temperature  $(T_a)$
- 11 Information on the cable entry
- 12 Available inputs and outputs: supply voltage
- 13 Electrical connection data: supply voltage and supply power
- 14 Place of manufacture
- Transmitter name 15
- 16 Order code
- 17 Serial number
- 18 Extended order code

### Sensor nameplate

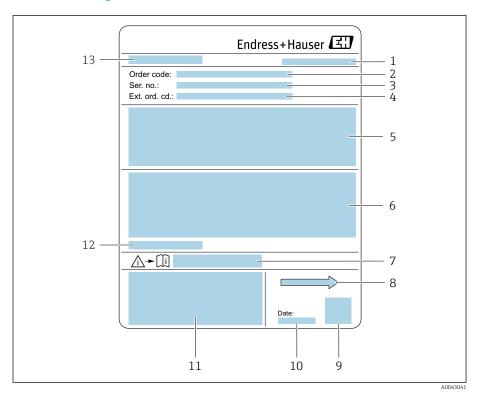

■ 2 Example of sensor nameplate

- 1 Place of manufacture
- 2 Order code
- 3 Serial number
- 4 Extended order code
- 5 Approvals, certificates and degree of protection
- 6 Specifications
- 7 Document number of safety-related supplementary documentation
- 8 Flow direction
- 9 Data Matrix code
- 10 Manufacturing date: year-month
- 11 CE mark, C-Tick
- 12 Permitted ambient temperature  $(T_a)$
- 13 Sensor name

18

### **Transport**

### Protective packaging

Protective covers or protective caps are fitted on the process connections to protect against damage and dirt.

### Transporting in the original packaging

### NOTICE

### Original packaging is missing!

Damage to the magnetic coil.

▶ Only lift and transport the device in the original packaging.

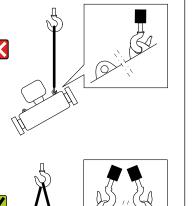

Transporting with lifting lugs

### Potentially life-threatening hazard from suspended loads!

The device could fall.

**⚠** DANGER

- ► Secure the device against slipping and turning.
- ▶ Do not move suspended loads over people.
- ▶ Do not move suspended loads over unprotected areas.

#### **NOTICE**

### Lifting equipment incorrectly attached!

Lifting equipment attached on one side only can damage the device.

► Attach lifting equipment to both lifting lugs.

A004305

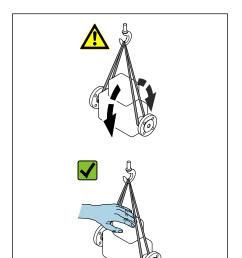

### Transporting without lifting lugs

### **▲** DANGER

### Potentially life-threatening hazard from suspended loads!

The device could fall.

- ► Secure the device against slipping and turning.
- ► Do not move suspended loads over people.
- ▶ Do not move suspended loads over unprotected areas.

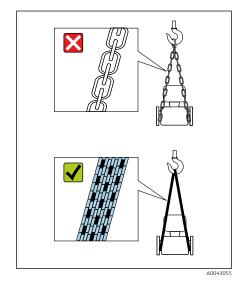

### **NOTICE**

### Incorrect lifting equipment can damage the device!

The use of chains as hoists can damage the device.

► Use textile hoists.

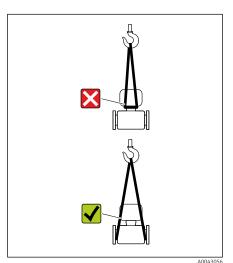

### NOTICE

### Lifting equipment incorrectly attached!

Lifting equipment attached to unsuitable points can damage the device.

► Attach lifting equipment to both process connections of the device.

### Checking the storage conditions

| Are the protective covers or protection caps on the process connections?                                                                        |  |
|----------------------------------------------------------------------------------------------------|--|
| Is the device in the original packaging?                                                                                                    |  |
| Is the device protected against sunlight?                                                                                                    |  |
| Is it guaranteed that the device is not stored outdoors?                                                                                        |  |
| Is the device stored in a dry and dust-free place?                                                                                              |  |
| Does the storage temperature match the device ambient temperature specified on the nameplate?                                                   |  |
| Is the possibility of moisture/condensation collecting on the device and original packaging as a result of variations in temperature ruled out? |  |

### Recycling of packaging materials

All packaging materials and packaging aids must be recycled as specified by national regulations.

- Stretch wrap: polymer in accordance with EU Directive 2002/95/EC (RoHS)
- Crate: wood in accordance with ISPM 15 standard, confirmed by IPPC logo
- Cardboard box: in accordance with European Packaging Directive 94/62/EC, confirmed by Resy symbol
- Disposable pallet: plastic or wood
- Packaging straps: plastic
- Adhesive strips: plastic
- Padding: paper

### **Product design**

### **Compact version**

The transmitter and sensor form a mechanical unit.

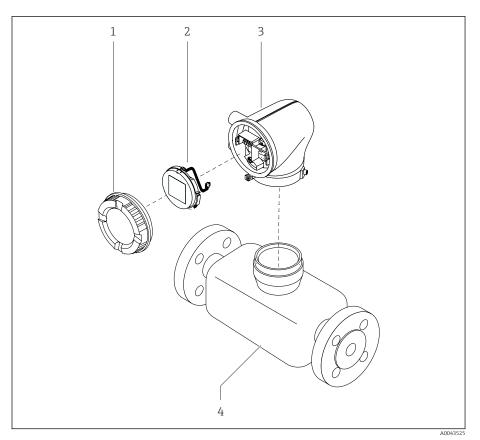

**₽** 3 Main device components

- Housing cover
- Display module
  Transmitter housing
- Sensor

### **Remote version**

The transmitter and sensor are installed in physically separate locations.

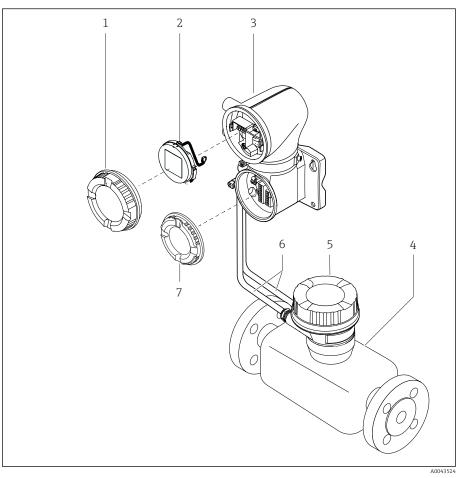

€ 4 Main device components

- 1 Housing cover
- 2
- Display module Transmitter housing 3
- 4 Sensor
- 5 Sensor connection housing
- Connecting cable consisting of coil current cable and electrode cable
- Connection compartment cover

### Firmware history

List of firmware versions and changes since previous version

| Firmware version 01.00.zz                |           |                   |  |  |
|------------------------------------------|-----------|-------------------|--|--|
| Release date                             | 06.2024   | Original firmware |  |  |
| Version of the<br>Operating Instructions | 01.24     |                   |  |  |
| Order code for<br>"Firmware version"     | Option 76 |                   |  |  |

### Device history and compatibility

List of device models and changes since previous model

| Device model A1                          |            |   |  |  |
|------------------------------------------|------------|---|--|--|
| Release                                  | 2024-05-01 | _ |  |  |
| Version of the<br>Operating Instructions | 01.24      |   |  |  |
| Compatibility with previous model        | _          |   |  |  |

### 4 Installation

| Installation requirements | 26 |
|---------------------------|----|
| Installing the device     | 31 |
| Post-installation check   | 36 |

### **Installation requirements**

### Flow direction

Install the device in the direction of flow.

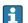

Note the direction of arrow on the nameplate.

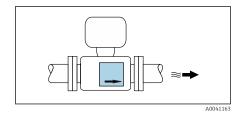

### Installation with inlet runs and outlet runs

Ensure straight, undisturbed inlet and outlet runs.

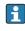

To avoid negative pressure and to comply with accuracy specifications, install the sensor upstream from assemblies that produce turbulence (e.g. valves, T-sections) and downstream from pumps → *Installation near* pumps, 🗎 29.

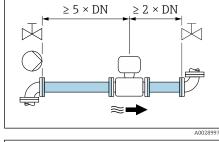

Keep a sufficient distance to the next pipe elbow.

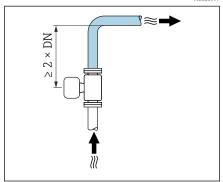

### **Orientations**

Vertical orientation, upward direction of flow For all applications.

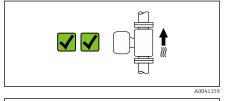

### Horizontal orientation, transmitter at top

This orientation is suitable for the following applications:

- For low process temperatures in order to maintain the minimum ambient temperature for the transmitter.
- For empty pipe detection, even in the case of empty or partially filled measuring pipes.

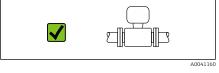

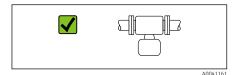

### Horizontal orientation, transmitter at bottom

This orientation is suitable for the following applications:

- For high process temperatures in order to maintain the maximum ambient temperature for the transmitter.
- To prevent the electronics module from overheating in the case of a sharp rise in temperature, install the measuring instrument with the transmitter component pointing downwards.

This orientation is not suitable for the following applications: If empty pipe detection is to be used.

#### Horizontal orientation, transmitter at side

This orientation is not suitable

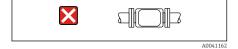

#### **Vertical**

Optimum for self-emptying pipe systems and for use in conjunction with empty pipe detection.

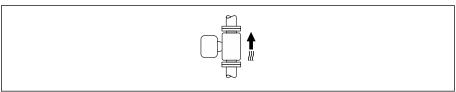

#### A001559

#### **Horizontal**

- Ideally, the measuring electrode plane should be horizontal. This prevents brief insulation of the measuring electrodes by entrained air bubbles.
- Empty pipe detection only works if the transmitter housing is pointing upwards as otherwise there is no guarantee that the empty pipe detection function will actually respond to a partially filled or empty measuring tube.

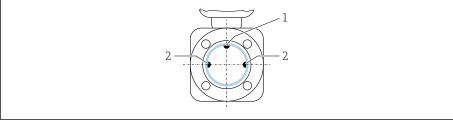

A002899

- 1 EPD electrode for empty pipe detection, available from ≥ DN 15 (½")
- 2 Measuring electrodes for signal detection
- Measuring instruments with a nominal diameter < DN 15 (½") do not have an EPD electrode. In this case, empty pipe detection is performed via the measuring electrodes.

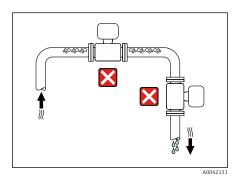

### **Mounting locations**

- Do not install the device at the highest point of the pipe.
- Do not install the device upstream from a free pipe outlet in a down pipe.

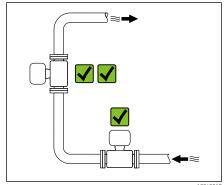

The device should ideally be installed in an ascending pipe.

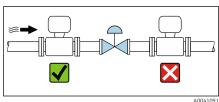

### Installation near control valves

Install the device in the direction of flow upstream from the control valve.

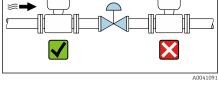

### Installation upstream from a down pipe

### NOTICE

### Negative pressure in the measuring pipe can damage the liner!

- ▶ If installing upstream from down pipes with a length  $h \ge 5$  m (16.4 ft): install a siphon with a vent valve downstream from the device.
- This arrangement prevents the flow of liquid stopping in the pipe and air entrainment.

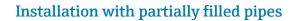

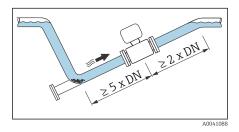

- Partially filled pipes with a gradient require a drain-type configuration.
- The installation of a cleaning valve is recommended.

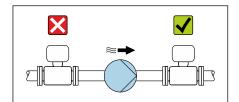

### **Installation near pumps**

### NOTICE

### Negative pressure in the measuring pipe can damage the liner!

- ► Install the device in the direction of flow downstream from the pump.
- ► Install pulsation dampers if reciprocating, diaphragm or peristaltic pumps are used.
- Information on the measuring system's resistance to vibration and shock → Vibration-resistance and shock-resistance, 

  96

### **Pipe vibrations**

A remote version is recommended in the event of strong pipe vibrations.

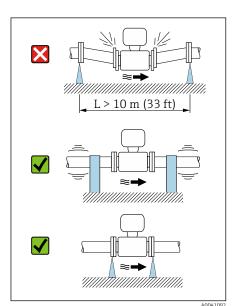

### NOTICE

### Pipe vibrations can damage the device!

- ▶ Do not expose the device to strong vibrations.
- ► Support the pipe and fix it in place.
- Support the device and fix it in place.
- ► Mount the sensor and transmitter separately.

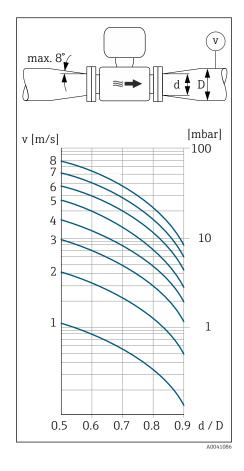

### **Adapters**

Suitable adapters (double-flange reducers) can be used to install the sensor in larger-diameter pipes. The resulting higher rate of flow improves measuring accuracy with very slow-moving media.

- i
- The nomogram shown here can be used to calculate the pressure loss caused by reducers and expanders. It only applies to liquids with a viscosity similar to that of water.
  - If the medium has a high viscosity, a larger measuring tube diameter can be considered in order to reduce pressure loss.
- 1. Calculate the ratio of the diameters d/D.
- 2. Determine the flow velocity after the reduction.
- 3. From the chart, determine the pressure loss as a function of the flow velocity v and the d/D ratio.

#### **Seals**

Note the following when installing seals: For plastic flanges: seals are **always** required.

### Magnetism and static electricity

Do not install the device near magnetic fields, e.g. motors, pumps, transformers.

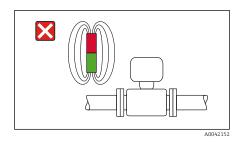

### **Outdoor** use

- Avoid exposure to direct sunlight.
- Install in a location protected from sunlight.
- Avoid direct exposure to weather conditions.
- Use a weather protection cover  $\rightarrow$  *Transmitter,*  $\stackrel{\triangle}{=}$  150.

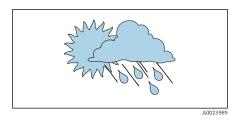

30

### Installing the device

### Preparing the device

- 1. Remove the entire transportation packaging.
- 2. Remove protective covers or protective caps on the device.

### Installing seals

### **A** WARNING

### Improper process sealing can put staff at risk!

▶ Check whether the seals are clean and undamaged.

### **NOTICE**

### Incorrect installation can lead to incorrect measurement results!

- ► The internal diameter of the seal must be greater than or equal to that of the process connection and pipe.
- ► Fit the seals and measuring pipe centrically.
- ▶ Make sure that the seals do not protrude into the pipe cross-section.

In the case of metal process connections, tighten the screws. The process connection forms a metal connection with the sensor, which ensures a defined compression of the seal.

### Installing the grounding rings

- In the case of plastic pipes or pipes with an insulating liner, grounding is via grounding rings.
- Observe the information for the use of grounding rings  $\rightarrow$  *Ensuring potential equalization*,  $\trianglerighteq$  44.
- Grounding rings can be ordered separately from Endress+Hauser → *Device-specific accessories*, 

  150.

### Installing the sensor

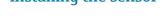

- 1. Install the sensor between the pipe flanges.
- 2. In the case of plastic process connections, observe the maximum screw tightening torque for lubricated threads: 7 Nm (5.2 lbf ft).
- 3. Install the device or turn the transmitter housing in such a way that the cable entries point down or to the side.

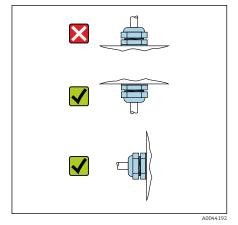

Welding in the sensor

#### **A** WARNING

Incorrect grounding of the welding device damages the electronics!

▶ Do not ground the welding unit via the device.

- 1. Tack-weld the sensor to secure it in the pipe. A suitable welding jig can be ordered separately as an accessory  $\rightarrow$  *Sensor*,  $\stackrel{\triangle}{=}$  150.
- 2. Loosen the hexagonal-headed bolts.
- 3. Open the pipe at least 8 mm (0.31 in) to remove the sensor and seal.
- 4. Remove the process connection from the sensor, along with the seal, from the pipe.
- 5. If thin-walled pipes carrying food are welded correctly: Remove the sensor and seal.
- 6. Weld the process connection into the pipe.

### **A** WARNING

### Improper process sealing can put staff at risk!

- ► Check whether the seals are clean and undamaged.
- ► Install the sensor between the two pipe flanges.

### Mounting the transmitter on the wall

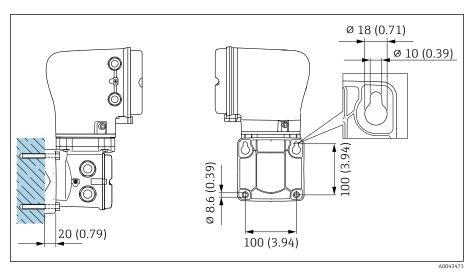

■ 5 Unit mm (in)

### NOTICE

### Ambient temperature too high!

If the electronics overheat this can damage the transmitter housing.

- ► Do not exceed the permissible temperature range for the ambient temperature.
- ▶ Use a weather protection cover  $\rightarrow$  *Transmitter*,  $\stackrel{\triangle}{=}$  150.
- ► Mount the device correctly.

### Mounting the transmitter on a post

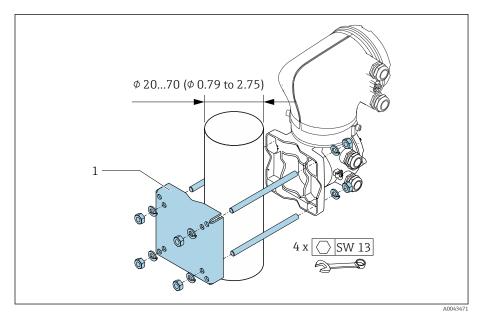

■ 6 Unit mm (in)

### NOTICE

### Ambient temperature too high!

If the electronics overheat this can damage the transmitter housing.

- ► Do not exceed the permissible temperature range for the ambient temperature.
- ▶ Use a weather protection cover  $\rightarrow$  *Transmitter*,  $\stackrel{\triangle}{=}$  150.
- ► Mount the device correctly.

### Turning the transmitter housing

Order code for "Housing", option "Aluminum"

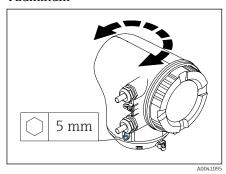

Order code for "Housing", option "Polycarbonate"

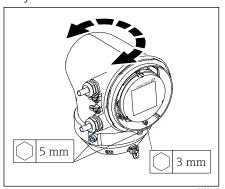

1. Loosen the fixing screws on both sides of the transmitter housing.

### 2. NOTICE

### $\label{lem:condition} Overrotation of the transmitter housing!$

Interior cables are damaged.

► Turn the transmitter housing a maximum of 180° in each direction.

Turn the transmitter housing to the desired position.

3. Tighten the screws in the logically reverse sequence.

- 1. Loosen the screw on the housing cover.
- 2. Open the housing cover.
- 3. Loosen the grounding screw (below the display).
- 4. Loosen the fixing screws on both sides of the transmitter housing.

#### 5. NOTICE

### Overrotation of the transmitter housing!

Interior cables are damaged.

► Turn the transmitter housing a maximum of 180° in each direction.

Turn the transmitter housing to the desired position.

6. Tighten the screws in the logically reverse sequence.

Endress+Hauser

### Post-installation check

| Is the device undamaged (visual inspection)?                                              |  |
|-------------------------------------------------------------------------------------------|--|
| Does the device comply with the measuring point specifications?                           |  |
| For example:  Process temperature  Process pressure  Ambient temperature  Measuring range |  |
| Has the correct orientation been selected for the device?                                 |  |
| Does the direction of the arrow on the device match the flow direction of the medium?     |  |
| Is the device protected against precipitation and sunlight?                               |  |
| Are the screws tightened with the correct tightening torque?                              |  |

36

# 5 Electrical connection

| Connecting requirements                | 38 |
|----------------------------------------|----|
| Connecting cable connection            | 39 |
| Transmitter connection                 | 44 |
| <b>Ensuring potential equalization</b> | 44 |
| Hardware settings                      | 46 |
| Post-connection check                  | 47 |

## **Connecting requirements**

### Notes on the electrical connection

### **▲** WARNING

#### Live parts!

Incorrect work performed on the electrical connections can result in an electric shock.

- ► Have electrical connection work carried out by appropriately trained specialists only.
- ▶ Comply with applicable federal/national installation codes and regulations.
- ► Comply with national and local workplace safety regulations.
- ▶ Ground the device carefully and provide potential equalization.
- ► Connect protective earthing to all outer ground terminals.

## Additional protective measures

The following protective measures are required:

- Set up a disconnecting device (switch or power-circuit breaker) to easily disconnect the device from the supply voltage.
- The DC power unit must be tested to ensure it meets technical safety requirements (e.g. PELV, SELV) with limited power sources (e.g. class 2).
- Plastic sealing plugs act as safeguards during transportation and must be replaced by suitable, individually approved installation material.
- Connection examples: → *Examples of electric terminals*, 🖺 154

38

# Connecting cable connection

## Preparing the connecting cable

### Transmitter

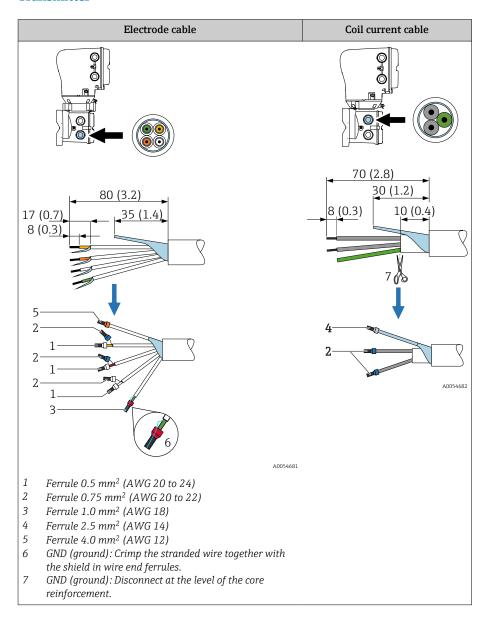

#### Sensor

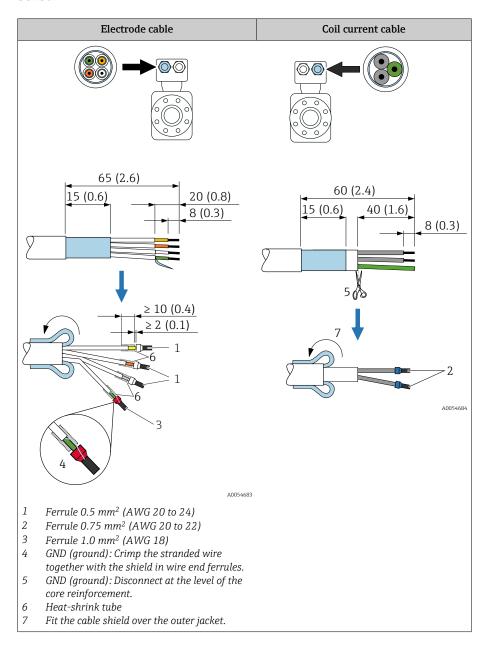

- 1. Make sure that the ferrules do not touch the cable shields on the sensor side. Minimum distance = 1 mm (exception: green "GND" cable)
- 2. A: Terminate the electrode cable.
- 3. B: Fit ferrules over the strands and press in place.
- 4. Fit the cable shield on the sensor side over the outer jacket.
- 5. Insulate the cable shield on the transmitter side, e.g. heat shrink tube.

## Connecting the connecting cable

### Connecting cable terminal assignment

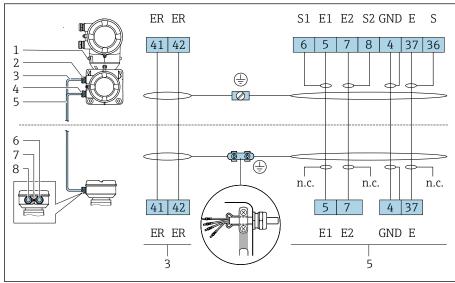

- 1 Outer ground terminal
- *Transmitter housing: cable entry for coil current cable* 2
- 3 Coil current cable
- 4 Transmitter housing: cable entry for electrode cable
- Electrode cable
- Sensor connection housing: cable entry for electrode cable
- Outer ground terminal
- Sensor connection housing: cable entry for coil current cable

## Wiring the sensor connection housing

### **NOTICE**

## Incorrect wiring can damage the electronic components!

- ▶ Only connect sensors and transmitters with identical serial numbers.
- ► Connect the sensor connection housing and the transmitter housing to the potential equalization of the facility via the outer ground terminal.
- Connect the sensor and transmitter to the same potential.

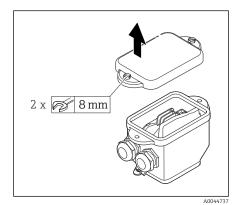

- 1. Loosen the hexagonal-headed bolt of the connection compartment cover.
- 2. Remove the connection compartment cover.

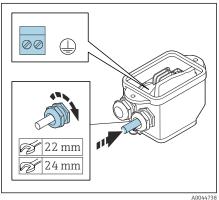

#### NOTICE

**If the sealing ring is missing, the housing is not sealed tight!** Damage to the device.

- ▶ Do not remove the sealing ring from the cable entry.
- 3. Feed the coil current cable and electrode cable through the corresponding cable entry.
- 4. Adjust the cable lengths.
- 5. Connect the cable shield to the strain relief clamp.
- 6. Strip the cable and cable ends.
- 7. Fit ferrules over the strands and press in place.
- 8. Connect the coil current cable and the electrode cable as per the terminal assignment.
- 9. Tighten the cable glands.
- 10. Close the connection compartment cover.

### Wiring the transmitter housing

#### **NOTICE**

## Incorrect wiring can damage the electronic components!

- ▶ Only connect sensors and transmitters with identical serial numbers.
- ► Connect the sensor connection housing and the transmitter housing to the potential equalization of the facility via the outer ground terminal.
- ► Connect the sensor and transmitter to the same potential.

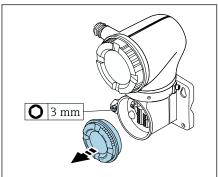

00

1. Loosen the Allen key of the securing clamp.

2. Open the connection compartment cover counterclockwise.

### NOTICE

If the sealing ring is missing, the housing is not sealed tight! Damage to the device.

▶ Do not remove the sealing ring from the cable entry.

- 3. Feed the coil current cable and electrode cable through the corresponding cable entry.
- 4. Adjust the cable lengths.
- Connect the cable shields to the inner ground terminal.
- 6. Strip the cable and cable ends.
- 7. Fit ferrules over the strands and press in place.
- 8. Connect the coil current cable and the electrode cable as per the terminal assignment.
- Tighten the cable glands.
- 10. Close the connection compartment cover.
- 11. Fasten the securing clamp.

## **Transmitter connection**

### Transmitter terminal connections

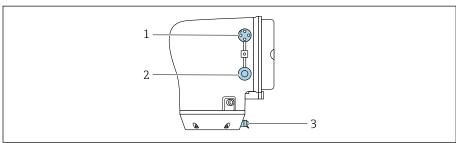

A0053767

- 1 M12 plug for power supply (supply voltage) and signals (IO-Link)
- 2 Dummy plug
- 3 Outer ground terminal

### Pin assignment of IO-Link device plug

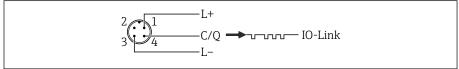

A00538

- 7 M12 A-coded (IEC 61076-2-101)
- 1 PIN 1: power supply
- 2 PIN 2: not used
- 3 PIN 3: reference potential for power supply/output
- 4 PIN 4: output 1 (IO-link)

## Wiring the transmitter

- Pay attention to the requirements for the power supply cable and signal cable  $\rightarrow$  *Requirements for connecting cable*,  $\stackrel{\triangle}{=}$  92.
- Connect protective earthing to the outer signal terminals.
  - Connect the IO-Link signal cable to M12.

## **Ensuring potential equalization**

## Metal process connections

Potential equalization is via the metal process connections that are in contact with the medium and mounted directly on the sensor.

### Plastic process connections

Note the following when using grounding rings:

- Depending on the option ordered, plastic disks are used instead of grounding rings on some process connections. The plastic disks act as "spacers" and do not have any potential equalization function. They perform a significant sealing function at the sensor and process connection interfaces. In the case of process connections without metal grounding rings, the plastic disks and seals must never be removed. Plastic disks and seals must always be installed.
- Grounding rings can be ordered separately from Endress+Hauser as an accessory DK5HR\* (contains no seals). When ordering make sure that the grounding rings are compatible with the material used for the electrodes, as otherwise there is the danger that the electrodes could be destroyed by electrochemical corrosion!
- If seals are needed, they can also be ordered with the DK5G\* seal set.
- Grounding rings including seals are mounted inside the process connections. This does not affect the installed length.

# Connection example for potential equalization with additional grounding ring

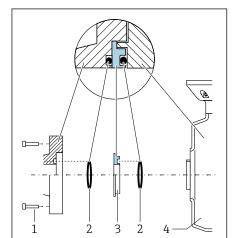

#### NOTICE

If potential equalization is not provided, this can lead to the electrochemical degradation of the electrodes or affect measurement accuracy!

Damage to the device.

- ► Install grounding rings.
- ► Provide (establish) potential equalization.
- 1. Loosen the hexagonal-headed bolts (1).
- 2. Remove the process connection from the sensor (4).
- 3. Remove the plastic disk (3), along with the seals (2), from the process connection.
- 4. Place the first seal (2) into the groove of the process connection.
- 5. Place the metal grounding ring (3) into the process connection.
- 6. Place the second seal (2) into the groove of the grounding ring.
- 7. Observe the maximum screw tightening torques for lubricated threads: 7 Nm (5.2 lbf ft)
- 8. Mount the process connection on the sensor (4).

## Connection example for potential equalization with grounding electrodes

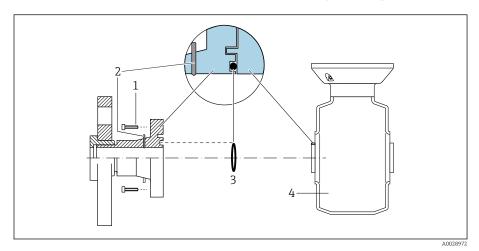

- 1 Hexagonal-headed bolts of process connection
- 2 Integrated grounding electrodes
- 3 Seal
- 4 Sensor

## **Hardware settings**

## **Enabling write protection**

- 3 mm 1,5 Nm (1.1 lbf ft)
- 1. Loosen the Allen key of the securing clamp.
- 2. Open the housing cover counterclockwise.

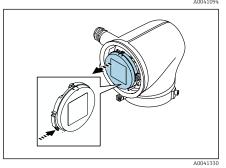

- 3. Press the tab of the display module holder.
- 4. Remove the display module from the display module holder.

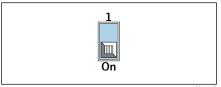

- 5. Set the write protection switch on the back of the display module to the **On** position.
  - **▶** Write protection is enabled.
- 6. Follow the sequence in the reverse order to reassemble.

# Post-connection check

| Only for remote version: Is the serial number on the nameplates of the connected sensor and transmitter identical? |   |  |  |  |  |  |
|----------------------------------------------------------------------------------------------------|---|--|--|--|--|--|
| Is the potential equalization established correctly?                                                               |   |  |  |  |  |  |
| Is the protective earthing established correctly?                                                                  |   |  |  |  |  |  |
| Are the device and cable undamaged (visual check)?                                                                 |   |  |  |  |  |  |
| Do the cables meet the requirements?                                                                               |   |  |  |  |  |  |
| Is the terminal assignment correct?                                                                                |   |  |  |  |  |  |
| Have old and damaged seals been replaced?                                                                          |   |  |  |  |  |  |
| Are the seals dry, clean and installed correctly?                                                                  |   |  |  |  |  |  |
| Are all the cable glands installed, firmly tightened and leak-tight?                                               |   |  |  |  |  |  |
| Are dummy plugs inserted in unused cable entries?                                                                  |   |  |  |  |  |  |
| Are transportation plugs replaced by dummy plugs?                                                                  |   |  |  |  |  |  |
| Are the housing screws and housing cover tightened?                                                                |   |  |  |  |  |  |
| Do the cables loop down before the cable gland ("water trap")?                                                     |   |  |  |  |  |  |
| Does the supply voltage match the specifications on the transmitter namenlate?                                     | П |  |  |  |  |  |

# 6 Operation

| Overview of the operating options | 50 |
|-----------------------------------|----|
| Operation via SmartBlue App       | 50 |

## Overview of the operating options

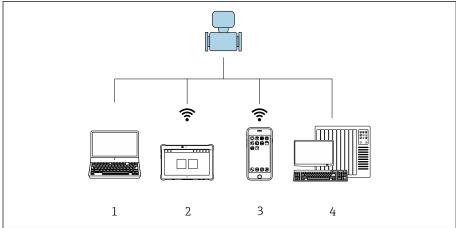

A005483

- 1 Computer with operating tool, e.g. FieldCare, DeviceCare or IODD operating tools
- 2 Field Xpert SMT70 via Bluetooth, e.g. SmartBlue App
- 3 Tablet or smartphone via Bluetooth, e.g. SmartBlue App
- 4 Automation system, e.g. PLC

## Operation via SmartBlue App

The device can be operated and configured with the SmartBlue App.

- The SmartBlue App must be downloaded onto a mobile device for this purpose.
- For information on the compatibility of the SmartBlue App with mobile devices, see **Apple App Store (iOS devices)** or **Google Play Store (Android devices)**.
- Incorrect operation by unauthorized persons is prevented by means of encrypted communication and password encryption.
- The Bluetooth® function can be deactivated after initial device setup.

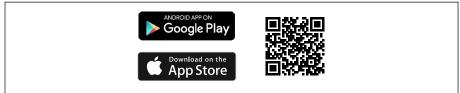

A00332

■ 8 QR code for free Endress+Hauser SmartBlue App

#### Download and installation:

- 1. Scan the QR code or enter **SmartBlue** in the search field of the Apple App Store (iOS) or Google Play Store (Android).
- 2. Install and start the SmartBlue App.
- 3. For Android devices: enable location tracking (GPS) (not required for iOS devices).
- 4. Select a device that is ready to receive from the device list displayed.

### Login:

1. Enter the user name: admin

- 2. Enter the initial password: serial number of the device
- Change the password after logging in for the first time.
- Forgotten your password? Contact Endress+Hauser Service.

# 7 System integration

| Device description files             | 54 |
|--------------------------------------|----|
| Process data                         | 54 |
| Information on IO-Link communication | 56 |
| Switching signals                    | 56 |

# **Device description files**

## Version data

| Firmware version                 | 01.00.zz     | <ul> <li>On the title page of the Operating instructions</li> <li>On the transmitter nameplate → Transmitter nameplate,          □ 17</li> <li>System → Information → Device → Firmware version</li> </ul> |
|----------------------------------|--------------|----------------------------------------------------------------------------------------------------|
| Release date of firmware version | 06.2024      | -                                                                                                    |
| Manufacturer ID                  | 17           | -                                                                                                    |
| Device type code                 | Promag10 IOL | Guidance $\rightarrow$ Commissioning $\rightarrow$ Device identification $\rightarrow$ Device name                                                                                                    |
| Device ID                        | 9728257      | <ul> <li>On the transmitter nameplate → Transmitter nameplate,</li></ul>                                                                                                    |

## **Operating tools**

The suitable device description file for the individual operating tools is listed in the table below, along with information on where the file can be obtained.

| IO-link    | Sources for obtaining device descriptions                                                   |
|------------|---------------------------------------------------------------------------------------------|
| FieldCare  | <ul> <li>www.endress.com → Downloads</li> <li>USB stick (contact Endress+Hauser)</li> </ul> |
| DeviceCare | <ul><li>www.endress.com → Downloads</li><li>USB stick (contact Endress+Hauser)</li></ul>    |

## **Process data**

## Process data input

| Transmission direction | float32        | float32      | float32     | float32              | uint8                        | bool    | bool    | bool    | bool    | bool    | bool    | bool    | bool    |
|------------------------|----------------|--------------|-------------|----------------------|------------------------------|---------|---------|---------|---------|---------|---------|---------|---------|
| <b>←</b>               | Volume<br>flow | Conductivity | Temperature | Totalizer<br>1 value | Extended<br>device<br>status | SSC 4.2 | SSC 4.1 | SSC 3.2 | SSC 3.1 | SSC 2.2 | SSC 2.1 | SSC 1.2 | SSC 1.1 |

| Name                          | Data type | Description                           | Value range                                   | Unit |
|-------------------------------|-----------|---------------------------------------|-----------------------------------------------|------|
| Volume flow                   | float32   | Volume flow currently measured        | $-1.4 \cdot 10^{+21}$ to $1.4 \cdot 10^{+21}$ | m³/h |
| Conductivity 1)               | float32   | Conductivity currently measured       | $-1.4 \cdot 10^{+21}$ to $1.4 \cdot 10^{+21}$ | S/m  |
| Temperature                   | float32   | Medium temperature currently measured | $-1.4 \cdot 10^{+21}$ to $1.4 \cdot 10^{+21}$ | °C   |
| Totalizer 1 value             | float32   | Current value of totalizer 1          | $-1.4 \cdot 10^{+21}$ to $1.4 \cdot 10^{+21}$ | m³   |
| Extended device status        | uint8     | Current extended device status        |                                               | -    |
| Switching signal, channel 4.2 | bool      | Current switching signal, channel 4.2 | 0 = false<br>1 = true                         | -    |
| Switching signal, channel 4.1 | bool      | Current switching signal, channel 4.1 | 0 = false<br>1 = true                         | -    |

| Name                          | Data type | Description                           | Value range           | Unit |
|-------------------------------|-----------|---------------------------------------|-----------------------|------|
| Switching signal, channel 3.2 | bool      | Current switching signal, channel 3.2 | 0 = false<br>1 = true | -    |
| Switching signal, channel 3.1 | bool      | Current switching signal, channel 3.1 | 0 = false<br>1 = true | -    |
| Switching signal, channel 2.2 | bool      | Current switching signal, channel 2.2 | 0 = false<br>1 = true | -    |
| Switching signal, channel 2.1 | bool      | Current switching signal, channel 2.1 | 0 = false<br>1 = true | -    |
| Switching signal, channel 1.2 | bool      | Current switching signal, channel 1.2 | 0 = false<br>1 = true | -    |
| Switching signal, channel 1.1 | bool      | Current switching signal, channel 1.1 | 0 = false<br>1 = true | -    |

<sup>1)</sup> The following substitute value is read if the application package or hardware variant is not suitable: +3.3e38 and substituted in IODD by "No measured data".

## Process data output

| Transmission direction | bool                      | bool                          | bool                                 | bool                  | bool             | bool             | bool                   | bool                   | bool               | bool                    |
|------------------------|---------------------------|-------------------------------|--------------------------------------|-----------------------|------------------|------------------|------------------------|------------------------|--------------------|-------------------------|
| +                      | Totalizer 1<br>– Totalize | Totalizer 1 –<br>Reset + hold | Totalizer 1 –<br>Reset +<br>totalize | Totalizer 1<br>– Hold | Flow<br>override | Device<br>search | CSC 4 –<br>Totalizer 1 | CSC 3 –<br>Temperature | CSC 2 –<br>Density | CSC 1 -<br>Mass<br>flow |

| Name                                      | Data type | Description                                                                                                    | Value range |
|-------------------------------------------|-----------|----------------------------------------------------------------------------------------------------|-------------|
| Totalizer 1 – Totalize                    | bool      | The totalizer is started or continues running.                                                                                                    | Off<br>On   |
| Totalizer 1 – Reset + hold                | bool      | The totalizer is reset to "0" and stopped.                                                                                                    | Off<br>On   |
| Totalizer 1 – Reset + totalize            | bool      | The totalizer is reset to "0" and restarted.                                                                                                    | Off<br>On   |
| Totalizer 1 – Hold                        | bool      | The totalizer is stopped.                                                                                                    | Off<br>On   |
| Flow override                             | bool      | Reports the flow rate as zero until flow override is deactivated. Can be used for example during cleaning processes.                                                        | Off<br>On   |
| Device search                             | bool      | Activate the device search to locate the device in the application. When the function is activated, the device emits visual signals (e.g. a flashing LED or local display). | Off<br>On   |
| Control signal channel 4 –<br>Totalizer 1 | bool      | Disables the corresponding measurement value. When the function is activated, the process data input is set to "No measurement data".                                       | Off<br>On   |
| Control signal channel 3 –<br>Temperature | bool      |                                                                                                    | Off<br>On   |
| Control signal channel 2 – Density        | bool      |                                                                                                    | Off<br>On   |
| Control signal channel 1 – Mass flow      | bool      |                                                                                                    | Off<br>On   |

## Extended device status

The "Extended device status" maps the device status in the cyclical process data and also displays an activated simulation.

During an active simulation, the "Device status" and "Extended device status" may differ from each other, depending on the scenario.

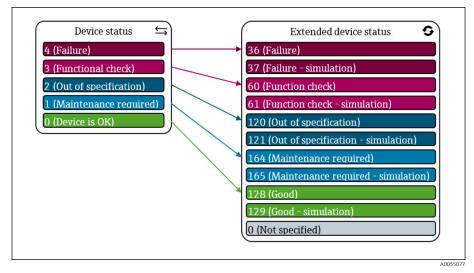

■ 9 Extended device status

## Information on IO-Link communication

The following content is covered in the accompanying Special Documentation:

Reading out and writing device data (ISDU – Indexed Service Data Unit)

- Endress+Hauser-specific device data
- IO-Link-specific device data
- System commands
- For detailed IO-Link information, see "IO-Link" Special Documentation on the device  $\rightarrow$  *Related documentation*,  $\stackrel{\triangle}{=}$  6

## Switching signals

The switching signals offer a simple way of monitoring the measured values for limit violations.

Each switching signal is clearly assigned to a process value and provides a status (active/inactive). This status is transmitted along with the process data. The switching behavior of this status must be configured using the configuration parameters of a "Switching Signal Channel" (SSC). In addition to manual configuration for switch points SP1 and SP2, a teach mechanism is available in the "Teach single value" menu. With this option, the current process value is written to the SP1 or SP2 parameter of the selected SSC using a system command. The following section illustrates the different behaviors of the modes available for selection. The "Logic" parameter is always "High active" in these cases. If the logic is to be inverted, the "Logic" parameter can be set to "Low active".

### Single point mode

SP2 is not used in this mode.

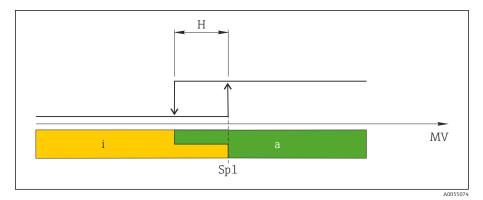

■ 10 SSC, single point

H Hysteresis

Sp1 Switch point 1

MV Measured value

i Inactive (orange)

a Active (green)

## Window mode

 $\text{SP}_{\text{hi}}$  always corresponds to whichever value is higher, SP1 or SP2, while  $\text{SP}_{\text{lo}}$  always corresponds to whichever value is lower, SP1 or SP2.

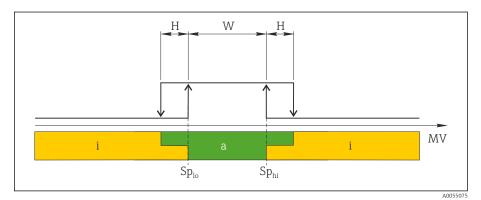

■ 11 SSC, window

H Hysteresis

W Window

 $Sp_{lo}$  Switch point with lower measured value

Sphi Switch point with higher measured value

MV Measured value

i Inactive (orange)

a Active (green)

## Two-point mode

 $\text{SP}_{\text{hi}}$  always corresponds to whichever value is higher, SP1 or SP2, while  $\text{SP}_{\text{lo}}$  always corresponds to whichever value is lower, SP1 or SP2.

Hysteresis is not used.

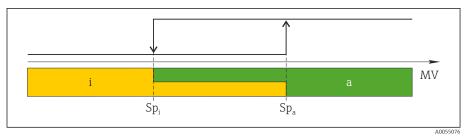

■ 12 SSC, Two-point

Sp<sub>i</sub> Switch point inactive

Sp<sub>a</sub> Switch point active
MV Measured value

i Inactive (orange) a Active (green)

# 8 Commissioning

| Post-installation check and post-connection check | 60 |
|---------------------------------------------------|----|
| IT security                                       | 60 |
| Device-specific IT security                       | 60 |
| Switching on the device                           | 61 |
| Commissioning the device                          | 62 |
| Backing up or duplicating the device data         | 62 |

## Post-installation check and post-connection check

Before commissioning the device, make sure that the post-installation and post-connection checks have been performed:

- Post-installation check → Post-installation check, 🗎 36
- Post-connection check → Post-connection check, 

  47

## IT security

We only provide a warranty if the device is installed and used as described in the Operating Instructions. The device is equipped with security mechanisms to protect it against any inadvertent changes to the device settings.

IT security measures in line with operators' security standards and designed to provide additional protection for the device and device data transfer must be implemented by the operators themselves.

## **Device-specific IT security**

#### Access via Bluetooth

Secure signal transmission via Bluetooth uses an encryption method tested by the Fraunhofer Institute.

- Without the SmartBlue App, the device is not visible via Bluetooth.
- Only one point-to-point connection is established between the device and a smartphone or tablet.

## Access via the SmartBlue App

Two access levels (user roles) are defined for the device: the **Operator** user role and the **Maintenance** user role. The **Maintenance** user role is configured when the device leaves the factory.

If a user-specific access code is not defined (in the Enter access code parameter), the default setting **0000** continues to apply and the **Maintenance** user role is automatically enabled. The device's configuration data are not write-protected and can be edited at all times.

If a user-specific access code has been defined (in the Enter access code parameter), all the parameters are write-protected. The device is accessed with the **Operator** user role. When the user-specific access code is entered a second time, the **Maintenance** user role is enabled. All parameters can be written to.

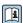

For detailed information, see the "Description of Device Parameters" document pertaining to the device.

## Protecting access via a password

There are a variety of ways to protect against write access to the device parameters:

- User-specific access code:
   Protect write access to the device parameters via all the interfaces.
- Bluetooth key:

The password protects access and the connection between an operating unit, e.g. a smartphone or tablet, and the device via the Bluetooth interface.

### General notes on the use of passwords

- The access code and Bluetooth key that are valid when the device is delivered must be redefined during commissioning.
- Follow the general rules for generating a secure password when defining and managing the access code and Bluetooth key.
- The user is responsible for the management and careful handling of the access code and Bluetooth key.

### Write protection switch

The entire operating menu can be locked via the write protection switch. The values of the parameters cannot be changed. Write protection is disabled when the device leaves the factory.

Access authorization with write protection:

- Disabled: write access to the parameters
- Enabled: read-only access to the parameters

Write protection is enabled with the write protection switch on the back of the display module  $\rightarrow$  *Hardware settings*,  $\cong$  46.

The local display indicates that write protection is enabled on the top right of the display: ⓐ.

## Switching on the device

- ▶ Switch on the supply voltage for the device.
  - The local display switches from the start screen to the operational display.

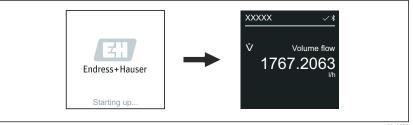

A0042938

If device startup is not successful, the device displays an error message to this effect  $\rightarrow$  *Diagnosis and troubleshooting,*  $\cong$  68.

## Commissioning the device

## SmartBlue App

🎦 Information on the SmartBlue App .

#### Connecting the SmartBlue App to the device

- 1. Enable Bluetooth on the mobile handheld terminal, tablet or smartphone.
- 2. Start the SmartBlue App.
  - ► A Live List shows all the devices available.
- 3. Select the desired device.
  - ► The SmartBlue App shows the device login.
- 4. Under user name, enter admin.
- 5. Under password, enter the device's serial number. Serial number:
  - $\rightarrow$  Transmitter nameplate,  $\stackrel{\triangle}{=}$  17.
- 6. Confirm your entries.
  - The SmartBlue App connects to the device and displays the main menu.

## Backing up or duplicating the device data

The device does not have a memory module. However, using an operating tool based on the FDT technology (e.g. FieldCare), the following options are available:

- Save/recover configuration data
- Duplicate device configurations
- Transfer all relevant parameters when replacing electronic inserts

For more information  $\rightarrow$  *Related documentation*,  $\stackrel{\triangle}{=}$  6

62

# 9 Operation

| Operational display                   | 64 |
|---------------------------------------|----|
| Reading off the device locking status | 64 |
| HistoROM data management              | 65 |

## **Operational display**

During routine operation, the local display shows the operational display screen.

The operational display can be customized: see the description of parameters .

## **Operational display**

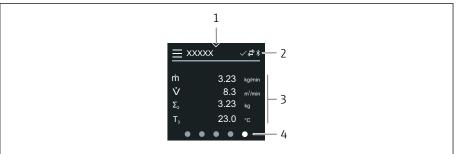

A004299

- 1 Quick access
- 2 Status symbols, communication symbols and diagnostic symbols
- 3 Measured values
- 4 Rotating page display

## **Symbols**

- **\*** Bluetooth is active.
- Device communication is enabled.
- ▼ Status signal: function check
- Status signal: maintenance required
- Status signal: out of specification
- (x) Status signal: failure
- Status signal: diagnostics active.

## Reading off the device locking status

Indicates the write protection with the highest priority that is currently active.

#### Navigation

"System" menu → Device management → Locking status

## Parameter overview with brief description

| Parameter Description |                                                                                    | User interface                                                                                                    |
|-----------------------|------------------------------------------------------------------------------------|----------------------------------------------------------------------------------------------------|
| Locking status        | Indicates the write protection with the highest priority that is currently active. | <ul> <li>Hardware locked</li> <li>Temporarily locked option (e.g. during<br/>IO-Link block configuration or parameter<br/>upload)</li> </ul> |

## HistoROM data management

The device features HistoROM data management. Device data and process data can be saved, imported and exported with the HistoROM data management function, making operation and servicing far more reliable, secure and efficient.

## Data backup

#### Automatically

The most important device data, e.g. sensor and transmitter, are automatically saved in the S+T-DAT.

Following replacement of the sensor, the customer-specific sensor data are transferred to the device. The device goes into operation immediately without any problems.

#### Manual

The transmitter data (customer settings) must be manually saved.

## Storage concept

|                  | HistoROM backup                                                                                 | S+T-DAT                                                                                                    |
|------------------|-------------------------------------------------------------------------------------------------|----------------------------------------------------------------------------------------------------|
| Available data   | <ul> <li>Event logbook, e.g. Diagnostic events</li> <li>Parameter data record backup</li> </ul> | <ul> <li>Sensor data, e.g. Nominal diameter</li> <li>Serial number</li> <li>Calibration data</li> <li>Configuration of the device, e.g. software options</li> </ul> |
| Storage location | On the sensor electronics module (ISEM)                                                         | In the sensor connector in the sensor neck                                                                                                    |

### **Data transmission**

- A parameter configuration can be transferred to another device using the export function of the operating tool. The parameter configuration can be duplicated or saved in an archive.
- IO-Link engineering tools also provide an option for carrying out parameter configuration using an IO-Link master, allowing parameters to be saved and restored from there.

# 10 Diagnosis and troubleshooting

| General troubleshooting                           | 68 |
|---------------------------------------------------|----|
| Diagnostic information via LED                    | 69 |
| Diagnostic information on local display           | 71 |
| Diagnostic information in FieldCare or DeviceCare | 72 |
| Changing the diagnostic information               | 73 |
| Overview of diagnostic information                | 73 |
| Pending diagnostic events                         | 76 |
| Diagnostic list                                   | 76 |
| Event logbook                                     | 76 |
| Resetting the device                              | 78 |

# **General troubleshooting**

# Local display

| Fault                                                               | Possible causes                                                       | Remedy                                                          |
|---------------------------------------------------------------------|-----------------------------------------------------------------------|-----------------------------------------------------------------|
| Local display dark, no output signals                               | Supply voltage does not match the voltage specified on the nameplate. | Apply the correct supply voltage.                               |
|                                                                     | Supply voltage has incorrect polarity.                                | Reverse polarity of supply voltage.                             |
|                                                                     |                                                                       | Check contact of cables.                                        |
|                                                                     | Connector is not plugged in correctly.                                | Check connector.                                                |
|                                                                     | Electronics module is defective.                                      | Order the appropriate spare part.                               |
| Local display is dark, but signal output is within the valid range. | Incorrect contrast setting of local display.                          | Adjust the contrast of the local display to ambient conditions. |
|                                                                     | Cable connector for the local display is not correctly connected.     | Plug in the cable connector correctly.                          |
|                                                                     | Local display is defective.                                           | Order the appropriate spare part.                               |
| Display alternates between error message and operational display    | Diagnostic event has occurred.                                        | Carry out appropriate troubleshooting measures.                 |
| Local display shows text in a foreign, incomprehensible language.   | A foreign language is set.                                            | Set the language of the local display.                          |

## Only for remote version

| Fault   | Possible causes                                                                                 | Remedy                                                        |
|---------|-------------------------------------------------------------------------------------------------|---------------------------------------------------------------|
| signals | Cable connectors between the electronics module and local display are not plugged in correctly. | Plug in the cable connector correctly.                        |
|         | Electrode cable and coil current cable are not plugged in correctly.                            | Plug in the electrode cable and coil current cable correctly. |

# Output signal

| Fault                                                                                             | Possible causes                                                                                                    | Remedy                                                                                                    |
|---------------------------------------------------------------------------------------------------|----------------------------------------------------------------------------------------------------|----------------------------------------------------------------------------------------------------|
| Local display shows the correct value, but signal output is incorrect, though in the valid range. | Parameter configuration error                                                                                          | <ul><li>Check parameter configuration.</li><li>Correct parameter configuration.</li></ul>                                         |
| Device is measuring incorrectly.                                                                  | <ul> <li>Parameter configuration error</li> <li>The device is being operated outside the application range.</li> </ul> | <ul><li>Check parameter configuration.</li><li>Correct parameter configuration.</li><li>Observe limit values indicated.</li></ul> |

## Access and communication

| Fault                                                        | Possible causes                                                                                                   | Remedy                                                                                     |  |
|--------------------------------------------------------------|----------------------------------------------------------------------------------------------------|--------------------------------------------------------------------------------------------|--|
| Not possible to write-access the parameter.                  | Write protection is enabled.                                                                                      | Set the write protection switch on the local display to the <b>Off</b> position.           |  |
|                                                              | Current user role has limited access authorization.                                                               | <ol> <li>Check user role.</li> <li>Enter correct customer-specific access code.</li> </ol> |  |
| Device communication is not possible.                        | Data transfer is active.                                                                                          | Wait until the data transfer or the current action is finished.                            |  |
| SmartBlue App does not show the device in the live list.     | <ul><li>Bluetooth is disabled on the device.</li><li>Bluetooth is disabled on the smartphone or tablet.</li></ul> | Check whether the Bluetooth symbol appears on the local display.                           |  |
|                                                              |                                                                                                    | 2. Enable Bluetooth on the device.                                                         |  |
|                                                              |                                                                                                    | 3. Enable Bluetooth on the smartphone or tablet.                                           |  |
| Device cannot be operated with the SmartBlue App.            | Bluetooth connection is not available.                                                                            | 1. Check whether other devices are connected to the SmartBlue App.                         |  |
|                                                              | <ul> <li>The device is already connected to<br/>another smartphone or tablet.</li> </ul>                          | 2. Disconnect any other device connected to the SmartBlue App.                             |  |
|                                                              | ■ Incorrect password entered.                                                                                     | 1. Enter correct password.                                                                 |  |
|                                                              | ■ Password forgotten.                                                                                             | 2. Contact Endress+Hauser service organization.                                            |  |
| Login with user data is not possible with the SmartBlue App. | Device in operation for the first time.                                                                           | 1. Enter the initial password (serial number of the device).                               |  |
|                                                              |                                                                                                    | 2. Change the initial password.                                                            |  |

## Diagnostic information via LED

Only for devices with the order code for "Display; operation", option H

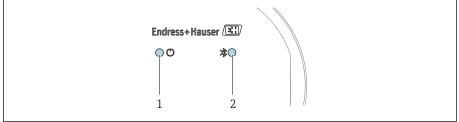

A00442

- 1 Device status
- 2 Bluetooth

| LED |                                  | Status            | Meaning                                              |
|-----|----------------------------------|-------------------|------------------------------------------------------|
| 1   | Device status (normal operation) | Off               | No power supply                                      |
|     |                                  | Permanently green | Device status is OK.<br>No warning / failure / alarm |
|     |                                  | Flashing red      | Warning is active.                                   |
|     |                                  | Permanently red   | Alarm is active.                                     |

| LED         | Status           | Meaning                    |
|-------------|------------------|----------------------------|
| 2 Bluetooth | Off              | Bluetooth is disabled.     |
|             | Permanently blue | Bluetooth is enabled.      |
|             | Flashing blue    | Data transfer in progress. |

70

## Diagnostic information on local display

## Diagnostic message

The local display alternates between displaying faults as a diagnostic message and displaying the operational display screen.

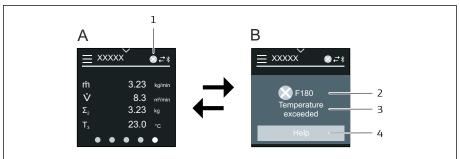

Δ0042933

- A Operational display in alarm condition
- B Diagnostic message
- 1 Diagnostic behavior
- 2 Diagnostic behavior with diagnostic code
- 3 Short text
- 4 Open information on remedial measures (HART and Modbus RS485 only)

If two or more diagnostic events are pending simultaneously, the local display only shows the diagnostic message with the highest priority.

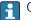

Other diagnostic events that have occurred can be opened as follows:

- Via FieldCare
- Via DeviceCare
- Via IO-Link

#### Status signals

The status signals provide information on the state and reliability of the device by categorizing the cause of the diagnostic information (diagnostic event).

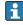

The status signals are categorized according to NAMUR Recommendation NE 107: F = Failure, C = Function Check, S = Out of Specification, M = Maintenance Required, N = No Effect

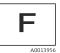

#### Failure

- A device error has occurred.
- Measured value is no longer valid.

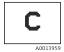

#### **Function check**

Device is in the service mode, e.g. during a simulation.

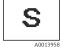

#### Out of specification

Device is being operated outside the technical specification limits, e.g. outside the process temperature range.

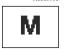

#### Maintenance required

- Maintenance is required.
- Measured value is still valid.

### Diagnostic information

The fault can be identified using the diagnostic information. The short text displays a tip about the fault.

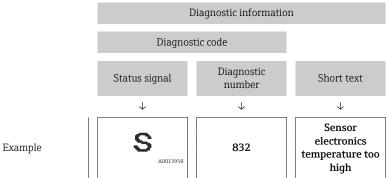

# Diagnostic information in FieldCare or DeviceCare

## Diagnostic options

After the connection has been established, the device shows faults on the home page.

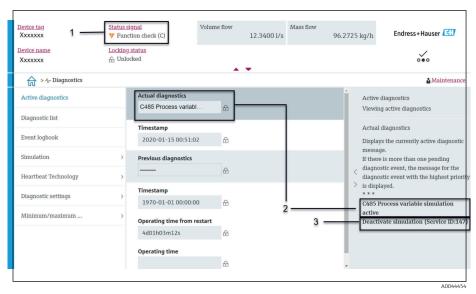

- 1 Status area with diagnostic behavior and status signal
- 2 Diagnostic code and short message
- Troubleshooting measures with service ID
- Other diagnostic events that have occurred can be opened in the **Diagnostics** menu as follows:
  - Via parameter
  - Via submenus

#### Diagnostic information

The fault can be identified using the diagnostic information. The short text displays a tip about the fault. The corresponding symbol for the diagnostic behavior appears at the start.

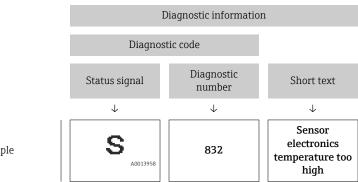

Example

# Changing the diagnostic information

## Adapting the diagnostic behavior

Each item of diagnostic information is assigned a specific diagnostic behavior at the factory. The user can change the assignment for specific diagnostic information in the **Diagnostic settings** submenu.

#### Navigation path

Diagnostics → Diagnostic settings

You can assign the following options to the diagnostic number as the diagnostic behavior:

| Options            | Description                                                                                                    |
|--------------------|----------------------------------------------------------------------------------------------------|
| Alarm              | <ul> <li>Device stops measurement.</li> <li>Signal outputs and totalizers assume a defined alarm condition.</li> <li>Diagnostic message is generated.</li> </ul>                                               |
| Warning            | <ul> <li>Device continues measuring.</li> <li>Signal outputs and totalizers are not affected.</li> <li>Diagnostic message is generated.</li> </ul>                                                             |
| Logbook entry only | <ul> <li>Device continues measuring.</li> <li>The local display shows the diagnostic message in the Event logbook submenu (Event list submenu) and does not alternate with the operational display.</li> </ul> |
| Off                | <ul><li>Diagnostic event is ignored.</li><li>Diagnostic message is not generated and not entered.</li></ul>                                                                                                    |

# Overview of diagnostic information

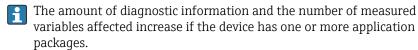

| Diagnostic<br>number | Short text                          | Remedy instructions                                                                                               | Status<br>signal<br>[from the<br>factory] | Diagnostic<br>behavior<br>[from the<br>factory] |  |  |
|----------------------|-------------------------------------|----------------------------------------------------------------------------------------------------|-------------------------------------------|-------------------------------------------------|--|--|
| Diagnostic of        | Diagnostic of sensor                |                                                                                                    |                                           |                                                 |  |  |
| 043                  | Sensor 1 short<br>circuit detected  | Check sensor cable and sensor     Execute Heartbeat Verification     Replace sensor cable or sensor               | S                                         | Warning <sup>1)</sup>                           |  |  |
| 082                  | Data storage inconsistent           | Check module connections                                                                                          | F                                         | Alarm                                           |  |  |
| 083                  | Memory content inconsistent         | Restart device     Restore S-DAT data     Replace S-DAT                                                           | F                                         | Alarm                                           |  |  |
| 168                  | Buildup limit exceeded              | Clean measuring tube                                                                                              | М                                         | Warning                                         |  |  |
| 169                  | Conductivity<br>measurement failed  | Check grounding conditions     Deactivate conductivity     measurement                                            | M                                         | Warning                                         |  |  |
| 170                  | Coil resistance faulty              | Check ambient and process temperature                                                                             | F                                         | Alarm                                           |  |  |
| 180                  | Temperature sensor defective        | Check sensor connections     Replace sensor cable or sensor     Turn off temperature measurement                  | F                                         | Warning                                         |  |  |
| 181                  | Sensor connection faulty            | Check sensor cable and sensor     Execute Heartbeat Verification     Replace sensor cable or sensor               | F                                         | Alarm                                           |  |  |
| Diagnostic of        | electronic                          |                                                                                                    |                                           |                                                 |  |  |
| 201                  | Electronics faulty                  | Restart device     Replace electronics                                                                            | F                                         | Alarm                                           |  |  |
| 230                  | Date/time incorrect                 | Replace RTC buffer battery     Set date and time                                                                  | М                                         | Warning 1)                                      |  |  |
| 231                  | Date/time not available             | Replace display module or its cable     Set date and time                                                         | M                                         | Warning <sup>1)</sup>                           |  |  |
| 242                  | Firmware incompatible               | Check firmware version     F     Flash or replace electronic module                                               |                                           | Alarm                                           |  |  |
| 252                  | Module incompatible                 | Check electronic modules     Check if correct modules are available (e.g. NEx, Ex)     Replace electronic modules |                                           | Alarm                                           |  |  |
| 278                  | Display module defective            | Replace display module                                                                                            | F                                         | Alarm                                           |  |  |
| 283                  | Memory content inconsistent         | Restart device                                                                                                    | F                                         | Alarm                                           |  |  |
| 302                  | Device verification active          | Device verification in progress, please wait.                                                                     | С                                         | Warning 1)                                      |  |  |
| 311                  | Sensor electronics<br>(ISEM) faulty | Maintenance required!<br>Do not reset device                                                                      | М                                         | Warning                                         |  |  |

| Diagnostic<br>number | Short text                                    | Remedy instructions                                                                                                    | Status<br>signal<br>[from the<br>factory] | Diagnostic<br>behavior<br>[from the<br>factory] |
|----------------------|-----------------------------------------------|----------------------------------------------------------------------------------------------------|-------------------------------------------|-------------------------------------------------|
| 331                  | Firmware update failed in module 1 to n       | Update firmware of device     Restart device                                                                                                   | F                                         | Warning                                         |
| 372                  | Sensor electronics<br>(ISEM) faulty           | Restart device     Check if failure recurs     Replace sensor electronic module (ISEM)                                                         | F                                         | Alarm                                           |
| 373                  | Sensor electronics<br>(ISEM) faulty           | Contact service                                                                                                    | F                                         | Alarm                                           |
| 376                  | Sensor electronics<br>(ISEM) faulty           | Replace sensor electronic module (ISEM)     Turn off diagnostic message                                                                        | S                                         | Warning <sup>1)</sup>                           |
| 377                  | Electrode signal faulty                       | Activate empty pipe detection     Check partial filled pipe and installation direction     Check sensor cabling     Deactivate diagnostics 377 | S                                         | Warning 1)                                      |
| 378                  | Electronic module<br>supply voltage<br>faulty | Restart device     Check if failure recurs     Replace electronic module                                                                       | F                                         | Alarm                                           |
| 383                  | Memory content                                | Reset device                                                                                                    | F                                         | Alarm                                           |
| 387                  | HistoROM data faulty                          | Contact service organization                                                                                                    | F                                         | Alarm                                           |
| Diagnostic of        | configuration                                 |                                                                                                    |                                           |                                                 |
| 410                  | Data transfer failed                          | Retry data transfer     Check connection                                                                                                    | F                                         | Alarm                                           |
| 412                  | Processing download                           | Download active, please wait                                                                                                    | С                                         | Warning                                         |
| 419                  | Power cycle required                          | Power cycle device                                                                                                    | F                                         | Alarm                                           |
| 437                  | Configuration incompatible                    | Update firmware     Execute factory reset                                                                                                    | F                                         | Alarm                                           |
| 438                  | Dataset different                             | Check dataset file     Check device     parameterization     Download new device     parameterization                                          | М                                         | Warning                                         |
| 453                  | Flow override active                          | Deactivate flow override                                                                                                    | С                                         | Warning                                         |
| 484                  | Failure mode simulation active                | Deactivate simulation                                                                                                    | С                                         | Alarm                                           |
| 485                  | Process variable simulation active            | Deactivate simulation                                                                                                    | С                                         | Warning                                         |
| 495                  | Diagnostic event simulation active            | Deactivate simulation                                                                                                    | С                                         | Warning                                         |
| 511                  | Electronic module settings faulty             | Check measuring period and integration time     Check sensor properties                                                                        | С                                         | Alarm                                           |
| Diagnostic of        | process                                       |                                                                                                    |                                           |                                                 |
| 832                  | Sensor electronics temperature too high       | Reduce ambient temperature                                                                                                    | S                                         | Warning <sup>1)</sup>                           |
| 833                  | Sensor electronics temperature too low        | Increase ambient temperature                                                                                                    | S                                         | Warning 1)                                      |

| Diagnostic<br>number | Short text                               | Remedy instructions                                                                                            | Status<br>signal<br>[from the<br>factory] | Diagnostic<br>behavior<br>[from the<br>factory] |
|----------------------|------------------------------------------|----------------------------------------------------------------------------------------------------|-------------------------------------------|-------------------------------------------------|
| 834                  | Process<br>temperature too<br>high       | Reduce process temperature                                                                                     | S                                         | Warning 1)                                      |
| 835                  | Process<br>temperature too low           | Increase process temperature                                                                                   | S                                         | Warning 1)                                      |
| 842                  | Process value below limit                | Low flow cut off active!<br>Check low flow cut off<br>configuration                                            | S                                         | Warning 1)                                      |
| 937                  | Sensor symmetry                          | Eliminate external magnetic field near sensor     Turn off diagnostic message                                  | S                                         | Warning 1)                                      |
| 938                  | Coil current not stable                  | Check if external magnetic interference is present     Perform Heartbeat     Verification     Check flow value | F                                         | Alarm 1)                                        |
| 944                  | Monitoring failed                        | Check process conditions for<br>Heartbeat Monitoring                                                           | S                                         | Warning                                         |
| 961                  | Electrode potential out of specification | Check process conditions     Check ambient conditions                                                          | S                                         | Warning 1)                                      |
| 962                  | Pipe empty                               | Perform full pipe adjustment     Perform empty pipe     adjustment     Turn off empty pipe detection           | S                                         | Warning <sup>1)</sup>                           |

<sup>1)</sup> Diagnostic behavior can be changed.

# Pending diagnostic events

The **Active diagnostics** submenu displays the current diagnostic event and the last diagnostic event to occur.

Diagnostics → Active diagnostics

The **Diagnostic list** submenu shows other diagnostic events that are pending.

# Diagnostic list

The **Diagnostic list** submenu shows up to 5 currently pending diagnostic events with the related diagnostic information. If more than 5 diagnostic events are pending, the local display shows the diagnostic information with the highest priority.

## Navigation path

Diagnostics → Diagnostic list

# **Event logbook**

## Reading out the event logbook

The event logbook is only available via FieldCare, DeviceCare or SmartBlue App (Bluetooth).

The **Event logbook** submenu shows a chronological overview of the event messages that have occurred.

#### Navigation path

**Diagnostics** menu → **Event logbook** submenu

Chronological display with a maximum of 20 event messages.

The event history includes the following entries:

- Diagnostic event  $\rightarrow$  Overview of diagnostic information, 🗎 73
- Information event → *Overview of information events*, 

  77

In addition to the operation time of the event occurrence, each event is also assigned a symbol that indicates whether the event has occurred or has ended:

- Diagnostic event
  - ᢒ: Occurrence of the event
  - 🕒: End of the event
- Information event
  - €: Occurrence of the event
- Filter event messages:

### Filtering the event logbook

The **Event logbook** submenu displays the category of event messages that were configured with the **Filter options** parameter.

#### Navigation path

Diagnostics  $\rightarrow$  Event logbook  $\rightarrow$  Filter options

#### Filter categories

- All
- Failure (F)
- Function check (C)
- Out of specification (S)
- Maintenance required (M)
- Information (I)

#### Overview of information events

The information event is only displayed in the event logbook.

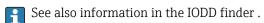

| Info number | Info name                            |
|-------------|--------------------------------------|
| I1000       | (Device ok)                          |
| I1079       | Sensor changed                       |
| I1089       | Power on                             |
| I1090       | Configuration reset                  |
| I1091       | Configuration changed                |
| I11036      | Date/time set successfully           |
| I11167      | Date/time resynchronized             |
| I1137       | Display module replaced              |
| I1151       | History reset                        |
| I1155       | Sensor electronics temperature reset |
| I1157       | Memory error event list              |
| I1256       | Display: access status changed       |

| Info number | Info name                                |
|-------------|------------------------------------------|
| I1335       | Firmware changed                         |
| I1351       | Empty pipe detection adjustment failure  |
| I1353       | Empty pipe detection adjustment ok       |
| I1397       | Fieldbus: access status changed          |
| I1398       | CDI: access status changed               |
| I1443       | Buildup thickness not determined         |
| I1444       | Device verification passed               |
| I1445       | Device verification failed               |
| I1459       | I/O module verification failed           |
| I1461       | Sensor verification failed               |
| I1462       | Sensor electronic module verific. failed |
| I1512       | Download started                         |
| I1513       | Download finished                        |
| I1514       | Upload started                           |
| I1515       | Upload finished                          |
| I1622       | Calibration changed                      |
| I1624       | All totalizers reset                     |
| I1625       | Write protection activated               |
| I1626       | Write protection deactivated             |
| I1629       | CDI: login successful                    |
| I1632       | Display: login failed                    |
| I1633       | CDI: login failed                        |
| I1634       | Reset to factory settings                |
| I1635       | Reset to delivery settings               |
| I1649       | Hardware write protection activated      |
| I1650       | Hardware write protection deactivated    |
| I1712       | New flash file received                  |
| I1725       | Sensor electronic module (ISEM) changed  |

# Resetting the device

The entire configuration, or a part of the configuration, can be reset to a defined state here.

## Navigation path

System  $\rightarrow$  Device management  $\rightarrow$  Device reset

| Options              | Description                                                                                                    |  |
|----------------------|----------------------------------------------------------------------------------------------------|--|
| To delivery settings | Every parameter for which a customer-specific default setting was ordered is reset to the customer-specific value. All other parameters are reset to the factory setting.                                                                                                    |  |
| Restart device       | The restart resets every parameter with data stored in volatile memory (RAM) to the factory setting (e.g. measured value data). The device configuration remains unchanged.                                                                                                    |  |
| Restore S-DAT backup | Restores the data that is saved on the S-DAT. Additional information: This function can be used to resolve the memory issue "083 Memory content inconsistent" or to restore the S-DAT data when a new S-DAT has been installed.  Visibility depends on order options or device settings |  |
| Create T-DAT backup  | Creates T-DAT backup.                                                                                                    |  |

78

| Restore T-DAT backup | Restores the data saved on the T-DAT. This function can be used to resolve the memory issue "283 Memory content inconsistent" or to restore the T-DAT data when a new T-DAT has been installed. Visibility depends on order options or device settings |
|----------------------|----------------------------------------------------------------------------------------------------|
| (Back to box) 1)     | Similar to the reset <b>To delivery settings</b> option, the IO-Link connection is also disconnected. Consequently any existing DataStorage Backup in the master is not overwritten. Device is waiting for power cycle.                                |

1) Available as IO-Link system command

# 11 Maintenance

| Maintenance work | 82 |
|------------------|----|
| Services         | 82 |

## Maintenance work

The device is maintenance-free. Modifications or repairs may only be carried out following consultation with an Endress+Hauser service organization. It is recommended to examine the device regularly for corrosion, mechanical wear and damage.

## Cleaning of surfaces not in contact with medium

- 1. Recommendation: Use a dry or slightly damp lint-free cloth.
- 2. Do not use any sharp objects or aggressive cleaning agents that could damage surfaces (e.g. displays, housing) and seals.
- 3. Do not use high-pressure steam.
- 4. Observe the degree of protection of the device.

#### **NOTICE**

#### Surface damage caused by cleaning agents

Using the wrong cleaning agents can cause damage to surfaces.

▶ Do not use cleaning agents containing concentrated mineral acids, alkaline solutions or organic solvents e. g. benzyl alcohol, methylene chloride, xylene, concentrated glycerol cleaner or acetone.

## Cleaning of surfaces in contact with the medium

Note the following for cleaning and sterilization in place (CIP/SIP):

- Use only cleaning agents to which the materials in contact with the medium are sufficiently resistant.
- Observe the permitted maximum medium temperature.

### Replacement seals

The sensor's seals (particularly aseptic gasket seals) must be replaced periodically.

The replacement interval depends on:

- The frequency of the cleaning cycles
- The medium temperature
- The cleaning temperature

Replacement seals (accessory part)

#### Services

Endress+Hauser offers a wide range of services for device maintenance, e.g. recalibration, maintenance service or device tests.

Endress+Hauser sales organizations can provide information about the services available.

# 12 Disposal

| Removing the device     | 84 |
|-------------------------|----|
| Disposing of the device | 84 |

# Removing the device

- 1. Disconnect the device from the supply voltage.
- 2. Remove all connecting cables.

### **A** WARNING

### Process conditions can put staff at risk!

- ► Wear suitable protective equipment.
- ► Allow the device and pipe to cool.
- ► Empty the device and pipe so that they are unpressurized.
- ▶ Rinse the device and pipe if necessary.
- 3. Remove the device correctly.

# Disposing of the device

### **▲** WARNING

### Dangerous media can endanger staff and the environment!

► Ensure that the device and all cavities are free of medium residues that are hazardous to health or the environment, e.g. substances that have permeated into crevices or diffused through plastic.

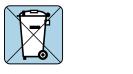

70042336

If required by the Directive 2012/19/EU of the European Parliament and the Council of 4 July 2012 on waste electrical and electronic equipment (WEEE), the device is marked with the depicted symbol in order to minimize the disposal of WEEE as unsorted municipal waste.

- Do not dispose of devices bearing this marking as unsorted municipal waste.
   Instead, return them to Endress+Hauser for disposal under the applicable conditions
- Observe applicable federal/national regulations.
- Ensure proper separation and reuse of the device components.
- Overview of installed materials: → *Materials*, 🗎 104

# 13 Technical data

| Input                       | 86  |
|-----------------------------|-----|
| Output                      | 88  |
| Energy supply               | 91  |
| Cable specification         | 92  |
| Performance characteristics | 93  |
| Environment                 | 96  |
| Process                     | 98  |
| Mechanical construction     | 103 |
| Local display               | 106 |
| Certificates and approvals  | 107 |
| Application packages        | 109 |

# **Input**

## Measured variable

| Direct measured variables     | <ul> <li>Volume flow (proportional to induced voltage)</li> <li>Conductivity (order code for "Sensor option", option CX)</li> <li>Temperature         (DN 15 to 150 (½" to 6") with order code for "Sensor option", option CI         "Medium temperature measurement" )</li> </ul> |
|-------------------------------|----------------------------------------------------------------------------------------------------|
| Calculated measured variables | Mass flow Corrected conductivity (DN 15 to 150 (½" to 6") with order code for "Sensor option", option CI "Medium temperature measurement" and order code for "Functionality", option D)                                                                                             |

# Operable flow range

Over 1000:1

## Measuring range

Typically v = 0.01 to 10 m/s (0.03 to 33 ft/s) with specified measuring accuracy

Electrical conductivity:

- $\geq$  5 µS/cm for liquids in general
- $\geq$  20 µS/cm for demineralized water

Flow characteristic values in SI units: DN 2 to 150 ( $\frac{1}{12}$  to 6")

| Nominal | diameter | Recommended<br>Flow rate                       | Factory settings                              |                              |                                    |
|---------|----------|------------------------------------------------|-----------------------------------------------|------------------------------|------------------------------------|
|         |          | min./max. full scale value<br>(v ~ 0.3/10 m/s) | Full scale value current output (v ~ 2.5 m/s) | Pulse value<br>(~ 2 pulse/s) | Low flow cut off<br>(v ~ 0.04 m/s) |
| [mm]    | [in]     | [dm³/min]                                      | [dm³/min]                                     | [dm³]                        | [dm³/min]                          |
| 2       | 1/12     | 0.06 to 1.8                                    | 0.5                                           | 0.005                        | 0.01                               |
| 4       | 5/32     | 0.25 to 7                                      | 2                                             | 0.025                        | 0.05                               |
| 8       | 5/16     | 1 to 30                                        | 8                                             | 0.1                          | 0.1                                |
| 15      | 1/2      | 4 to 100                                       | 25                                            | 0.2                          | 0.5                                |
| 25      | 1        | 9 to 300                                       | 75                                            | 0.5                          | 1                                  |
| 40      | 1 ½      | 25 to 700                                      | 200                                           | 1.5                          | 3                                  |
| 50      | 2        | 35 to 1100                                     | 300                                           | 2.5                          | 5                                  |
| 65      | -        | 60 to 2 000                                    | 500                                           | 5                            | 8                                  |
| 80      | 3        | 90 to 3 000                                    | 750                                           | 5                            | 12                                 |
| 100     | 4        | 145 to 4700                                    | 1200                                          | 10                           | 20                                 |
| 125     | 5        | 220 to 7 500                                   | 1850                                          | 15                           | 30                                 |
| 150     | 6        | 330 to 10000                                   | 2 500                                         | 30                           | 42                                 |

86

Flow characteristic values in US units:  $\frac{1}{12}$  - 6" (DN 2 - 150)

| Nominal | diameter | Recommended<br>Flow rate                       | Factory settings                                    |                              |                                    |
|---------|----------|------------------------------------------------|-----------------------------------------------------|------------------------------|------------------------------------|
|         |          | min./max. full scale value<br>(v ~ 0.3/10 m/s) | Full scale value current<br>output<br>(v ~ 2.5 m/s) | Pulse value<br>(~ 2 pulse/s) | Low flow cut off<br>(v ~ 0.04 m/s) |
| [in]    | [mm]     | [gal/min]                                      | [gal/min]                                           | [gal]                        | [gal/min]                          |
| 1/12    | 2        | 0.015 to 0.5                                   | 0.1                                                 | 0.001                        | 0.002                              |
| 1/32    | 4        | 0.07 to 2                                      | 0.5                                                 | 0.005                        | 0.008                              |
| 5/16    | 8        | 0.25 to 8                                      | 2                                                   | 0.02                         | 0.025                              |
| 1/2     | 15       | 1 to 27                                        | 6                                                   | 0.05                         | 0.1                                |
| 1       | 25       | 2.5 to 80                                      | 18                                                  | 0.2                          | 0.25                               |
| 1 ½     | 40       | 7 to 190                                       | 50                                                  | 0.5                          | 0.75                               |
| 2       | 50       | 10 to 300                                      | 75                                                  | 0.5                          | 1.25                               |
| 3       | 80       | 24 to 800                                      | 200                                                 | 2                            | 2.5                                |
| 4       | 100      | 40 to 1250                                     | 300                                                 | 2                            | 4                                  |
| 5       | 125      | 60 to 1950                                     | 450                                                 | 5                            | 7                                  |
| 6       | 150      | 90 to 2 650                                    | 600                                                 | 5                            | 12                                 |

# Output

# **Output signal**

# **Output versions**

| Order code 020: output; input | Output version |
|-------------------------------|----------------|
| Option F                      | IO-Link        |

# IO-Link

| Physical interface  | Similar to the standard IEC 61131-9          |
|---------------------|----------------------------------------------|
| Signal              | Digital communication signal IO-Link, 3-wire |
| IO-Link version     | 1.1                                          |
| IO-Link SSP version | Smart Sensor Profile 2nd Edition V1.2        |
| IO-Link device port | IO-Link port class A                         |

# Signal on alarm

Output behavior in the event of a device alarm (failure mode)

### IO-Link

| Operating mode | Digital transmission of all failure information   |
|----------------|---------------------------------------------------|
| Device status  | Readable via cyclic and acyclic data transmission |

## Low flow cut off

The switch points for low flow cut off are user-selectable.

## **Galvanic** isolation

The output is galvanically isolated from earth.

# Protocol-specific data

|                           | •                                                                                                    |  |
|---------------------------|----------------------------------------------------------------------------------------------------|--|
| IO-Link specification     | Version 1.1.3                                                                                                    |  |
| Device ID                 | 9728257                                                                                                    |  |
| Manufacturer ID           | 17                                                                                                    |  |
| Smart Sensor Profile      | Smart Sensor Profile 2nd Edition V1.2; supports  Identification and Diagnosis  Digital Measuring and Switching Sensor (as per SSP type 4.3.4)  Function Class Sensor Control Wide                                  |  |
| Smart Sensor Profile Type | Measuring profile type 4.3.4 Measuring and Switching Sensor, floating point, 4 channel                                                                                                    |  |
| SIO mode                  | No                                                                                                    |  |
| Speed                     | COM2 (38.4 kBaud)                                                                                                    |  |
| Minimum cycle time        | 12 ms                                                                                                    |  |
| Process data width        | Input: 18 bytes (as per SSP 4.3.4)                                                                                                    |  |
|                           | Output: 2 bytes (as per SSP 4.3.4)                                                                                                    |  |
| OnRequestdata             | 8 bytes                                                                                                    |  |
| Data Storage              | Yes                                                                                                    |  |
| Block parametrization     | Yes                                                                                                    |  |
| Device operational        | 6 s The device is operational once the supply voltage has been applied.                                                                                                    |  |
| System integration        | Cyclic input variables:  Volume flow [m³/h]  Conductivity [S/m], depending on order options or device settings  Temperature [°C], depending on the sensor option selected  Totalizer 1 [m³]                        |  |
|                           | Cyclic output variables:  Totalizer submenu – Totalize option  Totalizer submenu – Reset + hold option  Totalizer submenu – Reset + totalize option  Totalizer submenu – Hold option  Flow override  Device search |  |

#### **Device description**

In order to integrate field devices into a digital communication system, the IO-Link system needs a description of the device parameters, such as output data, input data, data format, data volume, and supported transfer rate.

These data are available in the device description (IODD) which is provided to the IO-Link Master when the communication system is commissioned.

The IODD can be downloaded as follows:

- www.endress.com
- https://ioddfinder.io-link.com

# **Energy supply**

# **Supply voltage**

| Order code for "Power supply"        | Terminal voltage            | Frequency range |
|--------------------------------------|-----------------------------|-----------------|
| Option <b>A</b> IO-Link port class A | DC 18 to 30 V <sup>1)</sup> | -               |

1) These values are absolute minimum and maximum values. No tolerance applies. The DC power unit must be tested to ensure it meets technical safety requirements (e.g. PELV, SELV) with limited power sources (e.g. Class 2).

# **Power consumption**

■ Transmitter:

IO-Link: Max. 6 W (active power)

Switch-on current: IO-Link: Max. 400 mA

# **Current consumption**

Max 200 mA. (18 to 30 V, IO-Link port class A)

# Power supply failure

- Totalizers stop at the last value measured.
- Device configuration remains unchanged.
- Error messages (incl. total operated hours) are stored.

#### **Cable entries**

M12 plug-in connector

# Overvoltage protection

| Mains voltage fluctuations        | → Supply voltage, 🖺 91                                       |
|-----------------------------------|--------------------------------------------------------------|
| Overvoltage category              | Overvoltage category II                                      |
| Short-term, temporary overvoltage | Between cable and neutral conductor up to 1200 V for max. 5s |
| Long-term, temporary overvoltage  | Up to 500 V between cable and ground                         |

# Cable specification

### Requirements for connecting cable

#### **Electrical safety**

As per applicable national regulations.

### Permitted temperature range

- Observe the installation quidelines that apply in the country of installation.
- The cables must be suitable for the minimum temperatures and maximum temperatures to be expected.

#### Power supply cable (incl. conductor for the inner ground terminal)

- A standard installation cable is sufficient.
- Provide grounding according to applicable national codes and regulations.

#### Signal cable

IO-Link:

Twisted three- or four-core cable M12 A-coded according to IEC 61076-2-101 recommended with

- Conductor cross-section: 0.34 mm² (AWG22)
- Max. cable length: 20 m

# Ground cable requirements

Copper wire: at least 6 mm<sup>2</sup> (0.0093 in<sup>2</sup>)

### Connecting cable requirements

Connecting cable only necessary for remote version.

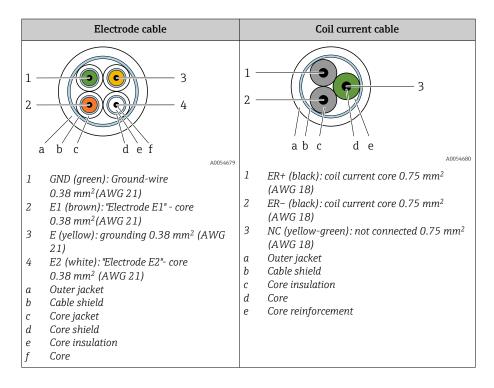

#### Electrode cable

| Design                              | $3\times0.38~mm^2$ (21 AWG) with common, braided copper shield (Ø $\sim$ 9.5 mm (0.37 in)) and individual shielded cores                                                                           |
|-------------------------------------|----------------------------------------------------------------------------------------------------|
|                                     | If using the empty pipe detection (EPD) function: $4\times0.38~\text{mm}^2$ (21 AWG)) with common, braided copper shield ( $\varnothing\sim9.5~\text{mm}$ (0.37 in)) and individual shielded cores |
| Conductor resistance                | $\leq 50 \Omega/\text{km} (0.015 \Omega/\text{ft})$                                                                                                    |
| Capacitance: core/shield            | ≤ 420 pF/m (128 pF/ft)                                                                                                    |
| Cable length                        | Depends on the medium conductivity: maximum 200 m (656 ft)                                                                                                    |
| Cable lengths (available for order) | 5 m (15 ft), 10 m (30 ft), 20 m (60 ft)                                                                                                    |
| Operating temperature               | -20 to +80 °C (-4 to +176 °F)                                                                                                    |

#### Coil current cable

| Design                              | $3\times0.75~mm^2$ (18 AWG) with common, braided copper shield (Ø $\sim$ 9.5 mm (0.37 in)) and individual shielded cores |
|-------------------------------------|----------------------------------------------------------------------------------------------------|
| Conductor resistance                | $\leq$ 37 $\Omega$ /km (0.011 $\Omega$ /ft)                                                                              |
| Capacitance: core/shield            | ≤ 120 pF/m (37 pF/ft)                                                                                                    |
| Cable length                        | Depends on the medium conductivity, max. 200 m (656 ft)                                                                  |
| Cable lengths (available for order) | 5 m (15 ft), 10 m (30 ft), 20 m (60 ft) or variable length up to max. 200 m (656 ft)                                     |
| Operating temperature               | -20 to +80 °C (-4 to +176 °F)                                                                                            |
| Test voltage for cable insulation   | ≤ AC 1433 V rms 50/60 Hz or ≥ DC 2026 V                                                                                  |

## **Performance characteristics**

## Reference operating conditions

- Error limits based on ISO 20456:2017
- Water, typically: +15 to +45 °C (+59 to +113 °F); 0.5 to 7 bar (73 to 101 psi)
- Data as indicated in the calibration protocol
- Accuracy based on accredited calibration rigs according to ISO 17025
- Reference temperature for conductivity measurement: 25 °C (77 °F)
- To obtain measured errors, use the *Applicator* sizing tool  $\rightarrow$  *Service-specific* accessory ,  $\stackrel{\triangle}{=}$  151

#### Maximum measurement error

o. r. = of reading

#### Error limits under reference operating conditions

Volume flow

 $\pm 0.5$  % o. r. $\pm 1$  mm/s ( $\pm 0.04$  in/s)

Fluctuations in the supply voltage do not have any effect within the specified range.

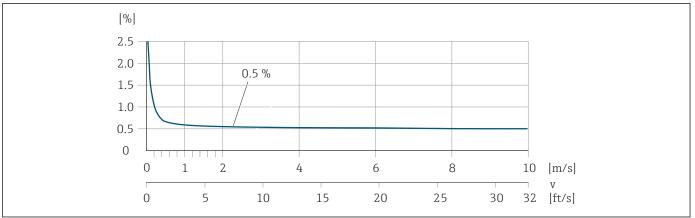

A0045827

#### *Temperature*

±3 °C (±5.4 °F)

#### Electrical conductivity

Order code for "Conductivity measurement", option CX

The values apply for:

- Measurements at a reference temperature of +25 °C (+77 °F). If the temperature differs, the temperature coefficient of the medium must be taken into account (typically 2.1%/K).
- Device version: compact (transmitter and sensor form a mechanical unit)
- Devices in a metal pipe or in a non-metal pipe with installed ground disks.
- Devices whose potential equalization has been established according to the specifications in the related Operating Instructions.

| Conductivity [µS/cm] | Measurement error [%] o. r. |
|----------------------|-----------------------------|
| 5 to 20              | ± 20%                       |
| 20 to 20 000         | ± 10%                       |
| 20 000 to 100 000    | ± 20%                       |

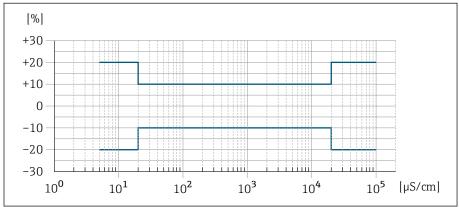

A0042279

■ 13 Measurement error for order code "Conductivity measurement", option CX

# Repeatability

| Volume flow             | Max. ±0.1 % o. r. ± 0.5 mm/s (0.02 in/s)                                                                                                    |  |
|-------------------------|----------------------------------------------------------------------------------------------------|--|
| Electrical conductivity | <ul> <li>Max. ±5 % o. r. (5 to 100 000 µS/cm)</li> <li>Max. ±1 % o. r. for DN 15 to 150 in conjunction with stainless steel process connections, 1.4404 (F316L)</li> </ul> |  |
| Temperature             | ±0.5 °C (±0.9 °F)                                                                                                    |  |

# Temperature measurement response time

 $T_{90} < 15 \text{ s}$ 

# **Environment**

## Ambient temperature range

| Transmitter   | -40 to +60 °C (-40 to +140 °F)                                                                                                    |
|---------------|----------------------------------------------------------------------------------------------------|
| Local display | -20 to $+60$ °C ( $-4$ to $+140$ °F) The readability of the display may be impaired at temperatures outside the temperature range.   |
| Sensor        | -40 to +60 °C (-40 to +140 °F)                                                                                                    |
| Liner         | Do not exceed or fall below the permitted temperature range of the liner $\rightarrow$ <i>Medium temperature range</i> , $\cong$ 98. |

Dependency of ambient temperature on medium temperature  $\rightarrow$  *Medium temperature range*,  $\stackrel{\triangle}{=}$  98

## Storage temperature

The storage temperature corresponds to the ambient temperature range of the transmitter and sensor.

# **Relative humidity**

The device is suitable for use in outdoor and indoor areas with a relative humidity of 5 to 95%.

# Operating height

According to EN 61010-1

- Without overvoltage protection:  $\leq 2000 \text{ m}$
- With overvoltage protection: > 2 000 m (e.g. Endress+Hauser HAW series)

# **Degree of protection**

| Transmitter | ■ IP66/67, Type 4X enclosure, suitable for pollution degree 4<br>■ Open housing: IP20, Type 1 enclosure, suitable for pollution degree 2 |
|-------------|----------------------------------------------------------------------------------------------------|
| Sensor      | IP66/67, Type 4X enclosure, suitable for pollution degree 4                                                                              |

### Vibration-resistance and shock-resistance

#### **Compact version**

| <b>Vibration, sinusoidal</b> Following IEC 60068-2-6         | 2 to 8.4 Hz<br>8.4 to 2 000 Hz  | 3.5 mm peak<br>1 g peak                                                             |
|--------------------------------------------------------------|---------------------------------|-------------------------------------------------------------------------------------|
| <b>Vibration, broad-band random</b> Following IEC 60068-2-64 | 10 to 200 Hz<br>200 to 2 000 Hz | $0.003 \text{ g}^2/\text{Hz}$<br>$0.001 \text{ g}^2/\text{Hz} (1.54 \text{ g rms})$ |
| Shocks, half-sine<br>Following IEC 60068-2-27                | 6 ms 30 g                       |                                                                                     |

#### Shock

Due to rough handling similar to IEC 60068-2-31.

## Remote version (sensor)

| <b>Vibration, sinusoidal</b> Following IEC 60068-2-6        | 2 to 8.4 Hz     | 7.5 mm peak                          |
|-------------------------------------------------------------|-----------------|--------------------------------------|
|                                                             | 8.4 to 2 000 Hz | 2 g peak                             |
| <b>Vibration, broad-band random</b> Following IEC 60068-2-6 | 10 to 200 Hz    | $0.01 g^2/Hz$                        |
| 1 onowing the oboots 2 o                                    | 200 to 2000 Hz  | 0.003 g <sup>2</sup> /Hz (2.7 g rms) |
| Shocks, half-sine<br>Following IEC 60068-2-6                | 6 ms 50 g       |                                      |

#### Shock

Due to rough handling similar to IEC 60068-2-31.

# **Electromagnetic compatibility (EMC)**

As per IEC/EN 61326 and IO-Link Interface and System Specification

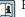

For more information: Declaration of Conformity

#### **Process**

## Medium temperature range

 $-20 \text{ to } +150 ^{\circ}\text{C} (-4 \text{ to } +302 ^{\circ}\text{F})$ 

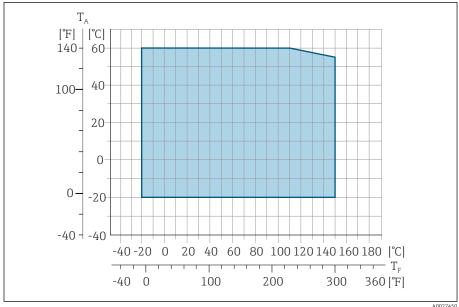

A00274

- $T_A$  Ambient temperature
- $T_F$  Medium temperature

# **Conductivity**

The minimum conductivity is:

- 5 μS/cm for liquids in general
- 20 µS/cm for demineralized water

The following basic conditions must be observed for  $< 20 \mu S/cm$ :

- Order code 013 for "Functionality", option D "Extended transmitter" and higher output signal damping is recommended for values under 20 µS/cm.
- $\bullet$  Observe the maximum permitted cable length  $L_{\text{max}}.$  This length is determined by the conductivity of the medium.
- With order code 013 "Functionality", option A "Standard transmitter" and empty pipe detection (EPD) switched on, the minimum conductivity is 20  $\mu$ S/cm.
- With order code 013 "Functionality", option A "Standard transmitter" remote version, empty pipe detection may not be activated if  $L_{max} > 20 \text{ m}$ .
- Note that in the case of the remote version, the minimum conductivity depends on the cable length.

98

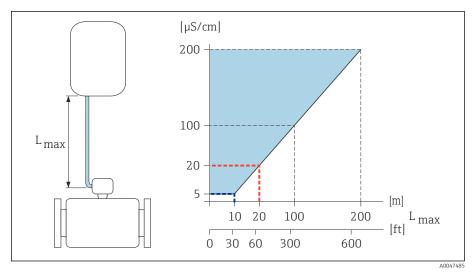

 $\blacksquare$  14 Permitted length of connecting cable

Colored area = permitted range

 $L_{max}$ = length of connecting cable in [m] ([ft])

 $[\mu S/cm] = medium conductivity$ 

Red line = order code 013 "Functionality", option A "Standard transmitter"

Blue line = order code 013 "Functionality", option D "Extended transmitter"

#### Flow limit

Pipe diameter and flow rate determine the nominal diameter of the sensor.

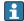

- The flow velocity is increased by reducing the sensor nominal diameter.
- In the case of media with a high solids content, a sensor with a nominal diameter > DN 8 (3/8") can improve the signal stability and cleanability due to the larger electrodes.

| 2 to 3 m/s (6.56 to 9.84 ft/s) | Optimum flow velocity                               |
|--------------------------------|-----------------------------------------------------|
| v < 2 m/s (6.56 ft/s)          | For low conductivity values                         |
| v > 2 m/s (6.56 ft/s)          | For media producing buildup, e.g. high-<br>fat milk |

## **Pressure-temperature ratings**

Maximum permitted medium pressure as a function of the medium temperature.

The data relate to all pressure bearing parts of the device.

#### Process connections with O-ring seal, DN 2 to 25 (1/12 to 1")

Maximum permitted medium pressure as a function of the medium temperature.

The data relate to all pressure bearing parts of the device.

#### Fixed flange similar to EN 1092-1

Stainless steel

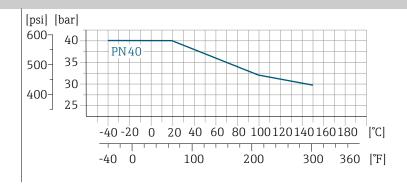

A0028928-EN

## Fixed flange similar to ASME B16.5

Stainless steel

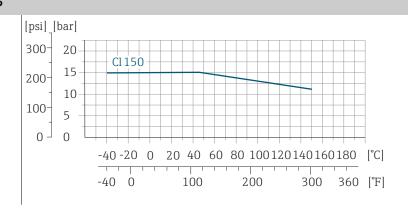

A0028936-EN

## Fixed flange similar to JIS B2220

Stainless steel

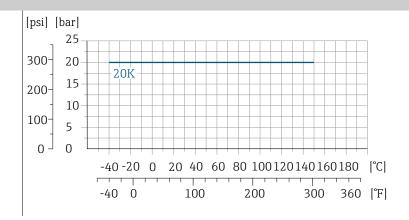

A0028938-EN

## Coupling similar to ISO 288/DIN 2999, NPT Welding socket similar to DIN EN ISO 1127, ISO 2037

Stainless steel

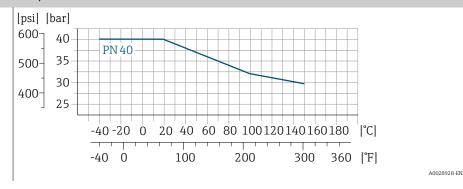

Process connections with aseptic gasket seal, DN 2 to 25 (1/12 to 1")

Welding socket similar to EN 10357 (DIN 11850) Thread similar to DIN 11851 Thread similar to DIN 11864-1 Flange DIN 11864-2 Form

Stainless steel

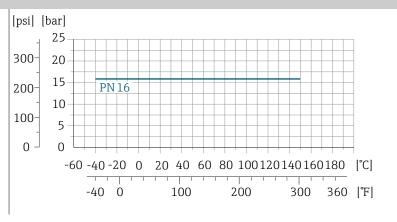

Process connections with aseptic gasket seal, DN 40 to 150 (1  $\frac{1}{2}$  to 6")

Welding socket similar to ASME BPE Welding socket similar to EN 10357 (DIN 11850) Welding socket similar to ISO 2037 Thread similar to DIN 11851

Stainless steel

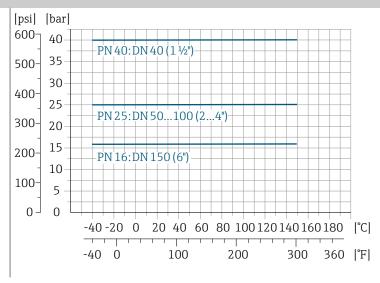

A0028942-EN

A0028940-EN

# Flange DIN 11864-2 Form A, flange with notch Thread similar to DIN 11864-1

Stainless steel

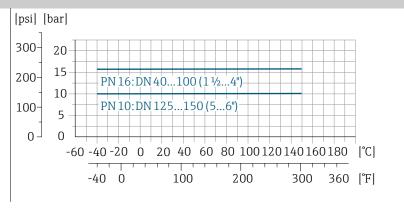

A0028943-EN

#### Tri-Clamp

Stainless steel

The clamp connections are suitable up to a maximum pressure of 16 bar (232 psi). Please observe the operating limits of the clamp and seal used as they can be over 16 bar (232 psi). The clamp and seal are not included in the scope of supply.

# **Pressure tightness**

Limit values for the absolute pressure depending on the liner and medium temperature

| PFA | Nominal diameter |        |                    | Absolute p          | ressure in [ml       | oar] ([psi])         |                      |
|-----|------------------|--------|--------------------|---------------------|----------------------|----------------------|----------------------|
|     | [mm]             | [in]   | +25 °C<br>(+77 °F) | +80 °C<br>(+176 °F) | +100 °C<br>(+212 °F) | +130 °C<br>(+266 °F) | +150 °C<br>(+302 °F) |
|     | 2 to 150         | ½ to 6 | 0 (0)              | 0 (0)               | 0 (0)                | 0 (0)                | 0 (0)                |

#### **Pressure loss**

- No pressure loss: as of DN 8 (5/16"), with transmitter installed in a pipe with the same nominal diameter.
- Pressure loss information when adapters are used  $\rightarrow$  *Adapters*,  $\stackrel{\triangle}{=}$  30

# **Mechanical construction**

# Weight

All values refer to devices with flanges with a standard pressure rating. Weight data are guideline values. The weight may be lower than indicated depending on the pressure rating and design.

#### Transmitter remote version

Polycarbonate: 1.4 kg (3.1 lbs)Aluminum: 2.4 kg (5.3 lbs)

#### Sensor remote version

Aluminum sensor connection housing: see the information in the following table.

| Nominal diameter |      | Wei  | ight  |
|------------------|------|------|-------|
| [mm]             | [in] | [kg] | [lbs] |
| 2                | 1/12 | 4.7  | 10.4  |
| 4                | 5/32 | 4.7  | 10.4  |
| 8                | 5/16 | 4.7  | 10.4  |
| 15               | 1/2  | 4.6  | 10.1  |
| 25               | 1    | 5.5  | 12.1  |
| 40               | 1 ½  | 6.8  | 15.0  |
| 50               | 2    | 7.3  | 16.1  |
| 65               | _    | 8.1  | 17.9  |
| 80               | 3    | 8.7  | 19.2  |
| 100              | 4    | 10.0 | 22.1  |
| 125              | 5    | 15.4 | 34.0  |
| 150              | 6    | 17.8 | 39.3  |

# Measuring pipe specification

| Nominal diameter |      | Pressure rating 1) | Process connection internal diameter |      |  |
|------------------|------|--------------------|--------------------------------------|------|--|
|                  |      | EN (DIN)           | PI                                   | FA   |  |
| [mm]             | [in] | [bar]              | [mm]                                 | [in] |  |
| 2                | 1/12 | PN 16/40           | 2.25                                 | 0.09 |  |
| 4                | 5/32 | PN 16/40           | 4.5                                  | 0.18 |  |
| 8                | 5/16 | PN 16/40           | 9.0                                  | 0.35 |  |
| 15               | 1/2  | PN 16/40           | 16.0                                 | 0.63 |  |
| -                | 1    | PN 16/40           | 22.6                                 | 0.89 |  |
| 25               | -    | PN 16/40           | 26.0                                 | 1.02 |  |
| 40               | 1 ½  | PN 16/25/40        | 35.3                                 | 1.39 |  |
| 50               | 2    | PN 16/25           | 48.1                                 | 1.89 |  |
| 65               | -    | PN 16/25           | 59.9                                 | 2.36 |  |
| 80               | 3    | PN 16/25           | 72.6                                 | 2.86 |  |
| 100              | 4    | PN 16/25           | 97.5                                 | 3.84 |  |

| Nominal | diameter | Pressure rating 1) EN (DIN) | Process connection |      |
|---------|----------|-----------------------------|--------------------|------|
| [mm]    | [in]     | [bar]                       | [mm]               | [in] |
| 125     | 5        | PN 10/16                    | 120.0              | 4.72 |
| 150     | 6        | PN 10/16                    | 146.5              | 5.77 |

1) Depending on process connection and seals used

# **Materials**

| Transmitter housing                                                               |                                                                                                    |
|-----------------------------------------------------------------------------------|----------------------------------------------------------------------------------------------------|
| Order code for "Housing"                                                          | <ul> <li>Option A: compact, coated aluminum</li> <li>Option G: compact, coated aluminum + polycarbonate inspection window</li> <li>Option M: compact, polycarbonate</li> <li>Option N: remote, polycarbonate</li> <li>Option P: remote, coated aluminum</li> <li>Option T: remote, coated aluminum+ polycarbonate inspection window</li> </ul>               |
| Window material                                                                   | <ul> <li>Order code for "Housing", option A: glass</li> <li>Order code for "Housing", option G: polycarbonate</li> <li>Order code for "Housing", option M: polycarbonate</li> <li>Order code for "Housing", option N: polycarbonate</li> <li>Order code for "Housing", option P: glass</li> <li>Order code for "Housing", option T: polycarbonate</li> </ul> |
| Neck adapter                                                                      | Order code for "Housing", option A, G and M: coated aluminum                                                                                                    |
| Sensor connection housing                                                         |                                                                                                    |
|                                                                                   | Stainless steel 1.4301 (304)                                                                                                    |
| Cable glands and entries                                                          |                                                                                                    |
| Cable gland M20×1.5                                                               | Plastic                                                                                                    |
| Adapter for cable entry with female thread G $\frac{1}{2}$ or NPT $\frac{1}{2}$ " | Nickel-plated brass                                                                                                    |
| M12 plug-in connector                                                             | Stainless steel 1.4301 (304)                                                                                                    |
| Connecting cable for remote version                                               |                                                                                                    |
|                                                                                   | Electrode and coil current cable: PVC cable with copper shield                                                                                                    |
| Sensor housing                                                                    |                                                                                                    |
|                                                                                   | Stainless steel: 1.4301 (304)                                                                                                    |
| Measuring tubes                                                                   |                                                                                                    |
|                                                                                   | Stainless steel: 1.4301 (304)                                                                                                    |
| Liner                                                                             |                                                                                                    |
|                                                                                   | PFA (USP Class VI, FDA 21 CFR 177.2600)                                                                                                    |

| Electrodes          |                                                                                                    |
|---------------------|----------------------------------------------------------------------------------------------------|
|                     | <ul> <li>Stainless steel: 1.4435 (316L)</li> <li>Alloy C22: 2.4602 (UNS N06022)</li> </ul>                                                                                      |
| Seals               |                                                                                                    |
|                     | <ul> <li>O-ring seal, DN 2 to 25 (1/12 to 1"): EPDM, FKM, Kalrez</li> <li>Aseptic (hygienic design) gasket seal, DN 2 to 150 (1/12 to 6"): EPDM, FKM, VMQ (silicone)</li> </ul> |
| Process connections |                                                                                                    |
|                     | Stainless steel, 1.4404 (F316L)                                                                                                    |
| Wall mounting kit   |                                                                                                    |
|                     | Stainless steel 1.4301 (304) Does not meet the hygienic design installation guidelines.                                                                                         |
| Spacer              |                                                                                                    |
|                     | Stainless steel 1.4435 (F316L)                                                                                                    |
| Accessories         |                                                                                                    |
| Protective cover    | Stainless steel, 1.4404 (316L)                                                                                                    |
| Pipe mounting set   | Stainless steel 1.4301 (304)                                                                                                    |
| Wall mounting kit   | Stainless steel 1.4301 (304) Does not meet the hygienic design installation guidelines.                                                                                         |
|                     | Fitted electrodes                                                                                                    |
|                     | Standard electrodes:  • Measuring electrodes  • Empty pipe detection electrode (only DN 15 to 150 (½ to 6 "))                                                                   |
|                     | Surface roughness                                                                                                    |
|                     | Data relate to surfaces in contact with the medium.                                                                                                    |
|                     | Stainless steel electrodes, 1.4435 (316L); Alloy C22, 2.4602 (UNS N06022): $\leq 0.3$ to 0.5 $\mu m$ (11.8 to 19.7 $\mu in)$                                                    |
|                     | Liner with PFA:<br>≤ 0.4 µm (15.7 µin)                                                                                                    |
|                     | Stainless steel process connections:<br>• With O-ring seal: $Ra \le 1.6 \ \mu m \ (63 \ \mu in)$<br>• With aseptic seal: $R_{amax} = 0.76 \ \mu m \ (30 \ \mu in)$ ,            |

# Local display

# **Operation concept**

| Operation method    | Operation via:  SmartBlue app 1) Commubox FXA291                                                                                                    |
|---------------------|----------------------------------------------------------------------------------------------------|
| Reliable operation  | <ul> <li>Operation in local language</li> <li>Standardized operating concept on the device and in the SmartBlue app</li> <li>Write protection</li> <li>When electronics modules are replaced: configurations are transferred using the T-DAT Backup device memory. The device memory contains process data, device data and the event logbook. No reconfiguration is necessary.</li> </ul> |
| Diagnostic behavior | Efficient diagnostic behavior increases measurement availability:  Open troubleshooting measures via local display and SmartBlue app.  Diverse simulation options  Logbook of events that have occurred.                                                                                                    |

1) Optional via order code "Display; operation", options H, J or K

#### IO-Link

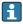

The device-specific parameters are configured via IO-Link. There are specific configuration or operating programs from different manufacturers available to the user for this purpose. The device description file (IODD) is provided for the device

#### IO-Link operating concept

Operator-oriented menu structure for user-specific tasks. Efficient diagnostic behavior increases measurement availability:

- Diagnostic messages
- Remedial measures
- Simulation options

#### IODD download

Two options for downloading the IODD:

- www.endress.com/download
- https://ioddfinder.io-link.com/

#### www.endress.com/download

- 1. Select "Device drivers".
- 2. Under "Type", select the "IO Device Description (IODD)" item.
- 3. Select "Product root".
- 4. Click "Search ".
  - ► A list of search results is displayed.

Select and download the appropriate version.

#### https://ioddfinder.io-link.com/

- 1. Enter and select "Endress" as the manufacturer.
- 2. Select product name.
  - ► A list of search results is displayed.

Select and download the appropriate version.

For detailed IO-Link information, see "IO-Link" Special Documentation on the device  $\rightarrow$  *Related documentation,*  $\stackrel{\triangle}{=}$  6

# **Operation options**

| Local display | Display element:  Depends on the orientation, automatic alignment of the local display  Configuration of display format for measured variables and status variables                                                                                                    |
|---------------|----------------------------------------------------------------------------------------------------|
| SmartBlue app | <ul> <li>The SmartBlue app allows the user to put devices into operation and operate them.</li> <li>Based on Bluetooth</li> <li>No separate driver required</li> <li>Available for mobile handheld terminals, tablets and smartphones</li> <li>Suitable for convenient and secure access to devices in hard-to-reach locations or in hazardous areas</li> <li>Can be used within a 20 m (65.6 ft) radius of the device</li> <li>Encrypted and secure data transmission</li> <li>No data loss during commissioning and maintenance</li> <li>Diagnostic information and process information in real time</li> </ul> |

# **Operating tools**

| Operating tools   | Operating unit                                                                                                    | Interface                                                                 | Additional information                                                                  |
|-------------------|----------------------------------------------------------------------------------------------------|---------------------------------------------------------------------------|-----------------------------------------------------------------------------------------|
| DeviceCare SFE100 | <ul><li>Notebook</li><li>PC</li><li>Tablet with Microsoft<br/>Windows system</li></ul>                                             | <ul><li>CDI service<br/>interface</li><li>Fieldbus<br/>protocol</li></ul> | Innovation brochure IN01047S                                                            |
| FieldCare SFE500  | <ul><li>Notebook</li><li>PC</li><li>Tablet with Microsoft<br/>Windows system</li></ul>                                             | <ul><li>CDI service<br/>interface</li><li>Fieldbus<br/>protocol</li></ul> | Operating Instructions BA00027S and BA00059S                                            |
| SmartBlue app     | <ul> <li>Devices with iOS:         iOS9.0 or higher</li> <li>Devices with Android:         Android 4.4 KitKat or higher</li> </ul> | Bluetooth                                                                 | Endress+HauserSmartBlue App: Google Playstore (Android) iTunes Apple Shop (iOS devices) |

# Certificates and approvals

# Non-Ex approval

- cCSAus
- EAC
- UKCA

# **Pressure Equipment Directive**

- CRN
- PED Cat. II/III
- PESR Cat. II/III

## Hygienic compatibility

- 3-A approval
  - Only measuring instruments with the order code for "Additional approval", option LP "3A" have 3-A approval.
  - The 3-A approval refers to the measuring instrument.
  - When installing the measuring instrument, ensure that no liquid can accumulate on the outside of the measuring instrument. Remote transmitters must be installed in accordance with the 3-A Standard.
  - Accessories (e.g. weather protection cover, pipe mounting set) must be installed in accordance with the 3-A Standard. Each accessory can be cleaned. Disassembly may be necessary under certain circumstances.
- EHEDG-tested
  - Only measuring instruments with the order code for "Additional approval", option LT "EHEDG" have been tested and meet the requirements of the EHEDG.
  - To meet the requirements for EHEDG certification, the device must be used with process connections in accordance with the EHEDG position paper entitled "Easy cleanable Pipe couplings and Process connections" (www.ehedg.org).
  - To meet the requirements for EHEDG certification, the device must be installed in an orientation that ensures drainability.
- Food Contact Materials Regulation (EC) 1935/2004

  A declaration for a specific serial number that confirms compliance with the requirements of (EC) 1935/2004 is only generated for measuring instruments with the order code for "Test, Certificate", option J1 "EU Food Contact Materials (EC) 1935/2004.
- FDA

A declaration for a specific serial number that confirms compliance with FDA requirements is only generated for measuring instruments with the order code for "Test, Certificate", option J2 "US Food Contact Materials FDA CFR 21".

- Food Contact Materials Regulation GB 4806 A declaration for a specific serial number that confirms compliance with the requirements of GB 4806 is only generated for measuring instruments with the order code for "Test, Certificate", option J3 "CN Food Contact Materials GB 4806.
- Seals FDA-compliant (except Kalrez seals)

#### Pharmaceutical compatibility

FDA

A declaration for a specific serial number that confirms compliance with FDA requirements is only generated for measuring instruments with the order code for "Test, Certificate", option J2 "US Food Contact Materials FDA CFR 21".

- USP Class VI
- TSE/BSE Certificate of Suitability
- cGMP

Devices with the order code for "Test, certificate", option JG "Conformity with cGMP-derived requirements, declaration" comply with the requirements of cGMP with regard to the surfaces of parts in contact with the medium, design, FDA 21 CFR material conformity, USP Class VI tests and TSE/BSE conformity. A serial number-specific declaration is generated.

#### Radio approval

The device has radio approvals.

#### Additional certification

IO-Link

Self-certification with manufacturer's declaration

#### External standards and quidelines

■ IEC/EN 60529

Degrees of protection provided by enclosure (IP code)

■ IEC/EN 60068-2-6

Environmental influences: Test procedure - Test Fc: vibrate (sinusoidal)

■ IEC/EN 60068-2-31

Environmental influences: Test procedure - Test Ec: shocks due to rough handling, primarily for devices.

■ IEC/EN 61010-1

Safety requirements for electrical equipment for measurement, control and laboratory use - general requirements.

• CAN/CSA-C22.2 No. 61010-1-12

Safety Requirements for Electrical Equipment for Measurement, Control and Laboratory Use - Part 1 General Requirements.

■ IEC 61131-9

Interface for communication with small sensors and actuators via a point-to-point connection

■ IEC/EN 61326

Emission in accordance with Class A requirements. Electromagnetic compatibility (EMC requirements)

ANSI/ISA-61010-1 (82.02.01)

Safety Requirements for Electrical Equipment for Measurement, Control and Laboratory Use - Part 1 General Requirements.

■ ETSI EN 300 328

Guidelines for 2.4 GHz radio components

■ EN 301489

Electromagnetic compatibility and radio spectrum matters (ERM).

# **Application packages**

#### Use

Many different application packages are available to enhance the functionality of the device. Such packages might be needed to address safety aspects or specific application requirements.

The application packages can be ordered with the device or subsequently from Endress+Hauser. Detailed information on the relevant order code is available from your local Endress+Hauser sales organization or on the product page of the Endress+Hauser website: www.endress.com.

#### Heartbeat Verification + Monitoring

#### **Heartbeat Verification**

Availability depends on the product structure.

Meets the requirement for traceable verification according to DIN ISO 9001:2008 Clause 7.6 a) "Control of monitoring and measuring equipment":

- Functional testing in the installed state without interrupting the process.
- Traceable verification results on request, including report.
- Simple testing process with operating interfaces
- Clear measuring point assessment (pass/fail) with high total test coverage within the framework of manufacturer specifications.
- Extension of calibration intervals according to operator's risk evaluation

#### **Heartbeat Monitoring**

Availability depends on the product structure.

Heartbeat Monitoring continuously provides data characteristic of the measuring principle to an external condition monitoring system, facilitating preventive maintenance or process analysis. These data enable the operator to:

- Draw conclusions using these data and other information about the impact the process influences, e.g. corrosion, abrasion, formation of buildup, have on the measuring performance over time.
- Schedule servicing in time.
- Monitor the process quality or product quality, e.g. gas pockets.

### High-speed filling <5s

Availability depends on the selected product structure.

The "High-speed filling <5s" option is for customers with fast filling/dosing applications with a start/stop time (batch) of less than 5 seconds.

With this option, the following parameters are automatically set during production:

- Measuring period: 20 ms (factory setting: 60 ms)
- Integration time: 5 ms (factory setting: 20 ms)
- Filter setting: binominal filter (factory setting: dynamic flow)
- Median: 0
- Damping: 0

A minimum conductivity of  $\geq 50~\mu\text{S/cm}$  is required for high-speed filling applications.

Application examples include:

High-speed dosing applications (batches) with high repeatability requirements (e.g.: sack filling, other filling applications)

# 14 Dimensions in SI units

| Compact version                                             | 112 |
|-------------------------------------------------------------|-----|
| Order code for "Housing", option A and G "Aluminum, coated" | 112 |
| Order code for "Housing", option M "Compact, polycarbonate" | 113 |
| Remote version                                              | 114 |
| Transmitter remote version                                  | 114 |
| Sensor remote version                                       | 115 |
| Sensor flange connection                                    | 116 |
| Flange connections                                          | 118 |
| Flange DIN 11864-2 Form A, flange with groove               | 118 |
| Flange DIN 11864-2 Form A, flange with notch                | 118 |
| Flange similar to EN 1092-1 (DIN 2501/DIN 2512N): PN 40     | 119 |
| Flange similar to ASME B16.5, Class 150                     | 120 |
| Flange according to JIS B2220, 20K                          | 120 |
| Clamp connections                                           | 121 |
| Tri-Clamp                                                   | 121 |
| Welding nipple                                              | 122 |
| Welding socket similar to EN 10357                          | 122 |
| Welding nipple similar to ISO 1127                          | 122 |
| Welding nipple similar to ISO 2037                          | 122 |
| Welding nipple similar to ASME BPE                          | 124 |
| Couplings                                                   | 125 |
| Threaded coupling similar to DIN 11851                      | 125 |
| Threaded hygienic connection similar to DIN 11864-1, Form A | 126 |
| Thread similar to SMS 1145                                  | 126 |
| External thread similar to ISO 228/DIN 2999                 | 127 |
| Mounting kit                                                | 128 |
| Wall mounting kit                                           | 128 |
| Accessories                                                 | 129 |
| Grounding rings                                             | 129 |
| Spacer                                                      | 129 |
| Male thread with O-ring seal                                | 130 |
| Female thread with O-ring seal                              | 130 |
| Tri-Clamp                                                   | 131 |
| Protective cover                                            | 131 |

# **Compact version**

# Order code for "Housing", option A and G "Aluminum, coated"

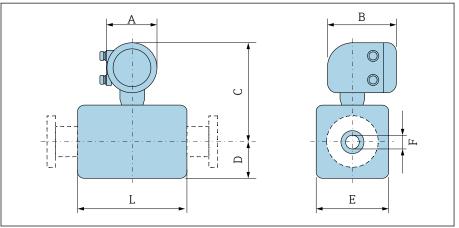

| Α | 0 | 0 | 4 | 3 | 1 |
|---|---|---|---|---|---|
|   |   |   |   |   |   |

| D    | N     | A 1) | В    | С    | D    | E    | F     | L <sup>2)</sup> |
|------|-------|------|------|------|------|------|-------|-----------------|
| [mm] | [in]  | [mm] | [mm] | [mm] | [mm] | [mm] | [mm]  | [mm]            |
| 2    | 1/12  | 139  | 178  | 235  | 48   | 43   | 2.25  | 86              |
| 4    | 1/32  | 139  | 178  | 235  | 48   | 43   | 4.5   | 86              |
| 8    | 5/16  | 139  | 178  | 235  | 48   | 43   | 9     | 86              |
| 15   | 1/2   | 139  | 178  | 235  | 48   | 43   | 16    | 86              |
| -    | 1     | 139  | 178  | 239  | 52   | 56   | 22.6  | 86              |
| 25   | _     | 139  | 178  | 239  | 52   | 56   | 26.0  | 86              |
| 40   | 1 1/2 | 139  | 178  | 242  | 54   | 107  | 34.8  | 140             |
| 50   | 2     | 139  | 178  | 249  | 60   | 120  | 47.5  | 140             |
| 65   | -     | 139  | 178  | 256  | 68   | 135  | 60.2  | 140             |
| 80   | 3     | 139  | 178  | 263  | 74   | 148  | 72.9  | 140             |
| 100  | 4     | 139  | 178  | 276  | 87   | 174  | 97.4  | 140             |
| 125  | -     | 139  | 178  | 292  | 103  | 206  | 120.0 | 200             |
| 150  | 6     | 139  | 178  | 306  | 117  | 234  | 146.9 | 200             |

<sup>1)</sup> Depending on the cable gland used: values up to + 30 mm

<sup>2)</sup> Total length depends on the process connections.

# Order code for "Housing", option M "Compact, polycarbonate"

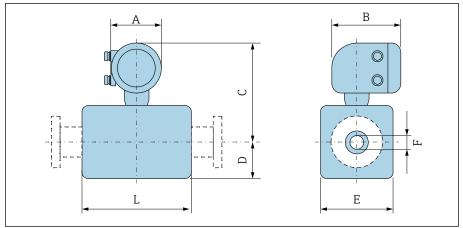

A004317

| D    | N                            | A 1) | В    | С    | D    | E    | F     | L 2) |
|------|------------------------------|------|------|------|------|------|-------|------|
| [mm] | [in]                         | [mm] | [mm] | [mm] | [mm] | [mm] | [mm]  | [mm] |
| 2    | 1/12                         | 132  | 172  | 232  | 55   | 43   | 2.25  | 86   |
| 4    | 1/32                         | 132  | 172  | 232  | 55   | 43   | 4.5   | 86   |
| 8    | <sup>5</sup> / <sub>16</sub> | 132  | 172  | 232  | 55   | 43   | 9     | 86   |
| 15   | 1/2                          | 132  | 172  | 232  | 55   | 43   | 16    | 86   |
| _    | 1                            | 132  | 172  | 237  | 55   | 56   | 22.6  | 86   |
| 25   | _                            | 132  | 172  | 237  | 55   | 56   | 26.0  | 86   |
| 40   | 1 ½                          | 132  | 172  | 240  | 54   | 107  | 34.8  | 140  |
| 50   | 2                            | 132  | 172  | 247  | 60   | 120  | 47.5  | 140  |
| 65   | _                            | 132  | 172  | 254  | 67   | 135  | 60.2  | 140  |
| 80   | 3                            | 132  | 172  | 260  | 74   | 148  | 72.9  | 140  |
| 100  | 4                            | 132  | 172  | 273  | 87   | 174  | 97.4  | 140  |
| 125  | _                            | 132  | 172  | 289  | 103  | 206  | 120.0 | 200  |
| 150  | 6                            | 132  | 172  | 303  | 117  | 234  | 146.9 | 200  |

<sup>1)</sup> Depending on the cable gland used: values up to + 30 mm

<sup>2)</sup> Total length depends on the process connections.

## Remote version

## Transmitter remote version

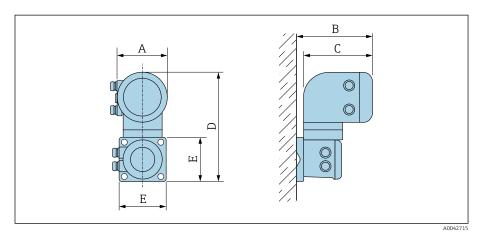

A 1) Order code for "Housing" В С Е D [mm] [mm] [mm] [mm] [mm] Option N "Remote, polycarbonate" 132 187 172 307 130 Option P and T "Remote, coated aluminum" 309 130 139 185 178

1) Depending on the cable entry used: values up to  $\pm$  30 mm

### Sensor remote version

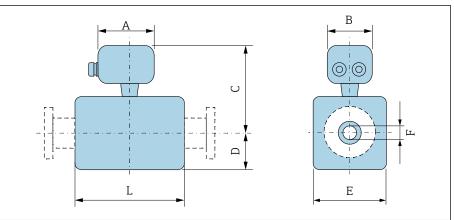

| D    | N                            | A 1) | В    | С    | D    | E    | F     | L 2) |
|------|------------------------------|------|------|------|------|------|-------|------|
| [mm] | [in]                         | [mm] | [mm] | [mm] | [mm] | [mm] | [mm]  | [mm] |
| 2    | 1/12                         | 126  | 70   | 129  | 48   | 43   | 2.25  | 86   |
| 4    | 1/32                         | 126  | 70   | 129  | 48   | 43   | 4.5   | 86   |
| 8    | <sup>5</sup> / <sub>16</sub> | 126  | 70   | 129  | 48   | 43   | 9     | 86   |
| 15   | 1/2                          | 126  | 70   | 129  | 48   | 43   | 16    | 86   |
| -    | 1                            | 126  | 70   | 133  | 52   | 56   | 22.6  | 86   |
| 25   | _                            | 126  | 70   | 133  | 52   | 56   | 26.0  | 86   |
| 40   | 1 ½                          | 126  | 70   | 136  | 53   | 107  | 34.8  | 140  |
| 50   | 2                            | 126  | 70   | 143  | 60   | 120  | 47.5  | 140  |
| 65   | _                            | 126  | 70   | 150  | 67   | 135  | 60.2  | 140  |
| 80   | 3                            | 126  | 70   | 157  | 74   | 148  | 72.9  | 140  |
| 100  | 4                            | 126  | 70   | 170  | 87   | 174  | 97.4  | 140  |
| 125  | _                            | 126  | 70   | 186  | 103  | 206  | 120.0 | 200  |
| 150  | 6                            | 126  | 70   | 200  | 117  | 234  | 146.9 | 200  |

Depending on the cable gland used: values up to  $\pm$  30 mm Total length depends on the process connections. 1)

<sup>2)</sup> 

# Sensor flange connection

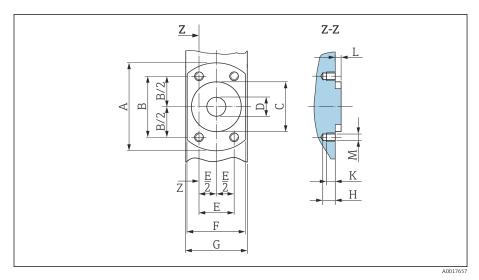

■ 15 Front view without process connections

| D    | N    | Α    | В    | С    | D    | E    | F    | G    | Н    | K    | L    | M    |
|------|------|------|------|------|------|------|------|------|------|------|------|------|
| [mm] | [in] | [mm] | [mm] | [mm] | [mm] | [mm] | [mm] | [mm] | [mm] | [mm] | [mm] | [mm] |
| 2    | 1/12 | 62   | 41.6 | 34   | 9    | 24   | 42   | 43   | 8.5  | 6    | 4    | M6   |
| 4    | 1/32 | 62   | 41.6 | 34   | 9    | 24   | 42   | 43   | 8.5  | 6    | 4    | M6   |
| 8    | 5/16 | 62   | 41.6 | 34   | 9    | 24   | 42   | 43   | 8.5  | 6    | 4    | M6   |
| 15   | 1/2  | 62   | 41.6 | 34   | 16   | 24   | 42   | 43   | 8.5  | 6    | 4    | M6   |
| 25   | -    | 72   | 50.2 | 44   | 26   | 29   | 55   | 56   | 8.5  | 6    | 4    | M6   |

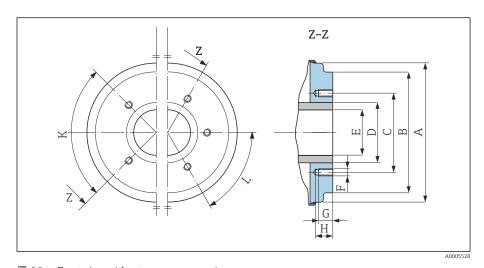

 $\blacksquare 16$  Front view without process connections

|      |      | Α     | В     | С     | D    | Е    | F    | G    | Н    | K         | L         |
|------|------|-------|-------|-------|------|------|------|------|------|-----------|-----------|
| D    | N    |       |       |       |      |      |      |      |      | 90° ±0.5° | 60° ±0.5° |
| [mm] | [in] | [mm]  | [mm]  | [mm]  | [mm] | [mm] | [mm] | [mm] | [mm] | Tappe     | d holes   |
| 40   | 1 ½  | 99.7  | 85.8  | 71.0  | 48.3 | 34.8 | M8   | 12   | 17   | 4         | _         |
| 50   | 2    | 112.7 | 98.8  | 83.5  | 60.3 | 47.5 | M8   | 12   | 17   | 4         | -         |
| 65   | _    | 127.7 | 114.8 | 100.0 | 76.1 | 60.2 | M8   | 12   | 17   | -         | 6         |

|      |      | Α     | В     | С     | D     | E     | F    | G    | Н    | K         | L         |
|------|------|-------|-------|-------|-------|-------|------|------|------|-----------|-----------|
| D    | N    |       |       |       |       |       |      |      |      | 90° ±0.5° | 60° ±0.5° |
| [mm] | [in] | [mm]  | [mm]  | [mm]  | [mm]  | [mm]  | [mm] | [mm] | [mm] | Тарре     | d holes   |
| 80   | 3    | 140.7 | 133.5 | 114.0 | 88.9  | 72.9  | M8   | 12   | 17   | _         | 6         |
| 100  | 4    | 166.7 | 159.5 | 141.0 | 114.3 | 97.4  | M8   | 12   | 17   | _         | 6         |
| 125  | _    | 198.7 | 191.5 | 171.0 | 139.7 | 120.0 | M10  | 15   | 20   | -         | 6         |
| 150  | 6    | 226.7 | 219.5 | 200.0 | 168.3 | 146.9 | M10  | 15   | 20   | _         | 6         |

## Flange connections

### Flange DIN 11864-2 Form A, flange with groove

Stainless steel: order code for "Process connection", option DQS Suitable for pipe similar to EN 10357 series A, flange with groove DN 2 to 8 as standard with DN 10 flanges

[mm]

54

59

70

Surface roughness:  $Ra_{max} = 0.76 \mu m$ 

Please note the internal diameters of the measuring pipe and process connection (E) when cleaning with pigs.

[mm]

37

42

53

С

[mm]

4 × Ø9

 $4 \times Ø9$ 

4 × Ø9

D

[mm]

10

10

10

Ε

[mm]

10

16

26

L

[mm]

183

183

183

|          | DN<br>[mm] | Pipe<br>[mm]     |
|----------|------------|------------------|
| х х      | 2 to 8     | 13 × 1.5 (DN 10) |
|          | 15         | 19 × 1.5 (DN 15) |
| )<br>J   | 25         | 29 × 1.5 (DN 25) |
| A0043232 | 2          |                  |
| AUU43232 | 4          |                  |

#### Flange DIN 11864-2 Form A, flange with notch

Stainless steel: order code for "Process connection", option DRS

Suitable for pipe similar to EN 10357 series A, flange with notch

Surface roughness:  $Ra_{max} = 0.76 \mu m$ 

Please note the internal diameters of the measuring pipe and process connection (E) when cleaning with pigs.

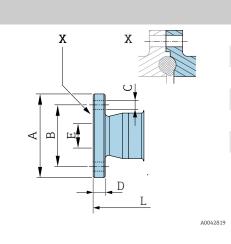

| DN<br>[mm] | Pipe<br>[mm] | A<br>[mm] | B<br>[mm] | C<br>[mm] | D<br>[mm] | E<br>[mm] | L<br>[mm] |
|------------|--------------|-----------|-----------|-----------|-----------|-----------|-----------|
| 40         | 41 × 1.5     | 82        | 65        | 4 × Ø9    | 10        | 38        | 246       |
| 50         | 53 × 1.5     | 94        | 77        | 4 × Ø9    | 10        | 50        | 246       |
| 65         | 70 × 2       | 113       | 95        | 8 × Ø9    | 10        | 66        | 246       |
| 80         | 85 × 2       | 133       | 112       | 8 × Ø11   | 10        | 81        | 270       |
| 100        | 104 × 2      | 159       | 137       | 8 × Ø11   | 10        | 100       | 278       |
| 125        | 129 × 2      | 183       | 161       | 8 × Ø11   | 10        | 125       | 362       |
| 150        | 154 × 2      | 213       | 188       | 8 × Ø14   | 10        | 150       | 362       |

### Flange similar to EN 1092-1 (DIN 2501/DIN 2512N): PN 40

Stainless steel: order code for "Process connection", option D5S Surface roughness: EN 1092-1 Form B1 (DIN 2526 Form C), Ra  $\leq$  1.6  $\mu m$  DN 2 to 8 with DN 15 flanges as standard

|          | DN<br>[mm] | A<br>[mm] | B<br>[mm] | C<br>[mm] | D<br>[mm] | E<br>[mm] | L<br>[mm] |
|----------|------------|-----------|-----------|-----------|-----------|-----------|-----------|
| U        | 2 to 8     | 95        | 65        | 4 × Ø14   | 16        | 17.3      | 198.4     |
| 1        | 15         | 95        | 65        | 4 × Ø14   | 16        | 17.3      | 198.4     |
|          | 25         | 115       | 85        | 4 × Ø14   | 18        | 28.5      | 198.4     |
| A0042813 |            |           |           |           |           |           |           |

### Flange similar to ASME B16.5, Class 150

Stainless steel: order code for "Process connection", option A1S

Surface roughness: Ra ≤ 1.6 µm

DN 2 to 8 as standard with DN 15 flanges

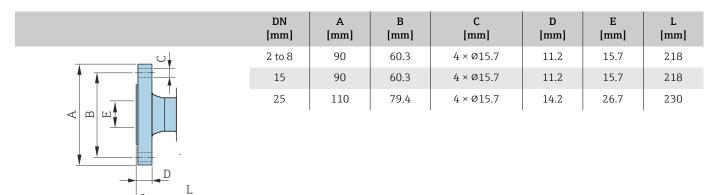

### Flange according to JIS B2220, 20K

Stainless steel: order code for "Process connection", option N4S

Surface roughness:  $Ra \le 1.6 \mu m$ 

A0042813

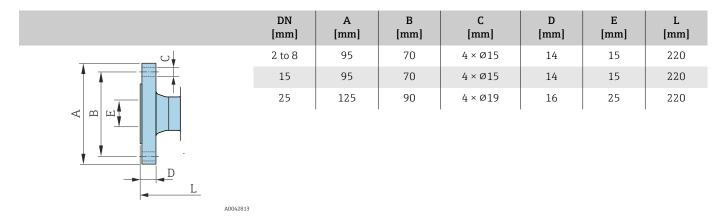

# **Clamp connections**

## **Tri-Clamp**

1.4404/316L: order code for "Process connection", option FAS Suitable for pipe similar to ASME BPE (DIN 11866 series C)

Surface roughness:  $Ra_{max} = 0.76 \mu m$ 

Pay attention to the internal diameters of the measuring pipe and process connection (B) when cleaning with pigs.

|              | DN<br>[mm] | Pipe<br>[mm] | A<br>[mm] | B<br>[mm] | L<br>[mm] |
|--------------|------------|--------------|-----------|-----------|-----------|
| T            | 2 to 8     | 12.7 × 1.65  | 25        | 9.4       | 143       |
| √ m <u>†</u> | 15         | 19.1 × 1.65  | 25        | 15.8      | 143       |
| <u> </u>     | 25         | 25.4 × 1.65  | 50.4      | 22.1      | 143       |
|              | 40         | 38.1 × 1.65  | 50.4      | 34.8      | 220       |
| A0043179     | 50         | 50.8 × 1.65  | 63.9      | 47.5      | 220       |
| AU0431/5     | 65         | 63.5 × 1.65  | 77.4      | 60.2      | 220       |
|              | 80         | 76.2 × 1.65  | 90.9      | 72.9      | 220       |
|              | 100        | 101.6 × 2.11 | 118.9     | 97.4      | 220       |
|              | 150        | 152.4 × 2.77 | 166.9     | 146.9     | 300       |

## Welding nipple

### Welding socket similar to EN 10357

1.4404/316L: order code for "Process connection", option DAS

Suitable for pipe EN 10357 series A Surface roughness:  $Ra_{max} = 0.76 \mu m$ 

Please note the internal diameters of the measuring tube and process connection (B) when cleaning with pigs.

|        | DN<br>[mm] | Pipe<br>[mm] | A<br>[mm] | B<br>[mm] | L<br>[mm] |
|--------|------------|--------------|-----------|-----------|-----------|
|        | 2 to 8     | 13 × 1.5     | 13        | 10        | 132.6     |
|        | 15         | 19 × 1.5     | 19        | 16        | 132.6     |
| A B    | 25         | 29 × 1.5     | 29        | 26        | 132.6     |
|        | 40         | 41 × 1.5     | 41        | 38        | 220       |
| L      | 50         | 53 × 1.5     | 53        | 50        | 220       |
| A00431 | 65         | 70 × 2       | 70        | 66        | 220       |
|        | 80         | 85 × 2       | 85        | 81        | 220       |
|        | 100        | 104 × 2      | 104       | 100       | 220       |
|        | 125        | 129 × 2      | 129       | 125       | 300       |
|        | 150        | 154 × 2      | 154       | 150       | 300       |

### Welding nipple similar to ISO 1127

1.4404/316l: Order code for "Process connection", option A2S

Suitable for pipe ISO 1127, series 1 Surface roughness:  $Ra_{max} = 0.76 \mu m$ 

When cleaning with pigs, pay attention to the internal diameters of the measuring pipe and process connection (dimension B).

| 2 to       | 8 0 | 13.5 × 2.30 | 12.5 |      |       |
|------------|-----|-------------|------|------|-------|
|            |     |             | 13.5 | 9    | 126.6 |
|            | 5   | 21.3 × 2.65 | 21.3 | 16   | 126.6 |
| 25         | 5   | 33.7 × 3.25 | 33.7 | 27.2 | 126.6 |
| L A0043180 |     |             |      |      |       |

### Welding nipple similar to ISO 2037

1.4404/316L: order code for "Process connection", option IAS

Suitable for pipe ISO 1127 (series 1 to 3, differ per nominal diameter)

Surface roughness:  $Ra_{max} = 0.76 \mu m$ 

When cleaning with pigs, pay attention to the internal diameters of the measuring pipe and process connection (dimension B).

|                                                 | DN<br>[mm] | Pipe<br>[mm] | A<br>[mm] | B<br>[mm] | L<br>[mm] |
|-------------------------------------------------|------------|--------------|-----------|-----------|-----------|
|                                                 | 2 to 8     | 12.7 × 1.65  | 12        | 10        | 118.2     |
| <u>, †                                     </u> | 15         | 19.05 × 1.65 | 18        | 16        | 118.2     |
| A B B                                           | 25         | 25.4 × 1.60  | 25        | 22.6      | 118.2     |
|                                                 | 40         | 38 × 1.2     | 38        | 35.6      | 220       |
| L                                               | 50         | 51 × 1.2     | 51        | 48.6      | 220       |
| A0043180                                        | 65         | 63.5 × 1.6   | 63.5      | 60.3      | 220       |
| AUU-1-2.00.                                     | 80         | 76.1 × 1.6   | 76.1      | 72.9      | 220       |
|                                                 | 100        | 101.6 × 2    | 101.6     | 97.6      | 220       |
|                                                 | 125        | 139.7 × 2    | 139.7     | 135.7     | 380       |
|                                                 | 150        | 168.3 × 2.6  | 168.3     | 163.1     | 380       |

### Welding nipple similar to ASME BPE

1.4404/316L: order code for "Process connection", option AAS Suitable for pipe similar to ASME BPE (DIN 11866 Range C)

Surface roughness:  $Ra_{max} = 0.76 \mu m$ 

When cleaning with pigs, pay attention to the internal diameters of the measuring pipe and process connection (dimension B).

|        | DN<br>[mm] | Pipe<br>[mm] | A<br>[mm] | B<br>[mm] | L<br>[mm] |
|--------|------------|--------------|-----------|-----------|-----------|
|        | 2 to 8     | 12.7 × 1.65  | 12.7      | 9         | 118.2     |
| 4 Tab  | 15         | 19.1 × 1.65  | 19.1      | 16        | 118.2     |
| A M    | 25         | 25.4 × 1.65  | 25.4      | 22.6      | 118.2     |
|        | 40         | 38.1 × 1.65  | 38.1      | 34.8      | 220       |
| L      | 50         | 50.8 × 1.65  | 50.8      | 47.5      | 220       |
| A0043: | 65         | 63.5 × 1.65  | 63.5      | 60.2      | 220       |
|        | 80         | 76.2 × 1.65  | 76.2      | 72.9      | 220       |
|        | 100        | 101.6 × 1.65 | 101.6     | 97.4      | 220       |
|        | 150        | 152.4 × 2.77 | 152.4     | 146.9     | 300       |

# **Couplings**

### Threaded coupling similar to DIN 11851

1.4404/316L: order code for "Process connection", option DCS

Suitable for pipe EN 10357 series B (DN 2 to 25)

Surface roughness:  $Ra_{max} = 0.76 \mu m$ 

Please note the internal diameters of the measuring tube and process connection (B) when cleaning with pigs.

|   | DN<br>[mm] | Pipe<br>[mm]     | A<br>[mm]   | B<br>[mm] | L<br>[mm] |
|---|------------|------------------|-------------|-----------|-----------|
| 1 | 2 to 8     | 12 × 1 (DN 10)   | Rd 28 × 1/8 | 10        | 174       |
|   | 15         | 18 × 1.5         | Rd 34 × 1/8 | 16        | 174       |
|   | 25         | 28 × 1 or 28×1.5 | Rd 52 × ½   | 26        | 190       |
| L | ×05        |                  |             |           |           |

1.4404/316L: order code for "Process connection", option DCS

Suitable for pipe EN 10357 series A (DN 40 to 150)

Surface roughness:  $Ra_{max} = 0.76 \mu m$ 

Please note the internal diameters of the measuring tube and process connection (B) when cleaning with pigs.

|          | DN<br>[mm] | Pipe<br>[mm] | A<br>[mm]               | B<br>[mm] | L<br>[mm] |
|----------|------------|--------------|-------------------------|-----------|-----------|
| 1        | 40         | 41 × 1.5     | Rd 65 × ½               | 38        | 260       |
| ∢ m      | 50         | 53 × 1.5     | Rd 78 × ½               | 50        | 260       |
|          | 65         | 70 × 2       | Rd 95 × 1/ <sub>6</sub> | 66        | 270       |
| <u> </u> | 80         | 85 × 2       | Rd 110 × 1/4            | 81        | 280       |
| L        | 100        | 104 × 2      | Rd 130 × 1⁄4            | 100       | 290       |
| A004869  | 125        | 129 × 2      | Rd 160 × 1/4            | 125       | 380       |
|          | 150        | 154 × 2      | Rd 160 × 1/4            | 150       | 390       |

## Threaded hygienic connection similar to DIN 11864-1, Form A

1.4404/316L: order code for "Process connection", option DDS

Suitable for pipe EN 10357 series A

Surface roughness:  $Ra_{max} = 0.76 \mu m$ 

Pay attention to the internal diameters of the measuring pipe and process connection (B) when cleaning with pigs.

|            | DN<br>[mm] | Pipe<br>[mm]          | A<br>[mm]                           | B<br>[mm] | L<br>[mm] |
|------------|------------|-----------------------|-------------------------------------|-----------|-----------|
|            | 2 to 8     | Pipe 13 × 1.5 (DN 10) | Rd 28 × ½                           | 10        | 170       |
|            | 15         | Pipe 19 × 1.5         | Rd 34 × ½                           | 16        | 170       |
| <u> </u>   | 25         | Pipe 29 × 1.5         | Rd 52 × $\frac{1}{6}$               | 26        | 184       |
|            | 40         | 41 × 1.5              | Rd 65 × ½                           | 38        | 256       |
| <u>L</u>   | 50         | 53 × 1.5              | Rd 78 × ½                           | 50        | 256       |
| I A0043253 | 65         | 70 × 2                | Rd 95 × <sup>1</sup> ⁄ <sub>6</sub> | 66        | 266       |
|            | 80         | 85 × 2                | Rd 110 × 1/4                        | 81        | 276       |
|            | 100        | 104 × 2               | Rd 130 × 1/4                        | 100       | 286       |

### Thread similar to SMS 1145

1.4404/316l: Order code for "Process connection", option SAS

Surface roughness:  $Ra_{max} = 0.76 \mu m$ 

When cleaning with pigs, pay attention to the internal diameters of the measuring pipe and process connection (B).

|          | DN<br>[mm] | Pipe<br>[mm] | DN SMS 1145<br>[mm] | A<br>[mm]                | B<br>[mm] | L<br>[mm] |
|----------|------------|--------------|---------------------|--------------------------|-----------|-----------|
| 1        | 25         | 1            | 25                  | Rd 40 × 1/6              | 22.6      | 147.6     |
|          | 40         | 38.1 × 1.65  | 38                  | Rd 60 × 1/6              | 34.8      | 256       |
| 1 —      | 50         | 50.8 × 1.65  | 51                  | Rd 70 × 1/6              | 47.5      | 256       |
| <u> </u> | 65         | 63.5 × 1.65  | 63.5                | Rd 85 × 1/ <sub>6</sub>  | 60.2      | 266       |
| L_       | 80         | 76.2 × 1.65  | 76                  | Rd 98 × 1/ <sub>6</sub>  | 72.6      | 276       |
| A        | 100        | 101.6 × 1.65 | 101.6               | Rd 132 × 1/ <sub>6</sub> | 97.4      | 286       |

### External thread similar to ISO 228/DIN 2999

1.4404/316L: order code for "Process connection", option I2S

Suitable for internal thread ISO 228/DIN 2999

Surface roughness: Ra  $\leq 1.6 \ \mu m$ 

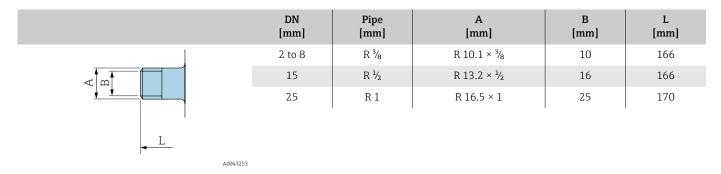

# Mounting kit

# Wall mounting kit

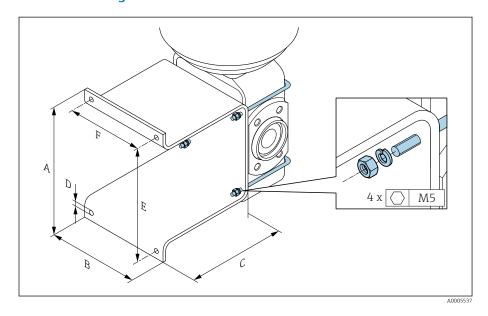

| Α    | В    | С    | ØD   | E    | F    |
|------|------|------|------|------|------|
| [mm] | [mm] | [mm] | [mm] | [mm] | [mm] |
| 137  | 110  | 120  | 7    | 125  | 88   |

### Accessories

## **Grounding rings**

Order code: DK5HR-\*\*\*

1.4435 (316L), Alloy C22, tantalum

For lap joint flange made of PVDF and PVC adhesive sleeve

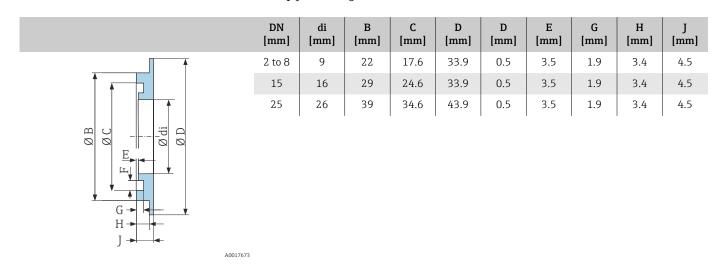

### **Spacer**

Order code: DK5HB-\*\*\*\*

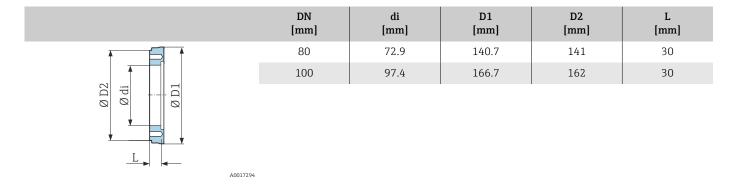

## Male thread with O-ring seal

Order code: DKH\*\*-GD\*\*

1.4404/316L

Suitable for female thread NPT Surface roughness: Ra  $\leq 1.6 \mu m$ 

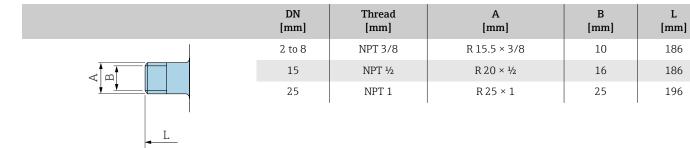

### Female thread with O-ring seal

Order code: DKH\*\*-GC\*\*

1.4404/316L

A0043253

Suitable for male thread NPT Surface roughness: Ra  $\leq 1.6 \ \mu m$ 

|                                                                                                    | DN<br>[mm] | Thread<br>[mm] | A<br>[mm]  | B<br>[mm] | L<br>[mm] |
|----------------------------------------------------------------------------------------------------|------------|----------------|------------|-----------|-----------|
|                                                                                                    | 2 to 8     | NPT 3/8        | R 13 × 3/8 | 8.9       | 176       |
| < Image: A market market mark | 15         | NPT ½          | R 14 × ½   | 16        | 176       |
| <u> </u>                                                                                                    | 25         | NPT 1          | R 17 × 1   | 27.2      | 188       |
| <u>L</u>                                                                                                    |            |                |            | •         | '         |
| A0043253                                                                                                    |            |                |            |           |           |

## Tri-Clamp

Order code: DKH\*\*-HF\*\*

1.4404 (316L)

Suitable for pipe BS 4825 / ASME BPE (reduction in OD 1" to DN15)

Surface roughness:  $Ra_{max} = 0.76 \mu m$ 

When cleaning with pigs, pay attention to the internal diameters of the measuring pipe and process connection (B).

| 15 OD 1" 50.4 22.1 143 |   | DN<br>[mm] | Pipe  | A<br>[mm] | B<br>[mm] | L<br>[mm] |
|------------------------|---|------------|-------|-----------|-----------|-----------|
| A0043179               | L |            | OD 1" | 50.4      | 22.1      | 143       |

#### **Protective cover**

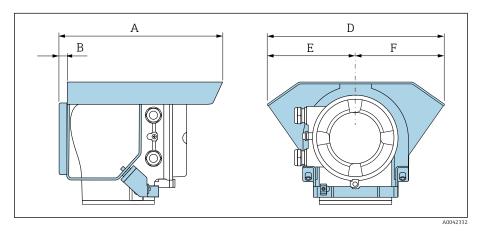

| A    | B    | D    | E    | F    |
|------|------|------|------|------|
| [mm] | [mm] | [mm] | [mm] | [mm] |
| 257  | 12   | 280  | 140  | 140  |

# 15 Dimensions in US units

| 134<br>134<br>135                      |
|----------------------------------------|
| 136<br>136<br>137                      |
| 138                                    |
| <b>140</b><br>140                      |
| <b>140</b><br>140                      |
| 141<br>141<br>141<br>141               |
| <b>143</b> 143                         |
| <b>144</b><br>144                      |
| 145<br>145<br>145<br>146<br>147<br>147 |
|                                        |

# **Compact version**

# Order code for "Housing", option A and G "Aluminum, coated"

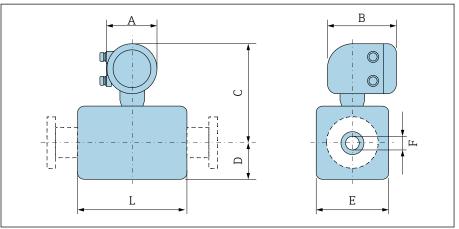

| Α | 0 | 0 | 4 | 3 | 1 |
|---|---|---|---|---|---|
|   |   |   |   |   |   |

| D    | N    | A 1) | В    | С     | D    | E    | F     | L <sup>2)</sup> |
|------|------|------|------|-------|------|------|-------|-----------------|
| [mm] | [in] | [in] | [in] | [in]  | [in] | [in] | [in]  | [in]            |
| 2    | 1/12 | 5.47 | 7.01 | 9.25  | 1.89 | 1.69 | 0.089 | 3.39            |
| 4    | 1/32 | 5.47 | 7.01 | 9.25  | 1.89 | 1.69 | 0.18  | 3.39            |
| 8    | 5/16 | 5.47 | 7.01 | 9.25  | 1.89 | 1.69 | 0.35  | 3.39            |
| 15   | 1/2  | 5.47 | 7.01 | 9.25  | 1.89 | 1.69 | 0.63  | 3.39            |
| -    | 1    | 5.47 | 7.01 | 9.41  | 2.05 | 2.2  | 0.89  | 3.39            |
| 25   | -    | 5.47 | 7.01 | 9.41  | 2.05 | 2.2  | 1.02  | 3.39            |
| 40   | 1 ½  | 5.47 | 7.01 | 9.53  | 2.13 | 4.21 | 1.37  | 5.51            |
| 50   | 2    | 5.47 | 7.01 | 9.8   | 2.36 | 4.72 | 1.87  | 5.51            |
| 65   | -    | 5.47 | 7.01 | 10.08 | 2.68 | 5.31 | 2.37  | 5.51            |
| 80   | 3    | 5.47 | 7.01 | 10.35 | 2.91 | 5.83 | 2.87  | 5.51            |
| 100  | 4    | 5.47 | 7.01 | 10.87 | 3.43 | 6.85 | 3.83  | 5.51            |
| 125  | -    | 5.47 | 7.01 | 11.5  | 4.06 | 8.11 | 4.72  | 7.87            |
| 150  | 6    | 5.47 | 7.01 | 12.05 | 4.61 | 9.21 | 5.78  | 7.87            |

<sup>1)</sup> Depending on the cable gland used: values up to +1.18 in

<sup>2)</sup> Total length depends on the process connections.

# Order code for "Housing", option M "Compact, polycarbonate"

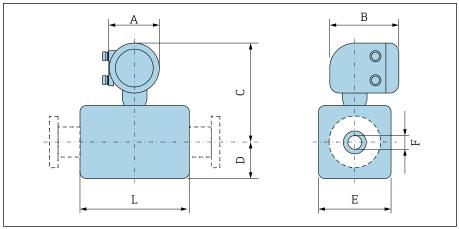

| D    | N    | A 1) | В    | С     | D    | E    | F     | L <sup>2)</sup> |
|------|------|------|------|-------|------|------|-------|-----------------|
| [mm] | [in] | [in] | [in] | [in]  | [in] | [in] | [in]  | [in]            |
| 2    | 1/12 | 5.2  | 6.77 | 9.13  | 2.17 | 1.69 | 0.089 | 3.39            |
| 4    | 1/32 | 5.2  | 6.77 | 9.13  | 2.17 | 1.69 | 0.18  | 3.39            |
| 8    | 5/16 | 5.2  | 6.77 | 9.13  | 2.17 | 1.69 | 0.35  | 3.39            |
| 15   | 1/2  | 5.2  | 6.77 | 9.13  | 2.17 | 1.69 | 0.63  | 3.39            |
| _    | 1    | 5.2  | 6.77 | 9.33  | 2.17 | 2.2  | 0.89  | 3.39            |
| 25   | -    | 5.2  | 6.77 | 9.33  | 2.17 | 2.2  | 1.02  | 3.39            |
| 40   | 1 ½  | 5.2  | 6.77 | 9.45  | 2.13 | 4.21 | 1.37  | 5.51            |
| 50   | 2    | 5.2  | 6.77 | 9.72  | 2.36 | 4.72 | 1.87  | 5.51            |
| 65   | _    | 5.2  | 6.77 | 10    | 2.64 | 5.31 | 2.37  | 5.51            |
| 80   | 3    | 5.2  | 6.77 | 10.24 | 2.91 | 5.83 | 2.87  | 5.51            |
| 100  | 4    | 5.2  | 6.77 | 10.75 | 3.43 | 6.85 | 3.83  | 5.51            |
| 125  | _    | 5.2  | 6.77 | 11.38 | 4.06 | 8.11 | 4.72  | 7.87            |
| 150  | 6    | 5.2  | 6.77 | 11.93 | 4.61 | 9.21 | 5.78  | 7.87            |

Depending on the cable gland used: values up to +1.18 in 1)

<sup>2)</sup> Total length depends on the process connections.

# Remote version

## **Transmitter remote version**

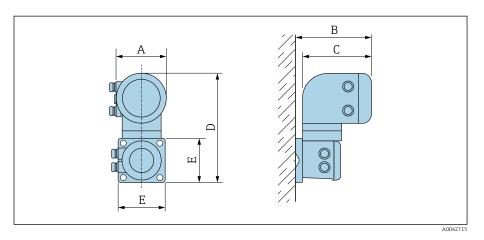

| Order code for "Housing"                 | A 1) | В    | С    | D     | E    |
|------------------------------------------|------|------|------|-------|------|
|                                          | [in] | [in] | [in] | [in]  | [in] |
| Option N "Remote, polycarbonate"         | 5.2  | 7.36 | 6.77 | 12.09 | 5.12 |
| Option P and T "Remote, coated aluminum" | 5.47 | 7.28 | 7.01 | 12.17 | 5.12 |

1) Depending on the cable entry used: values up to  $\pm 1.18$  in

### Sensor remote version

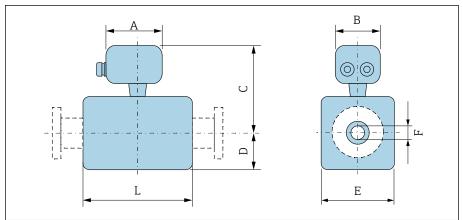

| D    | N                            | A 1) | В    | С    | D    | E    | F     | L <sup>2)</sup> |
|------|------------------------------|------|------|------|------|------|-------|-----------------|
| [mm] | [in]                         | [in] | [in] | [in] | [in] | [in] | [in]  | [in]            |
| 2    | 1/12                         | 4.96 | 2.76 | 5.08 | 1.89 | 1.69 | 0.089 | 3.39            |
| 4    | 1/32                         | 4.96 | 2.76 | 5.08 | 1.89 | 1.69 | 0.18  | 3.39            |
| 8    | <sup>5</sup> / <sub>16</sub> | 4.96 | 2.76 | 5.08 | 1.89 | 1.69 | 0.35  | 3.39            |
| 15   | 1/2                          | 4.96 | 2.76 | 5.08 | 1.89 | 1.69 | 0.63  | 3.39            |
| -    | 1                            | 4.96 | 2.76 | 5.24 | 2.05 | 2.2  | 0.89  | 3.39            |
| 25   | _                            | 4.96 | 2.76 | 5.24 | 2.05 | 2.2  | 1.02  | 3.39            |
| 40   | 1 ½                          | 4.96 | 2.76 | 5.35 | 2.09 | 4.21 | 1.37  | 5.51            |
| 50   | 2                            | 4.96 | 2.76 | 5.63 | 2.36 | 4.72 | 1.87  | 5.51            |
| 65   | _                            | 4.96 | 2.76 | 5.91 | 2.64 | 5.31 | 2.37  | 5.51            |
| 80   | 3                            | 4.96 | 2.76 | 6.18 | 2.91 | 5.83 | 2.87  | 5.51            |
| 100  | 4                            | 4.96 | 2.76 | 6.69 | 3.43 | 6.85 | 3.83  | 5.51            |
| 125  | _                            | 4.96 | 2.76 | 7.32 | 4.06 | 8.11 | 4.72  | 7.87            |
| 150  | 6                            | 4.96 | 2.76 | 7.87 | 4.61 | 9.21 | 5.78  | 7.87            |

Depending on the cable gland used: values up to  $\pm 1.18$  in Total length depends on the process connections. 1)

<sup>2)</sup> 

# Sensor flange connection

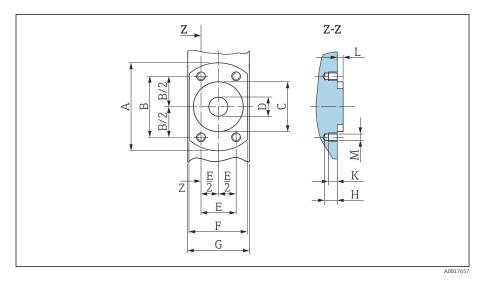

■ 17 Front view without process connections

| D    | N    | Α    | В    | С    | D    | Е    | F    | G    | Н    | К    | L    | M    |
|------|------|------|------|------|------|------|------|------|------|------|------|------|
| [mm] | [in] | [in] | [in] | [in] | [in] | [in] | [in] | [in] | [in] | [in] | [in] | [mm] |
| 2    | 1/12 | 2.44 | 1.64 | 1.34 | 0.35 | 0.94 | 1.65 | 1.69 | 0.33 | 0.24 | 0.16 | M6   |
| 4    | 1/32 | 2.44 | 1.64 | 1.34 | 0.35 | 0.94 | 1.65 | 1.69 | 0.33 | 0.24 | 0.16 | M6   |
| 8    | 5/16 | 2.44 | 1.64 | 1.34 | 0.35 | 0.94 | 1.65 | 1.69 | 0.33 | 0.24 | 0.16 | M6   |
| 15   | 1/2  | 2.44 | 1.64 | 1.34 | 0.63 | 0.94 | 1.65 | 1.69 | 0.33 | 0.24 | 0.16 | M6   |
| 25   | _    | 2.83 | 1.98 | 1.73 | 1.02 | 1.14 | 2.17 | 2.2  | 0.33 | 0.24 | 0.16 | M6   |

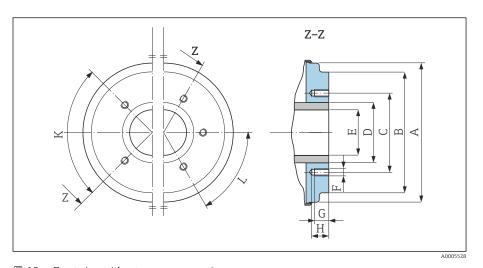

 $\blacksquare 18$  Front view without process connections

|      |      | Α    | В    | С    | D    | Е    | F    | G    | Н    | K         | L         |
|------|------|------|------|------|------|------|------|------|------|-----------|-----------|
| D    | N    |      |      |      |      |      |      |      |      | 90° ±0.5° | 60° ±0.5° |
| [mm] | [in] | [in] | [in] | [in] | [in] | [in] | [mm] | [in] | [in] | Tapped    | d holes   |
| 40   | 1 ½  | 3.93 | 3.38 | 2.8  | 1.9  | 1.37 | M8   | 0.47 | 0.67 | 4         | -         |
| 50   | 2    | 4.44 | 3.89 | 3.29 | 2.37 | 1.87 | M8   | 0.47 | 0.67 | 4         | -         |
| 65   | _    | 5.03 | 4.52 | 3.94 | 3    | 2.37 | M8   | 0.47 | 0.67 | -         | 6         |

|      |      | A    | В    | С    | D    | E    | F    | G    | Н    | К         | L         |
|------|------|------|------|------|------|------|------|------|------|-----------|-----------|
| D    | N    |      |      |      |      |      |      |      |      | 90° ±0.5° | 60° ±0.5° |
| [mm] | [in] | [in] | [in] | [in] | [in] | [in] | [mm] | [in] | [in] | Тарре     | d holes   |
| 80   | 3    | 5.54 | 5.26 | 4.49 | 3.5  | 2.87 | M8   | 0.47 | 0.67 | -         | 6         |
| 100  | 4    | 6.56 | 6.28 | 5.55 | 4.5  | 3.83 | M8   | 0.47 | 0.67 | -         | 6         |
| 125  | -    | 7.82 | 7.54 | 6.73 | 5.5  | 4.72 | M10  | 0.59 | 0.79 | -         | 6         |
| 150  | 6    | 8.93 | 8.64 | 7.87 | 6.63 | 5.78 | M10  | 0.59 | 0.79 | -         | 6         |

# Flange connections

### Flange similar to ASME B16.5, Class 150

Stainless steel: order code for "Process connection", option A1S

Surface roughness:  $Ra \le 63 \mu in$ 

DN  $\frac{1}{12}$ " to  $\frac{5}{16}$  " with DN  $\frac{1}{2}$ " flanges as standard

|                                    | DN<br>[in]                                                   | A<br>[in] | B<br>[in] | C<br>[in] | D<br>[in] | E<br>[in] | L<br>[in] |
|------------------------------------|--------------------------------------------------------------|-----------|-----------|-----------|-----------|-----------|-----------|
| U                                  | <sup>1</sup> / <sub>12</sub> to <sup>5</sup> / <sub>16</sub> | 3.54      | 2.37      | 4 × Ø0.62 | 0.44      | 0.62      | 8.58      |
| <b>A A B A B B B B B B B B B B</b> | 1/2                                                          | 3.54      | 2.37      | 4 × Ø0.62 | 0.44      | 0.62      | 8.58      |
|                                    | 1                                                            | 4.33      | 3.13      | 4 × Ø0.62 | 0.56      | 1.05      | 9.06      |

## **Clamp connections**

### Tri-Clamp

A0042813

 $1.4404/316L\colon$  order code for "Process connection", option FAS

Suitable for pipe similar to ASME BPE (DIN 11866 Range C)

Surface roughness:  $Ra_{max} = 30 \mu in$ 

When cleaning with pigs, pay attention to the internal diameters of the measuring pipe and process connection (B).

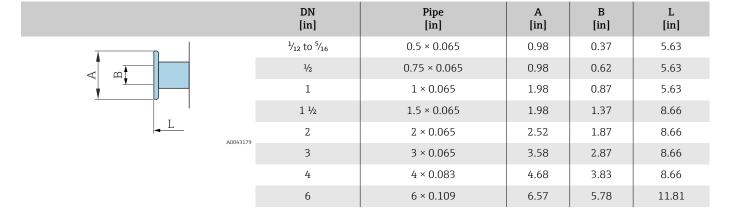

## Welding nipple

### Welding nipple similar to ISO 1127

1.4404/316l: Order code for "Process connection", option A2S

Suitable for pipe ISO 1127, series 1 Surface roughness:  $Ra_{max} = 30 \mu in$ 

When cleaning with pigs, pay attention to the internal diameters of the measuring pipe and process connection (dimension B).

|          | DN<br>[in]                       | Pipe<br>[in] | A<br>[in] | B<br>[in] | L<br>[in] |
|----------|----------------------------------|--------------|-----------|-----------|-----------|
|          | $^{1}\!/_{12}$ to $^{5}\!/_{16}$ | 0.53 × 0.09  | 0.53      | 0.35      | 4.99      |
|          | 1/2                              | 0.84 × 0.10  | 0.84      | 0.63      | 4.99      |
| A0043180 |                                  |              |           |           |           |

## Welding socket similar to ISO 2037

1.4404/316L: order code for "Process connection", option IAS

Suitable for pipe ISO 1127 (series 1 to 3, differs depending on nominal diameter)

Surface roughness:  $Ra_{max} = 30 \mu in$ 

Please note the internal diameters of the measuring pipe and process connection (dimension B) when cleaning with pigs.

|                                                    | DN<br>[in]                           | Pipe<br>[in] | A<br>[in] | B<br>[in] | L<br>[in] |
|----------------------------------------------------|--------------------------------------|--------------|-----------|-----------|-----------|
|                                                    | ¹⁄ <sub>12</sub> to ⁵⁄ <sub>16</sub> | 0.5 × 0.065  | 0.47      | 0.39      | 4.65      |
| , <del>                                     </del> | 1/2                                  | 0.75 × 0.065 | 0.71      | 0.63      | 4.65      |
| A M                                                | 1                                    | 1 × 0.06     | 0.98      | 0.89      | 4.65      |
|                                                    | 1 ½                                  | 38 × 0.05    | 1.5       | 1.4       | 8.66      |
| L                                                  | 2                                    | 51 × 0.05    | 2.01      | 1.91      | 8.66      |
| A0043180                                           | 3                                    | 3 × 0.06     | 3         | 2.87      | 8.66      |
|                                                    | 4                                    | 4 × 0.08     | 4         | 3.84      | 8.66      |
|                                                    | 5                                    | 5.5 × 0.08   | 5.5       | 5.34      | 14.96     |
|                                                    | 6                                    | 6.63 × 0.1   | 6.63      | 6.42      | 14.96     |

### Welding nipple similar to ASME BPE

1.4404/316L: order code for "Process connection", option AAS Suitable for pipe similar to ASME BPE (DIN 11866 Range C)

Surface roughness:  $Ra_{max} = 30 \mu in$ 

When cleaning with pigs, pay attention to the internal diameters of the measuring pipe and process connection (dimension B).

|         | DN<br>[in]                       | Pipe<br>[in] | A<br>[in] | B<br>[in] | L<br>[in] |
|---------|----------------------------------|--------------|-----------|-----------|-----------|
|         | $^{1}\!/_{12}$ to $^{5}\!/_{16}$ | 0.5 × 0.065  | 0.5       | 0.35      | 4.65      |
|         | 1/2                              | 0.75 × 0.065 | 0.75      | 0.63      | 4.65      |
| T.      | 1                                | 1 × 0.065    | 1         | 0.89      | 4.65      |
|         | 1 1/2                            | 1.5 × 0.065  | 1.5       | 1.37      | 8.66      |
|         | 2                                | 2 × 0.065    | 2         | 1.87      | 8.66      |
| A004318 | 3                                | 3 × 0.065    | 3         | 2.87      | 8.66      |
|         | 4                                | 4 × 0.065    | 4         | 3.83      | 8.66      |
|         | 6                                | 6 × 0.109    | 6         | 5.78      | 11.81     |

# **Couplings**

### Thread similar to SMS 1145

1.4404/316l: Order code for "Process connection", option SAS

Surface roughness:  $Ra_{max} = 30 \mu in$ 

When cleaning with pigs, pay attention to the internal diameters of the measuring pipe and process connection (B).

|          | DN<br>[in] | Pipe<br>[in] | DN SMS 1145<br>[in] | A<br>[in]                    | B<br>[in] | L<br>[in] |
|----------|------------|--------------|---------------------|------------------------------|-----------|-----------|
| 1        | 1          | 1            | 1                   | Rd 1.57 × 0.17               | 0.89      | 5.81      |
|          | 1 ½        | 1.5 × 0.06   | 1.5                 | Rd 2.36 × $\frac{1}{6}$      | 1.37      | 10.1      |
|          | 2          | 2 × 0.06     | 2                   | Rd 2.76 × $\frac{1}{6}$      | 1.87      | 10.1      |
| <u> </u> | 3          | 3 × 0.06     | 3                   | Rd $3.86 \times \frac{1}{6}$ | 2.86      | 10.9      |
| L        | 4          | 4 × 0.08     | 4                   | Rd 5.20 × $\frac{1}{6}$      | 3.83      | 11.3      |
| A0043257 | ,          |              |                     |                              |           |           |

# Mounting kits

# Wall mounting kit

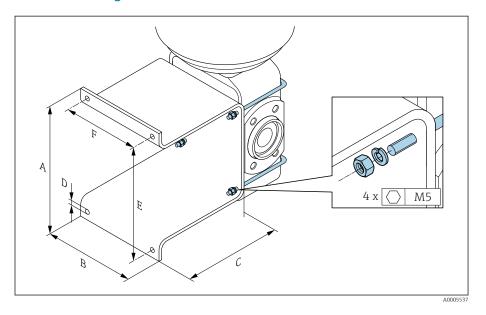

| Α    | В    | С    | ØD   | E    | F    |  |
|------|------|------|------|------|------|--|
| [in] | [in] | [in] | [in] | [in] | [in] |  |
| 5.39 | 4.33 | 4.72 | 0.28 | 4.92 | 3.46 |  |

#### **Accessories**

### **Spacer**

Order code: DK5HB-\*\*\*\*

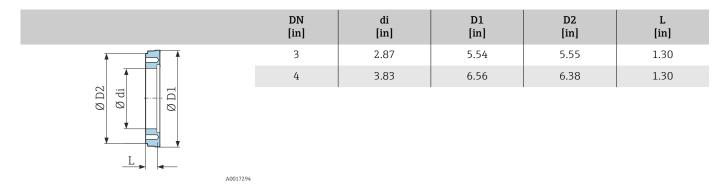

#### Clamp connections with aseptic gasket seal available for order

Order code: DKH\*\*-HF\*\*

1.4404 (316L)

A0043179

Suitable for pipe BS 4825 / ASME BPE (reduction in OD 1" to DN15)

Surface roughness:  $Ra_{max} = 30 \mu in$ 

Pay attention to the internal diameters of the measuring pipe and process connection (B) when cleaning with pigs.

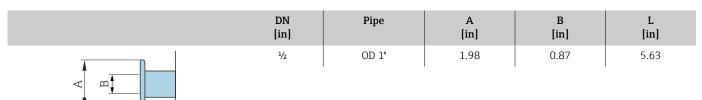

### Couplings with O-ring seal available for order

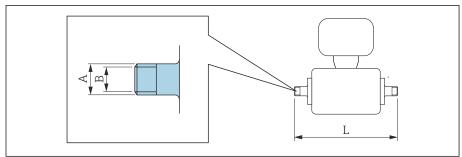

A0027509

| Male threa<br>1.4404 (31<br>Order code | <del></del>                         |              |           |           |
|----------------------------------------|-------------------------------------|--------------|-----------|-----------|
| DN<br>[in]                             | Suitable for female thread NPT [in] | A<br>[in]    | B<br>[in] | L<br>[in] |
| ½12 to 3/8                             | NPT 3/8                             | R 0.61 × 3/8 | 0.39      | 7.39      |
| 1/2                                    | NPT ½                               | R 0.79 × ½   | 0.63      | 7.39      |
| 1                                      | NPT 1                               | R 1 × 1      | 1.00      | 7.73      |

Surface roughness: Ra  $\leq$  63  $\mu$ in

| Female three 1.4404 (316 Order code: 1 |                                      |              |           |           |
|----------------------------------------|--------------------------------------|--------------|-----------|-----------|
| DN<br>[in]                             | Suitable for male thread NPT<br>[in] | A<br>[in]    | B<br>[in] | L<br>[in] |
| ½ to 3/8                               | NPT 3/8                              | R 0.51 × 3/8 | 0.35      | 6.93      |
| 1/2                                    | NPT ½                                | R 0.55 × ½   | 0.63      | 6.93      |
| 1                                      | NPT 1                                | R 0.67 × 1   | 1.07      | 7.41      |

Surface roughness: Ra  $\leq$  63  $\mu$ in

146

### **Grounding rings**

Order code: DK5HR-\*\*\*

1.4435 (316L), Alloy C22, tantalum

For lap joint flange made of PVDF and PVC adhesive sleeve

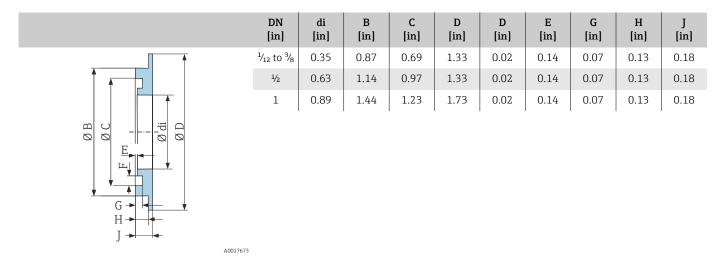

#### **Protective cover**

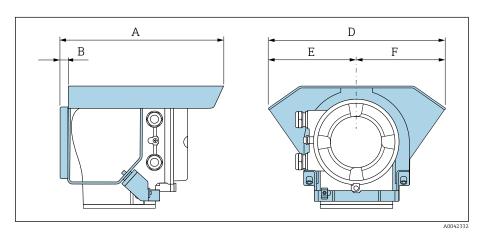

| A     | B    | D     | E    | F    |
|-------|------|-------|------|------|
| [in]  | [in] | [in]  | [in] | [in] |
| 10.12 | 0.47 | 11.02 | 5.51 | 5.51 |

# 16 Accessories

| Device-specific accessories        | 150 |
|------------------------------------|-----|
| Communication-specific accessories | 151 |
| Service-specific accessory         | 151 |
| System components                  | 152 |

# Device-specific accessories

### Transmitter

| Accessories              | Description                                                                                                    | Order code |
|--------------------------|----------------------------------------------------------------------------------------------------|------------|
| Proline 10 transmitter   | Installation Instructions EA01350D                                                                                                    | 5XBBXX-**  |
| Weather protection cover | Protects the device from weather exposure:  Installation Instructions EA01351D                                                                                                    | 71502730   |
| Connecting cable         | Can be ordered with the device.  The following cable lengths are available: order code for "Cable, sensor connection"  • 5 m (16 ft)  • 10 m (32 ft)  • 20 m (65 ft)  • User-configurable cable length, m (ft)  Max. cable length: 200 m (660 ft) | DK5013-**  |

### Sensor

| Accessories       | Description                                                                                                    |
|-------------------|----------------------------------------------------------------------------------------------------|
| Adapter set       | Adapter connections for installing a Promag H instead of a Promag 30/33 A or Promag 30/33 H (DN 25).           |
|                   | Consists of:  2 process connections  Screws  Seals                                                             |
| Seal set          | Replacement of seals                                                                                           |
| Spacer            | A spacer is needed if an installed device with DN 80 or DN 100 must be replaced and the new sensor is shorter. |
| Welding jig       | Welding nipple as process connection: welding jig for installation in pipe.                                    |
| Grounding rings   | Ground medium in lined measuring pipes.                                                                        |
|                   | Installation Instructions EA00070D                                                                             |
| Ground disks      | Ground medium in lined measuring pipes.                                                                        |
|                   | Installation Instructions EA00070D                                                                             |
| Wall mounting kit | Wall mounting kit (only DN 2 to 25 (1/12 to 1")                                                                |
| Mounting kit      | Consists of:  2 process connections  Screws  Seals                                                             |

# Communication-specific accessories

| Accessories         | Description                                                                                                    |
|---------------------|----------------------------------------------------------------------------------------------------|
| Commubox FXA291     | Connects the Endress+Hauser devices with the CDI interface (= Endress+Hauser Common Data Interface) to the USB interface of a personal computer or laptop.                                                                                                    |
|                     | Technical Information TI405C/07                                                                                                    |
| Field Xpert SMT50   | The Field Xpert SMT50 table PC for device configuration enables mobile plant asset management. It is suitable for commissioning and maintenance staff to manage field instruments with a digital communication interface and to record progress.  This tablet PC is designed as an all-in-one solution with a preinstalled driver library and is an easy-to-use, touch-sensitive tool which can be used to manage field instruments throughout their entire life cycle.  Technical Information TI01555S |
|                     | Operating Instructions BA02053S     Product page: www.endress.com/smt50                                                                                                    |
| Field Xpert SMT70   | Tablet PC for the configuration of the device. Enables mobile Plant Asset Management to manage the devices with a digital communication interface. Suitable for Zone 2.  Technical Information TI01342S Operating Instructions BA01709S Product page: www.endress.com/smt70                                                                                                    |
| Field Xpert SMT77   | Tablet PC for the configuration of the device. Enables mobile Plant Asset Management to manage the devices with a digital communication interface. Suitable for Zone 1.  Technical Information TI01418S  Operating Instructions BA01923S  Product page: www.endress.com/smt77                                                                                                    |
| FieldPort SFP20     | The FieldPort SFP20 is a USB interface for the configuration of Endress+Hauser IO-Link devices, and also of devices from other vendors. Combined with the IO-Link CommDTM (DeviceCare, FieldCare, Field Xpert) and the IODD Interpreter, the FieldPort complies with the FDT/DTM standards.                                                                                                    |
| IO-Link Master BL20 | IO-Link master from Turck for DIN rails supports PROFINET, EtherNet/IP and Modbus TCP. With web server for easy configuration.                                                                                                    |

## Service-specific accessory

| Accessories | Description                                                                                                    | Order code                                           |
|-------------|----------------------------------------------------------------------------------------------------|------------------------------------------------------|
| Applicator  | Software for selecting and sizing Endress+Hauser devices.                                                                                                    | https://<br>portal.endress.com/<br>webapp/applicator |
| Netilion    | lloT ecosystem: Unlock knowledge With the Netilion IIoT ecosystem,Endress+Hauser allows you to optimize your plant performance, digitize workflows, share knowledge, and enhance collaboration. Drawing upon decades of experience in process automation, Endress+Hauser offers the process industry an IIoT ecosystem designed to effortlessly extract insights from data. These insights can be used to optimize processes, leading to increased plant availability, efficiency, and reliability - ultimately driving higher profitability for your plant. | www.netilion.endress.<br>com                         |

| Accessories | Description                                                                                                    | Order code                                                                                                    |
|-------------|----------------------------------------------------------------------------------------------------|----------------------------------------------------------------------------------------------------|
| FieldCare   | FDT-based plant asset management software from Endress+Hauser.  Management and configuration of Endress+Hauser devices.  Operating Instructions BA00027S and BA00059S | <ul> <li>Device driver:         www.endress.com →         Download Area</li> <li>CD-ROM (contact         Endress+Hauser)</li> <li>DVD (contact         Endress+Hauser)</li> </ul> |
| DeviceCare  | Software for connecting and configuring Endress+Hauser devices.  Innovation brochure IN01047S                                                                         | ■ Device driver:  www.endress.com →  Download Area ■ CD-ROM (contact  Endress+Hauser) ■ DVD (contact  Endress+Hauser)                                                             |

## **System components**

| Accessories | Description                                                                                                    |
|-------------|----------------------------------------------------------------------------------------------------|
| Memograph M | Graphic data manager:  Record measured values  Monitor limit values  Analyze measuring points  Technical Information TI00133R  Operating Instructions BA00247R                   |
| iTEMP       | Temperature transmitter:  • Measure the absolute pressure and gauge pressure of gases, vapors and liquids  • Read the medium temperature    Fields of Activity document FA00006T |

# 17 Appendix

**Examples of electric terminals** 

154

## **Examples of electric terminals**

#### IO-Link

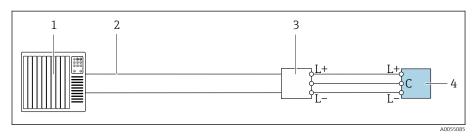

Connection example for IO-Link, only non-hazardous area

- Automation system (e.g. PLC) Industrial Ethernet or fieldbus
- 3 IO-Link master
- Transmitter

## Index

| A                                                  |
|----------------------------------------------------|
| Adapting the diagnostic behavior                   |
| Ambient conditions                                 |
| Ambient temperature                                |
| Vibration-resistance and shock-resistance 96       |
| Ambient temperature range 96                       |
| Applicator                                         |
| Approvals                                          |
|                                                    |
| C                                                  |
| Certificates                                       |
| Certificates and approvals                         |
| Check                                              |
| Connection                                         |
| Installation                                       |
| Checking the storage conditions (checklist)        |
| Checklist                                          |
| Post-connection check 47                           |
|                                                    |
| Post-installation check                            |
| Cleaning of surfaces not in contact with medium 82 |
| Commissioning                                      |
| see Commissioning wizard                           |
| see Via SmartBlue App                              |
| Switching on the device 61                         |
| Commissioning the device 62                        |
| Compatibility                                      |
| Conductivity                                       |
| Connecting cable terminal assignment               |
| Sensor connection housing 41                       |
| Connecting the connecting cable                    |
| Sensor connection housing 41                       |
| Transmitter connection housing 42                  |
| -                                                  |
| D                                                  |
| Date of manufacture                                |
| Degree of protection                               |
| Design                                             |
| Device                                             |
| Device                                             |
| Design                                             |
| Disposal                                           |
| Removal                                            |
| Device components                                  |
| Device description files                           |
| Device history                                     |
| Device locking, status                             |
| Device name                                        |
|                                                    |
| Sensor                                             |
| Transmitter                                        |
| Diagnosis                                          |
| Symbols                                            |
| Diagnostic information                             |
| Design, description                                |
| DeviceCare                                         |
| FieldCare                                          |
|                                                    |

| Light emitting diodes                                         |          |
|---------------------------------------------------------------|----------|
|                                                               | 69       |
| F J                                                           | 71       |
|                                                               | 73<br>73 |
|                                                               | 72       |
| 5                                                             | 72<br>69 |
|                                                               | 09<br>76 |
| 5                                                             | 70<br>71 |
| Diagnostic message                                            | / I      |
| Current diagnostic event                                      | 76       |
| Previous diagnostic event                                     |          |
| Display values                                                | 70       |
| For locking status                                            | 64       |
| Disposal                                                      |          |
| •                                                             | 84       |
| 2.0poomig of the defice ( ) ( ) ( ) ( ) ( ) ( ) ( ) ( ) ( ) ( | -        |
| E                                                             |          |
| Electromagnetic compatibility                                 | 97       |
| Electronics module                                            | 22       |
| Endress+Hauser services                                       |          |
| Maintenance                                                   | 82       |
| Environment                                                   |          |
| Storage temperature                                           | 96       |
| Error messages                                                |          |
| see Diagnostic messages                                       |          |
| Event logbook                                                 |          |
| Events list                                                   | 76       |
| Extended order code                                           |          |
| Sensor                                                        |          |
| Transmitter                                                   | 1/       |
| F                                                             |          |
| Filtering the event logbook                                   | 77       |
| Firmware history                                              |          |
| Fitted electrodes                                             | ე 5      |
| Flow limit                                                    |          |
|                                                               |          |
| G                                                             |          |
| Galvanic isolation                                            | 89       |
| General troubleshooting                                       | 68       |
| *                                                             |          |
| I                                                             |          |
| Identifying the device                                        |          |
| Incoming acceptance (checklist)                               |          |
| Input                                                         | 86       |
| Inspection                                                    | 1 (      |
| Received goods                                                |          |
| Intended use                                                  | 10       |
| L                                                             |          |
| Local display                                                 |          |
| see Diagnostic message                                        |          |
| see In alarm condition                                        |          |
|                                                               | 89       |
|                                                               | -        |

| M                                                    | Product design                               |
|------------------------------------------------------|----------------------------------------------|
| Magnetism                                            | Product identification                       |
| Magnetism and static electricity 30                  | R                                            |
| Main electronics module                              |                                              |
| Maintenance tasks                                    | Radio approval                               |
| Replacing seals                                      | Reading off the device locking status        |
| Maintenance work                                     | Reading out the event logbook                |
| Materials                                            | Recycling of packaging materials             |
| Maximum measurement error                            | Reference operating conditions               |
| Measured variable                                    |                                              |
| see Process variables                                | Removing the device                          |
| Measuring device                                     | Replacement seals                            |
| Mounting the sensor                                  | Replacing seals                              |
| Mounting grounding rings                             | Resetting the device                         |
| Measuring instrument                                 | Settings                                     |
| Mounting the sensor                                  | Settings                                     |
| Welding nipple                                       | S                                            |
| Measuring pipe specification                         | Safety instructions                          |
| Measuring principle                                  | Sensor nameplate                             |
| Measuring range                                      | Serial number                                |
| Medium temperature range                             | Services                                     |
| N                                                    | Signal on alarm                              |
| Nameplate                                            | SmartBlue App 62                             |
| ±                                                    | Standards and guidelines                     |
| Sensor       18         Transmitter       17         | Static electricity                           |
| Non-Ex approval                                      | Status signals                               |
| Noti-Ex approvai                                     | Storage                                      |
| n                                                    | Storage conditions                           |
| Operable flow range                                  | Storage temperature                          |
| Operation                                            | Storage temperature range                    |
| Order code                                           | Submenu                                      |
| Output signal                                        | Device management                            |
| Output variables                                     | Events list                                  |
| Overview of diagnostic information                   | Surface roughness                            |
| - · · · · · · · · · · · · · · · · · · ·              | Switching on the device 61                   |
| P                                                    | System design                                |
| Packaging disposal                                   | see Device design                            |
| Parameter settings                                   | System integration 53                        |
| Device management (Submenu) 64                       |                                              |
| Pending diagnostic events                            | T                                            |
| Performance characteristics                          | Temperature measurement response time 95     |
| Pharmaceutical compatibility                         | Temperature range                            |
| Post-connection check 60                             | Storage temperature                          |
| Post-connection check (checklist) 47                 | Tools                                        |
| Post-installation check 60                           | Transport                                    |
| Post-installation check (checklist)                  | Transmitter nameplate                        |
| Post-installation check and post-connection check 60 | Transport                                    |
| Pressure Equipment Directive                         | Transporting the device                      |
| Pressure loss                                        | Troubleshooting                              |
| Pressure tightness                                   | General                                      |
| Pressure-temperature ratings                         | U                                            |
| Process conditions                                   | Using the device                             |
| Conductivity                                         | see Intended use                             |
| Flow limit                                           | see intenueu use                             |
| Medium temperature                                   | V                                            |
| Pressure loss                                        | Vibration-resistance and shock-resistance 96 |
| Pressure tightness                                   |                                              |
| Pressure-temperature ratings 100                     |                                              |

156

#### W

| W@M Device Viewer                    | 17 |
|--------------------------------------|----|
| Weight                               |    |
| Transport (notes)                    | 19 |
| Wiring the sensor connection housing | 4] |
| Wiring the transmitter housing       | 42 |

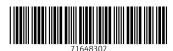

www.addresses.endress.com